# **Universal IP**

## **AT Commands Reference Guide**

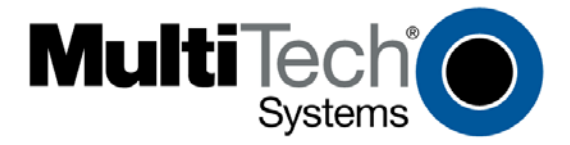

Download from Www.Somanuals.com. All Manuals Search And Download.

#### **Universal IP AT Commands Reference Guide for the following products:**

SocketModem<sup>®</sup> iCell GPRS (MTSMC-G2-IP, MTSMC-G2-GP)

SocketModem<sup>®</sup> iCell CDMA (MTSMC-C1-IP, MTSMC-C1-GP)

SocketModem<sup>®</sup> iCell HSPA (MTSMC-H4-IP, MTSMC-H4-GP)

SocketModem<sup>®</sup> iCell EV-DO (MTSMC-EV2-IP, MTSMC-EV2-GP)

SocketModem<sup>®</sup> IP (MT5692SMI-IP) This SocketModem uses these commands when the modem is in IP mode SocketEthernet IP<sup>®</sup> (MT100SEM-IP)

SocketWireless<sup>®</sup> Wi-Fi<sup>®</sup> (MT810SWM-IP)

MultiModem® iCell GPRS (MTCMR-G2, MTCMR-G2-GP) Uses these commands when the modem is in IP mode MultiModem<sup>®</sup> iCell CDMA (MTCMR-C1, MTCMR-C1-GP) Uses these commands when the modem is in IP mode MultiModem<sup>®</sup> iCell EDGE (MTCMR-E1, MTCMR-E1-GP) Uses these commands when the modem is in IP mode MultiModem<sup>®</sup> iCell HSPA (MTCMR-H4, MTCMR-H4-GP) Uses these commands when the modem is in IP mode MultiModem<sup>®</sup> iCell EV-DO (MTCMR-EV2, MTCMR-EV2-GP) Uses these commands when the modem is in IP mode

#### **Product Number of This Document: S000457K, Version K**

#### **Copyright**

This publication may not be reproduced, in whole or in part, without prior expressed written permission from Multi-Tech Systems, Inc. All rights reserved. Copyright © 2008-2010 by Multi-Tech Systems, Inc.

Multi-Tech Systems, Inc. makes no representations or warranties with respect to the contents hereof and specifically disclaim any implied warranties of merchantability or fitness for any particular purpose. Furthermore, Multi-Tech Systems, Inc. reserves the right to revise this publication and to make changes from time to time in the content hereof without obligation of Multi-Tech Systems, Inc. to notify any person or organization of such revisions or changes.

#### **Revisions**

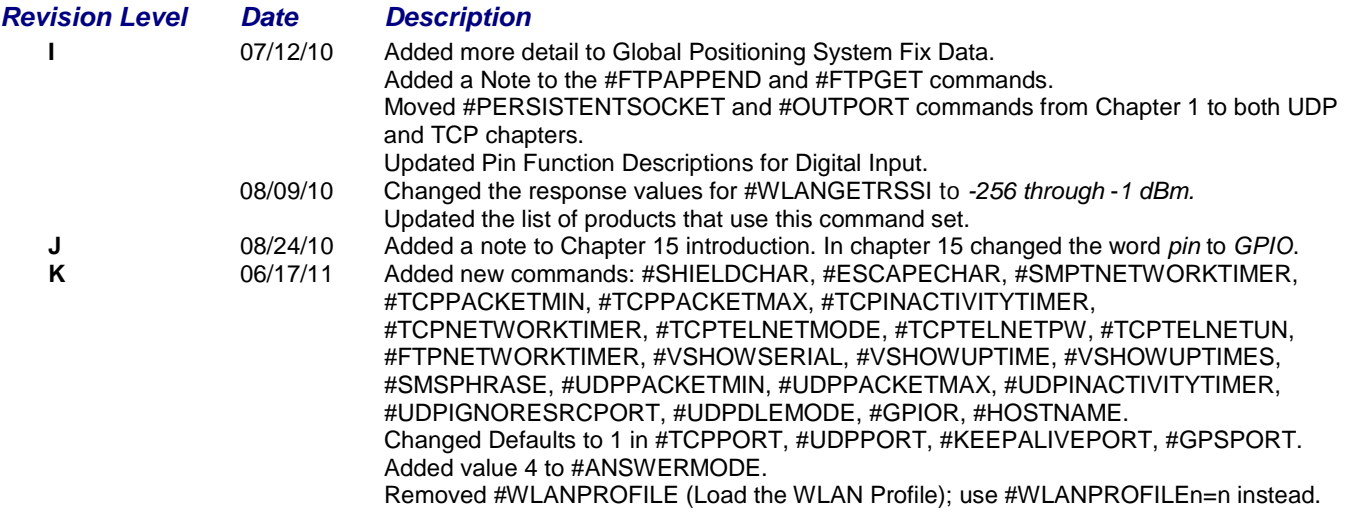

**Note:** This product used the FreeRTOS.org real time kernel. The FreeRTOS.org source code can be obtained by visiting [http://www.FreeRTOS.org](http://www.freertos.org/)

#### **Trademarks**

Multi-Tech Systems, Inc. registered trademarks include *SocketModem, MultiModem* and the Multi-Tech logo. SkyTraq is a trademark of SkyTraq Technology, Inc.

#### **World Headquarters**

Multi-Tech Systems, Inc. 2205 Woodale Drive Mounds View, Minnesota 55112 Phone: 763-785-3500 or 800-328-9717 Fax: 763-785-9874 Internet Address: [http://www.multitech.com](http://www.multitech.com/)

#### **Technical Support**

Please refer to the Copyright/Technical Support page in the product User Guide or Developer Guide.

## **Contents**

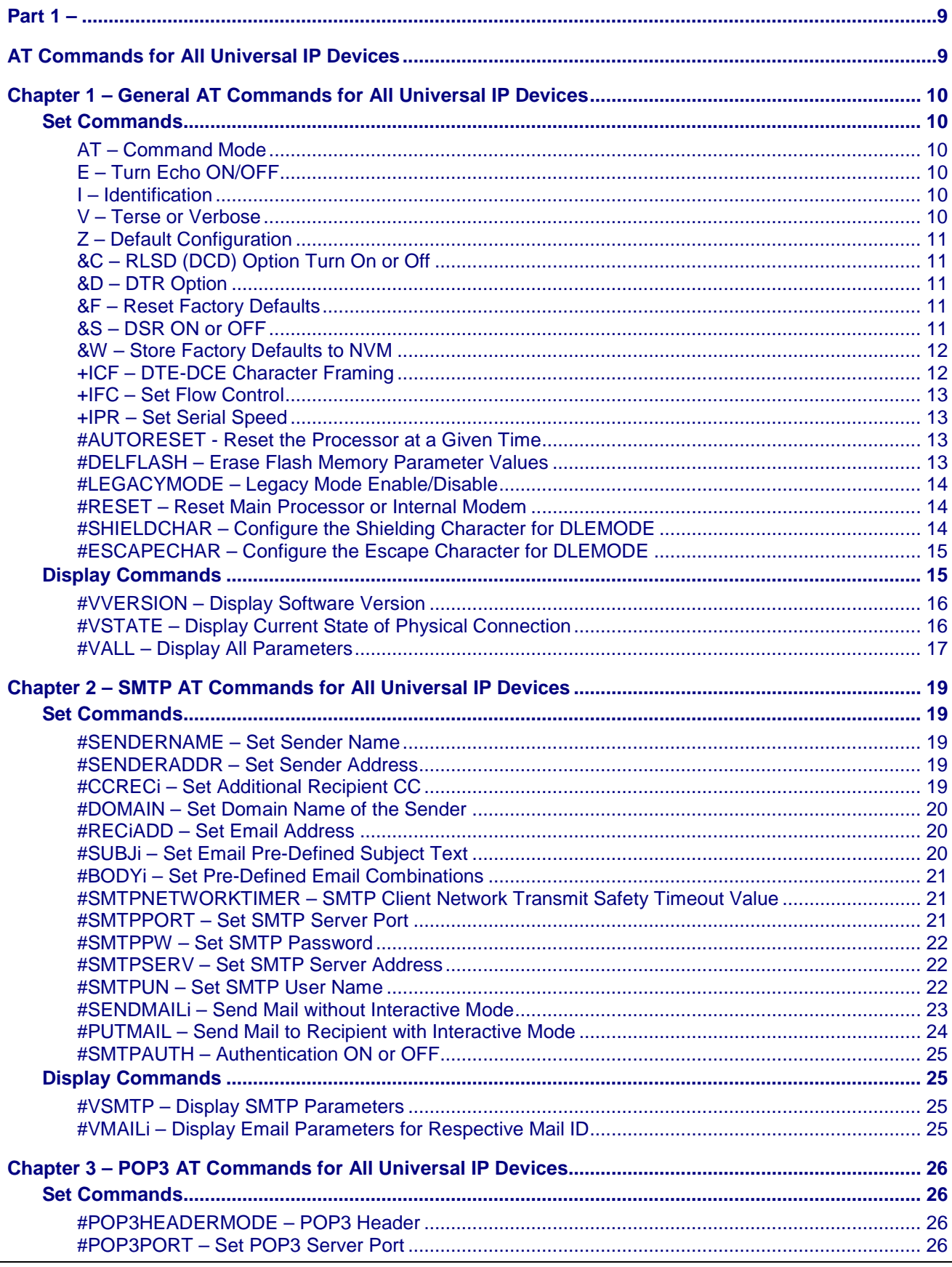

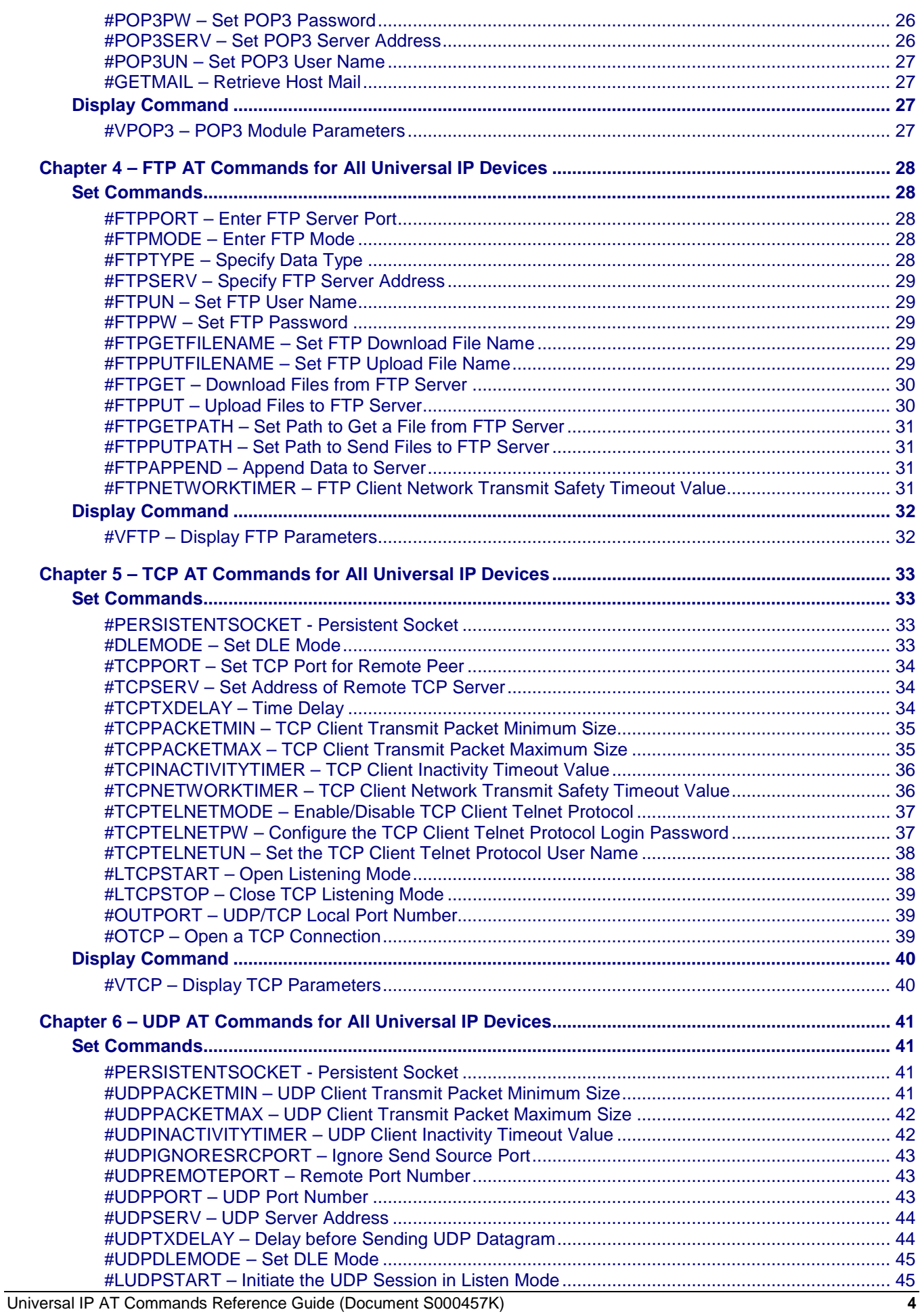

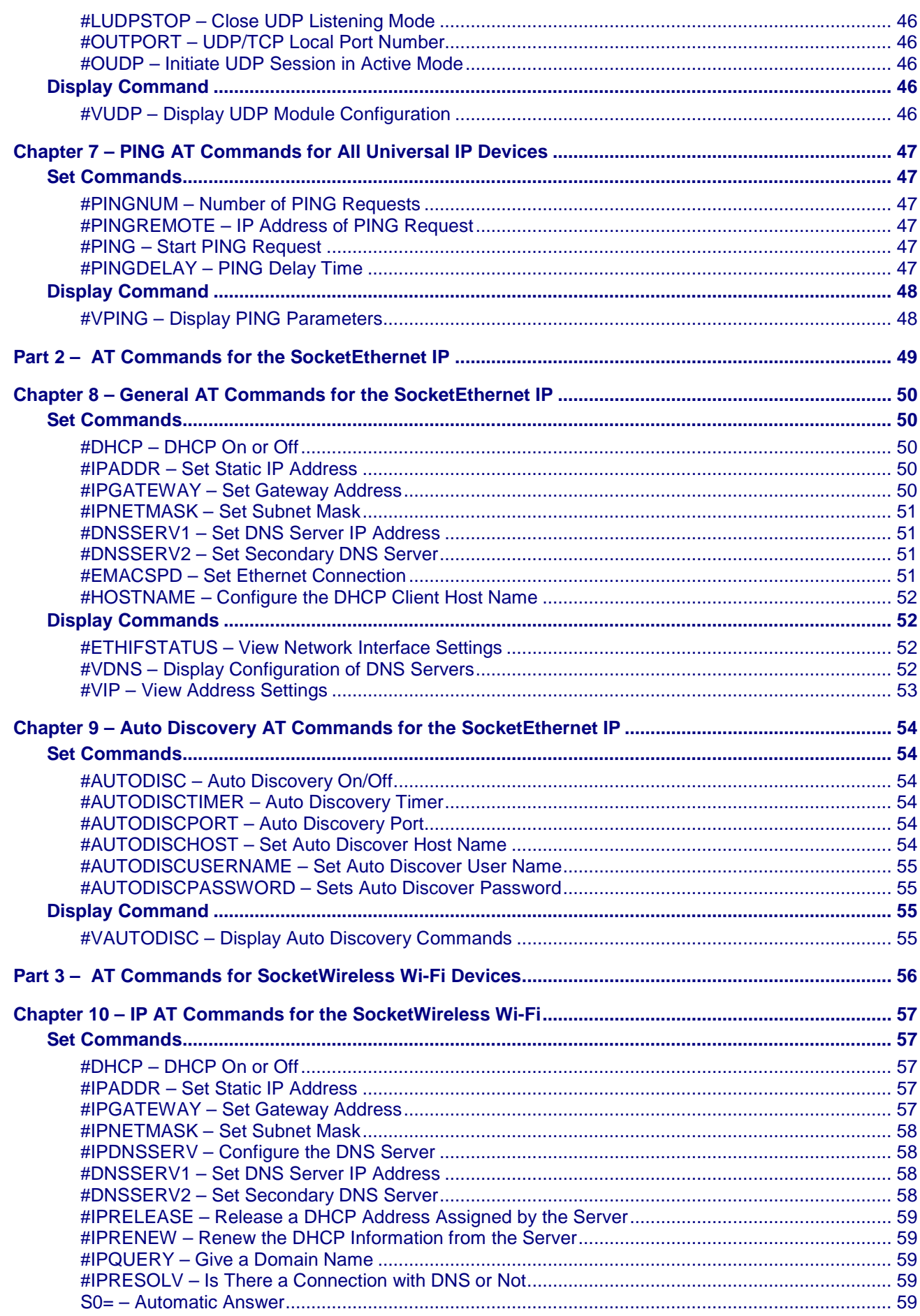

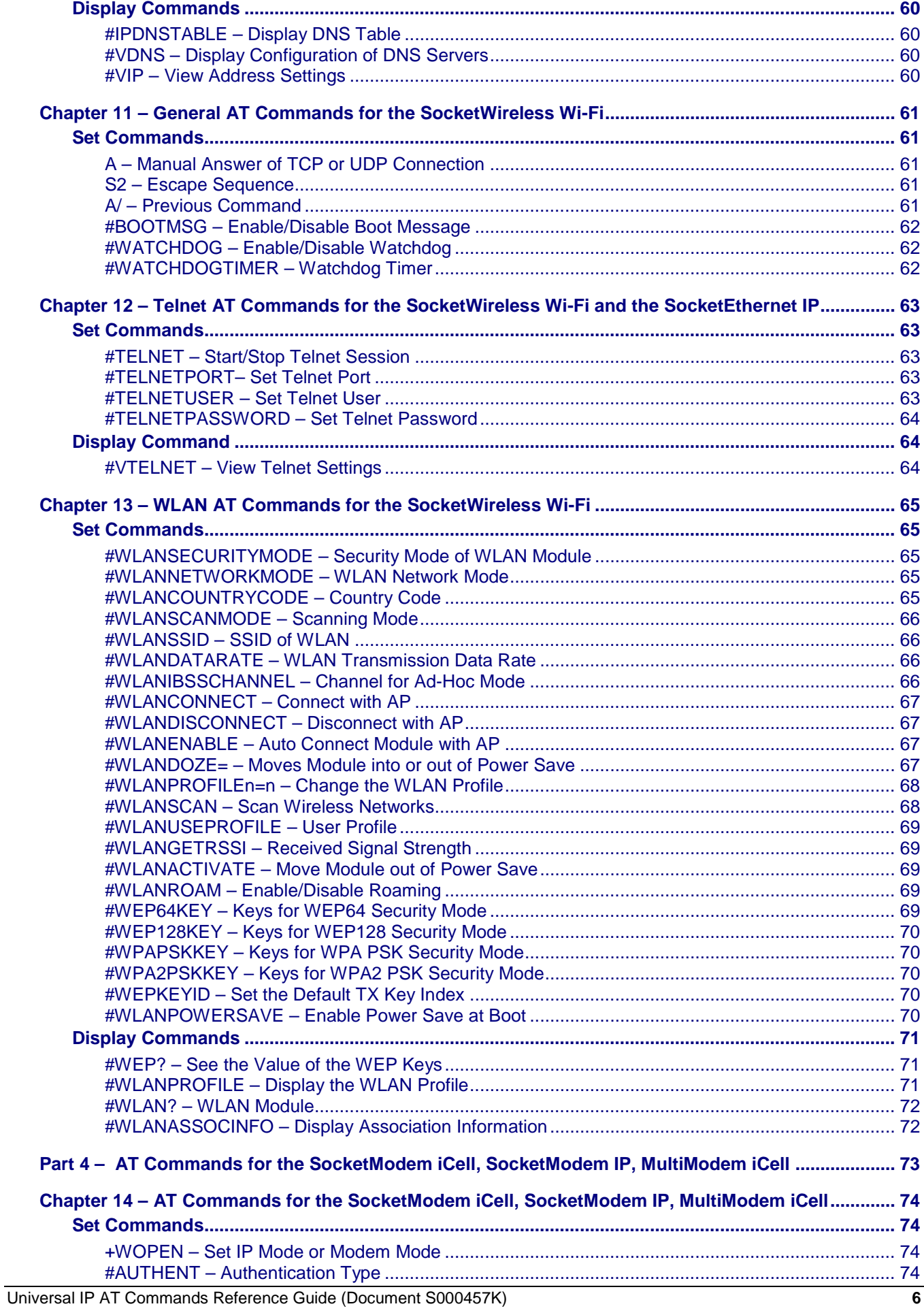

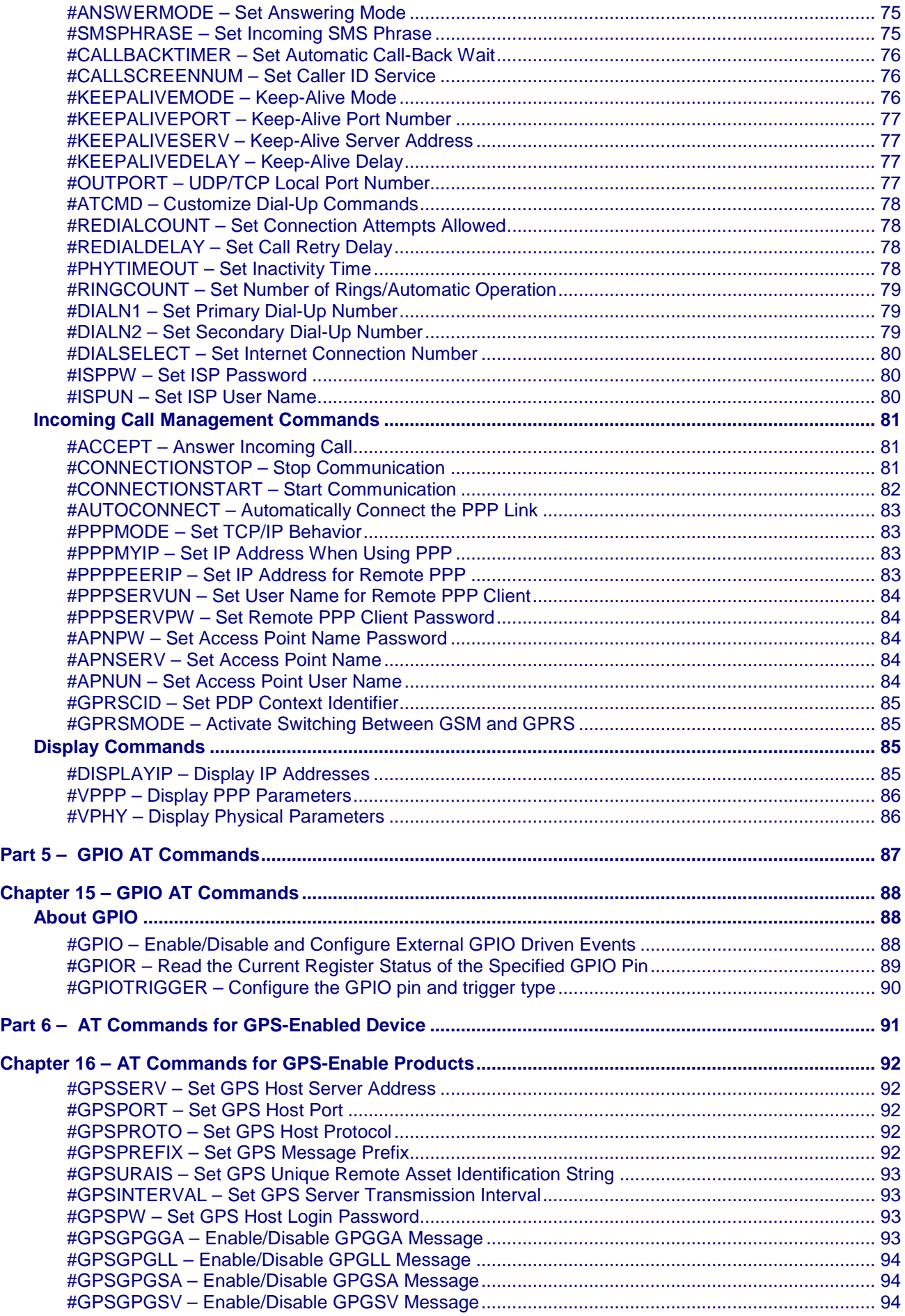

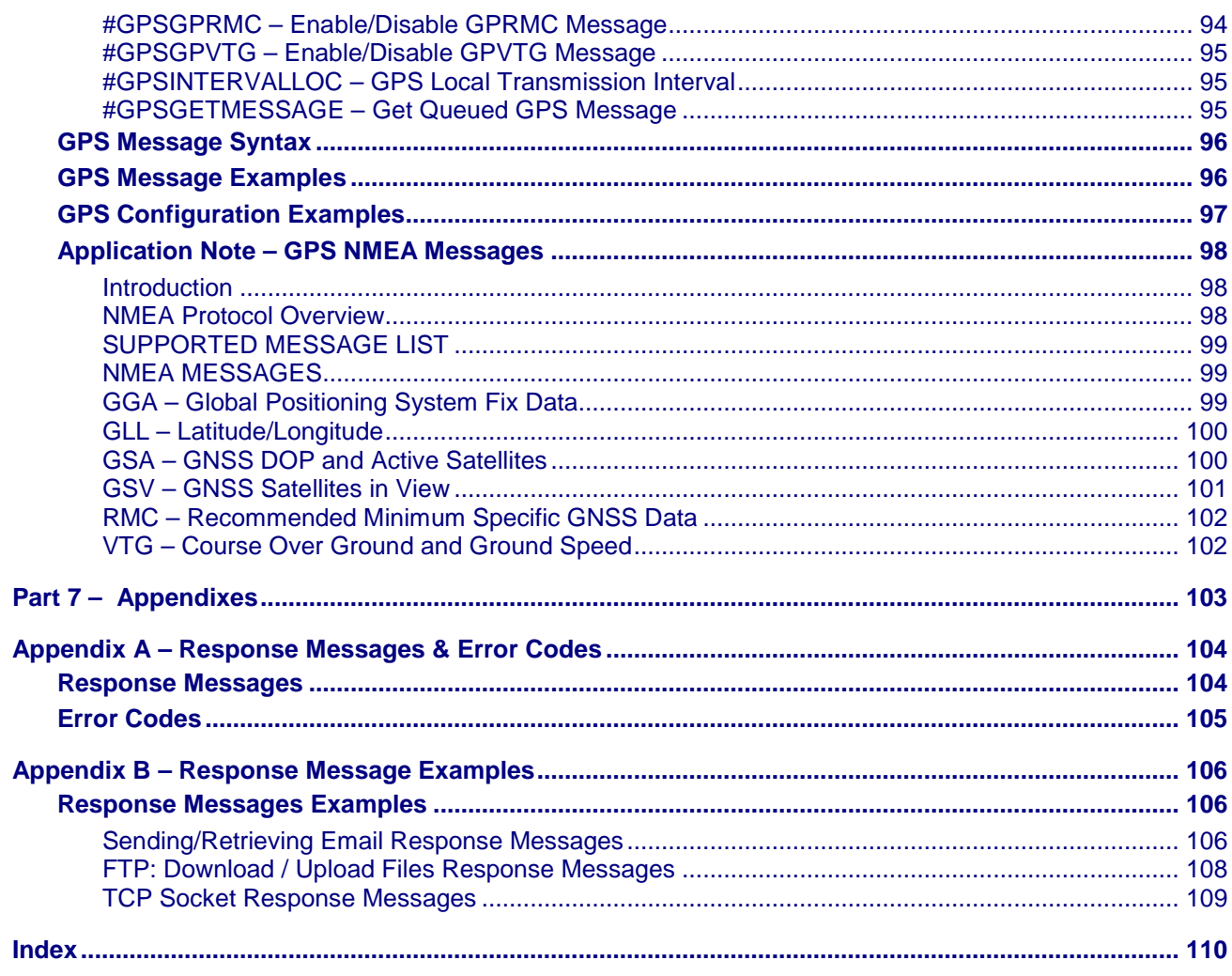

# <span id="page-8-1"></span><span id="page-8-0"></span>Part 1 – AT Commands for All Universal IP **Devices**

**Chapter 1 – General AT Commands for the All Universal IP Devices Chapter 2 – SMTP AT Commands for All Universal IP Devices Chapter 3 – POP3 AT Commands for All Universal IP Devices Chapter 4 – FTP AT Commands for All Universal IP Devices Chapter 5 – TCP AT Commands for All Universal IP Devices Chapter 6 – UDP AT Commands for All Universal IP Devices Chapter 7 – PING AT Commands for All Universal IP Devices**

## <span id="page-9-0"></span>**Chapter 1 – General AT Commands for All Universal IP Devices**

## <span id="page-9-1"></span>**Set Commands**

## <span id="page-9-2"></span>**AT – Command Mode**

**Description:** If the modem responds OK to an **AT** command, the modem is likely in command mode. Many commands will respond with ERROR when the modem is connected to the network.

## <span id="page-9-3"></span>**E – Turn Echo ON/OFF**

**Description:** Use this command to turn ON/OFF echoing command at the serial terminal.

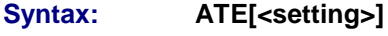

- **Values:** 0 turn echo off.
	- 1 turns echo on.

## <span id="page-9-4"></span>**I – Identification**

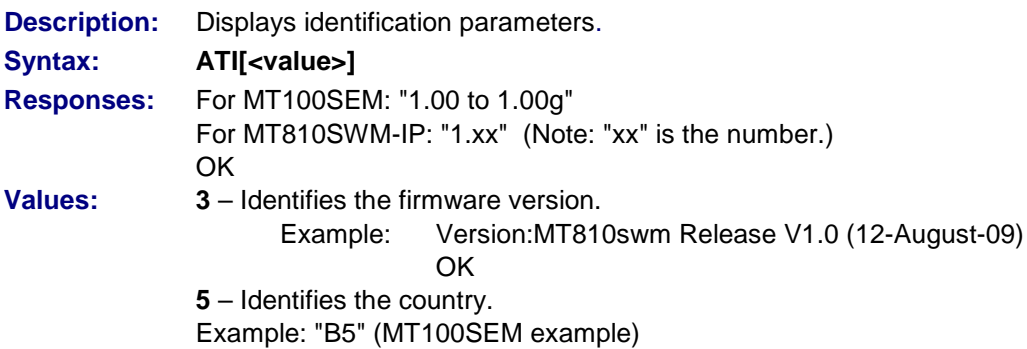

## <span id="page-9-5"></span>**V – Terse or Verbose**

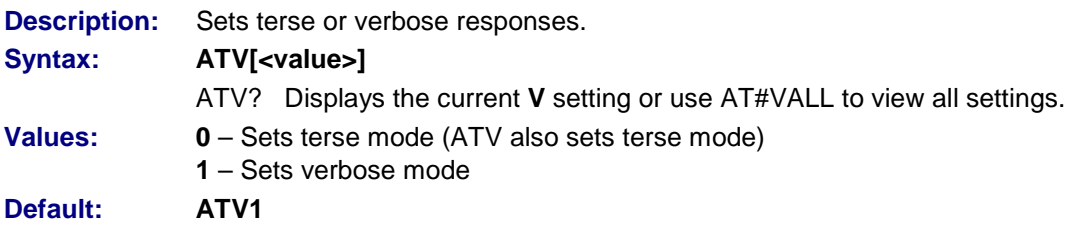

### <span id="page-10-0"></span>**Z – Default Configuration**

**Description:** This command restores the configuration profile from NVM. Settings are recalled on power up. **Syntax: ATZ Response:** OK (Command valid)

## <span id="page-10-1"></span>**&C – RLSD (DCD) Option Turn On or Off**

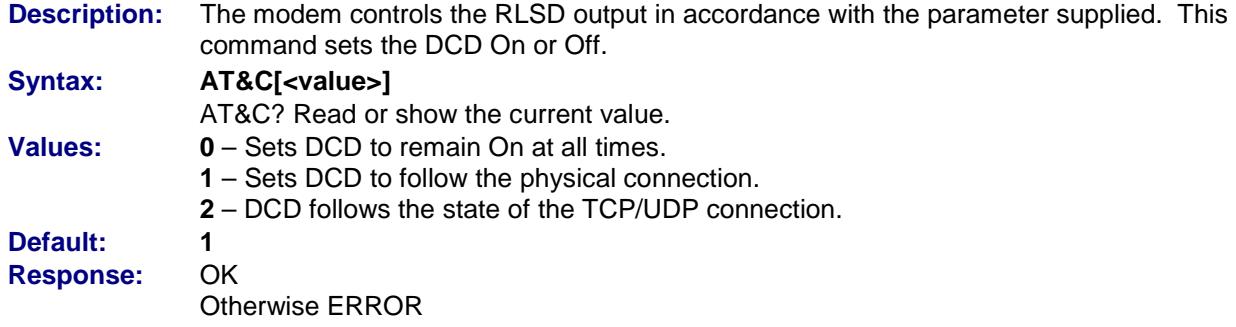

## <span id="page-10-2"></span>**&D – DTR Option**

**Description:** The modem reads the DTR to determine if the Data Terminal is Ready. This command allows the modem to act on the DTR.

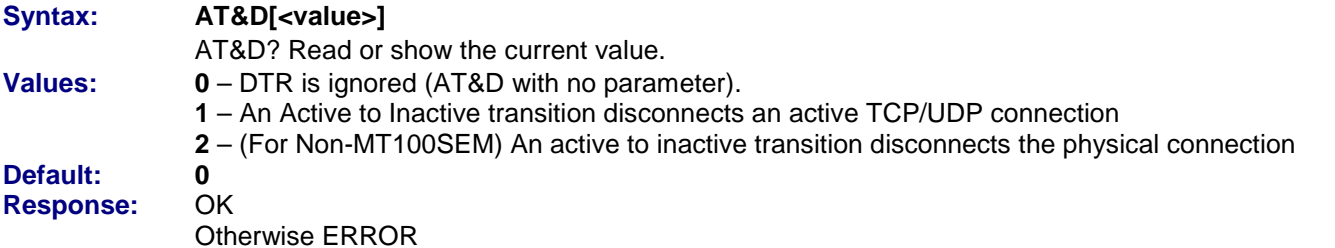

## <span id="page-10-3"></span>**&F – Reset Factory Defaults**

**Description: For MT100SEM:** This command replaces all settings with the factory defaults but does not store them to memory. Use &W to store them to the memory. **For NON-MT100SEM:** This command replaces the factory defaults of &D, &S, &C, E, and V only. **Note:** The module must be RESET to put this command into effect. **Syntax: AT&F Values:** None/No parameters

## <span id="page-10-4"></span>**&S – DSR ON or OFF**

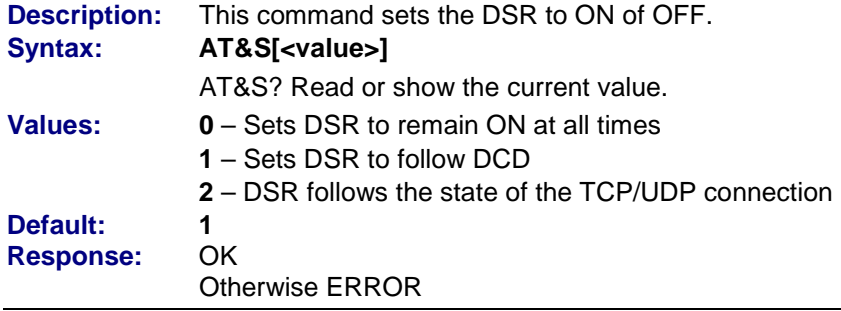

#### <span id="page-11-0"></span>**&W – Store Factory Defaults to NVM**

**Description: For MT100SEM:** Stores factory defaults to the NVM. **For NON-MT100SEM:** Stores the current settings of &D, &S, &C, E, and V only. **Syntax: AT&W Values:** None

### <span id="page-11-1"></span>**+ICF – DTE-DCE Character Framing**

**Description:** This command determines the local serial port start-stop (asynchronous) character framing that the DCE uses

#### Syntax: **AT+ICF=[<format value>],[<parity value>]**

AT+ICF? Read or show the current value.

#### **Values: <format>**

- **0 –** Autodetect (not supported)
- **1 –** 8 Data 2 Stop (supported)
	- <parity> parameter is ignored
- **2 –** 8 Data 1 Parity 1 Stop (supported) If no <parity> provided, 3 is used by default as <parity> value
- **3 –** 8 Data 1 Stop (supported) <parity> parameter is ignored
- **4 –** 7 Data 2 Stop (supported) <parity> parameter is ignored
- **5 –** 7 Data 1 Parity 1 Stop (supported)
	- If no <parity> provided, 3 is used by default as <parity> value
- **6 –** 7 Data 1 Stop (supported)
	- <parity> parameter is ignored

#### **<parity>**

- **0 –** Odd (supported)
- **1 –** Even (supported)
- **2 –** Mark (supported)
- **3 –** Space (supported)
- **4 –** None (supported)

#### **Default:** Format: **2**

Parity: **4**

#### **Examples:**

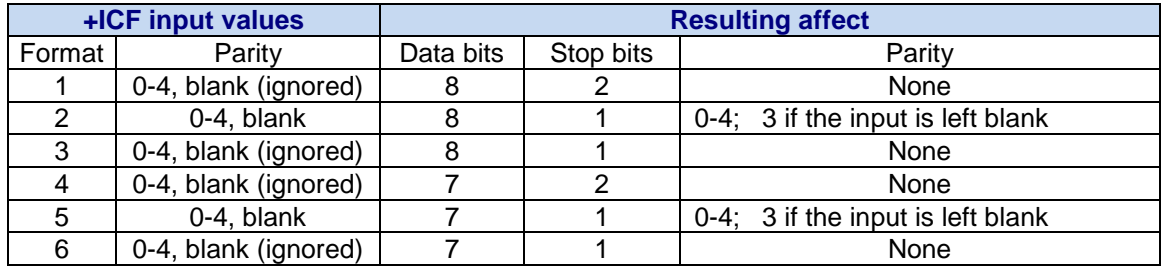

**Note:** The input for the command always requires the format value. However, the parity value is optional and will be set as defined in the table.

## <span id="page-12-0"></span>**+IFC – Set Flow Control**

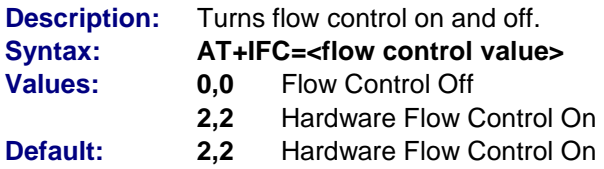

## <span id="page-12-1"></span>**+IPR – Set Serial Speed**

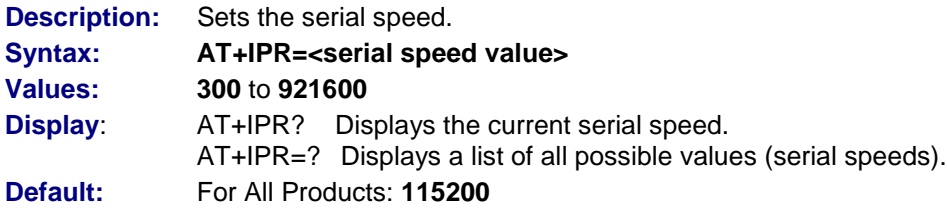

## <span id="page-12-2"></span>**#AUTORESET - Reset the Processor at a Given Time**

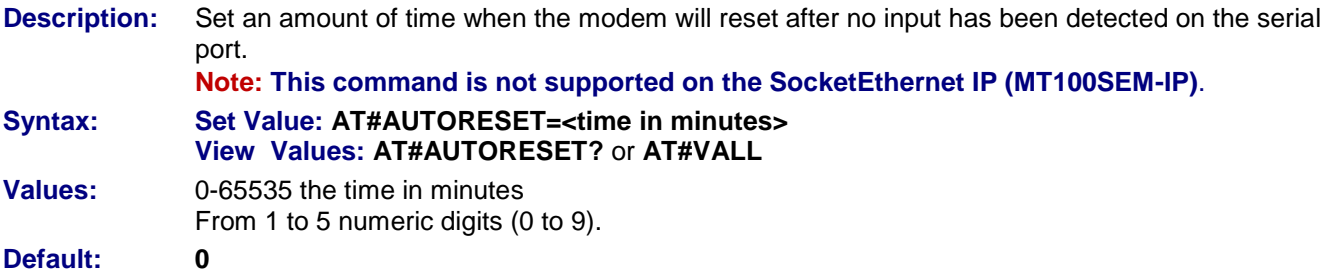

## <span id="page-12-3"></span>**#DELFLASH – Erase Flash Memory Parameter Values**

**Description:** This command erases the contents of the flash memory and loads with defaults values. **Syntax: AT#DELFLASH Values:** No parameter values.

## <span id="page-13-0"></span>**#LEGACYMODE – Legacy Mode Enable/Disable**

#### **About Legacy Mode:**

#### **Note: This command is for all devices except the SocketEthernet IP (MT100SEM-IP)**

Legacy mode allows for smoother transition to TCP/IP based connectivity from standard analog interface connections.

When #LEGACYMODE=1, the stack will be in pseudo legacy mode where the commands &S, &D, &C, A, D, S0, E, V operate independently of the stack. The commands will be saved to a different NVRAM location and will not affect the IP stack once legacy mode has been exited.

Once in legacy mode, the user can configure the #TCP values and issue an ATD command to make a connection to the remote host. If necessary, the user can also issue

ATDxxxxxxxxxxxxppppp where x is the decimal address and ppppp is the remote port. The stack will perform the physical connection and present the user with the proper messages:

NO CARRIER NO ANSWER **CONNECT OK** ERROR

**Description:** If legacy mode is enabled, the AT interface tries to behave like a legacy analog modem. ATD and ATA will function on the TCP stack instead of the physical connection. Responses will behave like that of an analog modem.

#### **Syntax: Set Value: AT#LEGACYMODE=1 View Values: AT#LEGACYMODE? Values: 0** Disable legacy mode

- **1** Enable legacy mode
- **Default: 0**

## <span id="page-13-1"></span>**#RESET – Reset Main Processor or Internal Modem**

**Description:** This command will force a reset on the Stack and internal radio or just the internal radio.

- **Syntax: AT#RESET =<value>**
- **Values: 0** Reset the Stack and internal modem **1** Reset the internal modem only. **Note: This value is not valid for the SocketEthernet IP (MT100SEM-IP) and the SocketWireless Wi-Fi (MT810SWM-IP)**

**Example:** AT#RESET=0

**Note:** After issuing AT#RESET, it can take up to 45 seconds before the MT810SWM-IP is ready to accept AT Commands. When configuring the MT810SWM-IP using security mode WPA or WPA2, the bootup time will take longer.

## <span id="page-13-2"></span>**#SHIELDCHAR – Configure the Shielding Character for DLEMODE**

**Description:** This parameter defines the shield character for the clients that use shielding (also known as DLE shielding with regards to UIP). **Note: This command is for all devices except the SocketWireless Wi-Fi (MT810SWM-IP)**  Syntax: **AT#SHIELDCHAR=[<parameter1>]** AT#SHIELDCHAR? **Values: 0-255** (an integer value between 0 and 255) **Responses:** \r\n#SHIELDCHAR: VALUE\r\n \r\nOK\r\n \r\nERROR\r\n **Examples: send:** AT#SHIELDCHAR=20\r **reply:** \r\nOK\r\n **send:** AT#SHIELDCHAR?\r **reply:** \r\n#SHIELDCHAR: 20\r\n

reply: \r\nOK\r\n

## <span id="page-14-0"></span>**#ESCAPECHAR – Configure the Escape Character for DLEMODE**

**Description:** This parameter defines the escape character for the clients that use an escape character (also known as DLE shielding with regards to Universal IP. **Note: This command is for all devices except the SocketWireless Wi-Fi (MT810SWM-IP)** 

Syntax: **AT#ESCAPECHAR=<parameter1>** AT#ESCAPECHAR?

**Values: 0-255**; Integer value between 0 and 255

**Responses:** \r\n#ESCAPECHAR: VALUE\r\n \r\nOK\r\n \r\nERROR\r\n

#### **Examples:**

**send:** AT#ESCAPECHAR=3\r reply: \r\nOK\r\n

**send:** AT#ESCAPECHAR?\r **reply:** \r\n#ESCAPECHAR: 3\r\n reply: \r\nOK\r\n

## <span id="page-14-1"></span>**Display Commands**

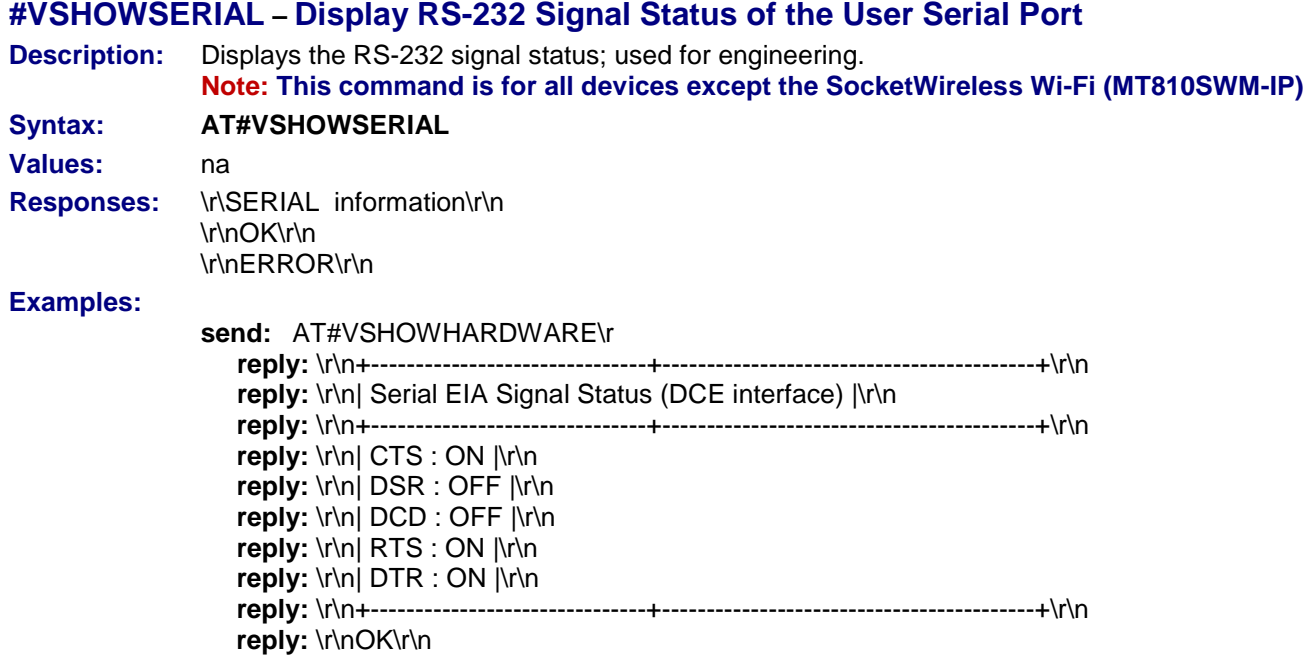

## **#VSHOWUPTIME – Displays the Current Uptime in Days, Hours, Minutes, Seconds**

**Description:** Displays the current uptime of the UIP stack.

**Note: This command is for all devices except the SocketWireless Wi-Fi (MT810SWM-IP) Syntax: AT#VSHOWUPTIME**

**Values:** na **Responses:** \r\nVALUE\r\n \r\nOK\r\n \r\nERROR\r\n

#### **Examples:**

**send:** AT#VSHOWUPTIME\r **reply:** \r\n00000:00:03:46\r\n reply: \r\nOK\r\n

### **#VSHOWUPTIMES – Displays the Current Uptime in Seconds**

**Description:** Displays the current uptime of the UIP stack in seconds. **Note: This command is for all devices except the SocketWireless Wi-Fi (MT810SWM-IP) Syntax: AT#VSHOWUPTIMES Values:** na

**Responses:** \r\nVALUE\r\n \r\nOK\r\n \r\nERROR\r\n

#### **Examples:**

**send:** AT#VSHOWUPTIMES\r **reply:** \r\n304\r\n reply: \r\nOK\r\n

## <span id="page-15-0"></span>**#VVERSION – Display Software Version**

**Description:** This command directs the TCP/IP stack to display the software version. **Syntax: AT#VVERSION** No TCP/IP parameters.

## <span id="page-15-1"></span>**#VSTATE – Display Current State of Physical Connection**

**Description:** This command displays the status of the physical network connection. **Note: This command is for all devices except the SocketWireless Wi-Fi (MT810SWM-IP).**

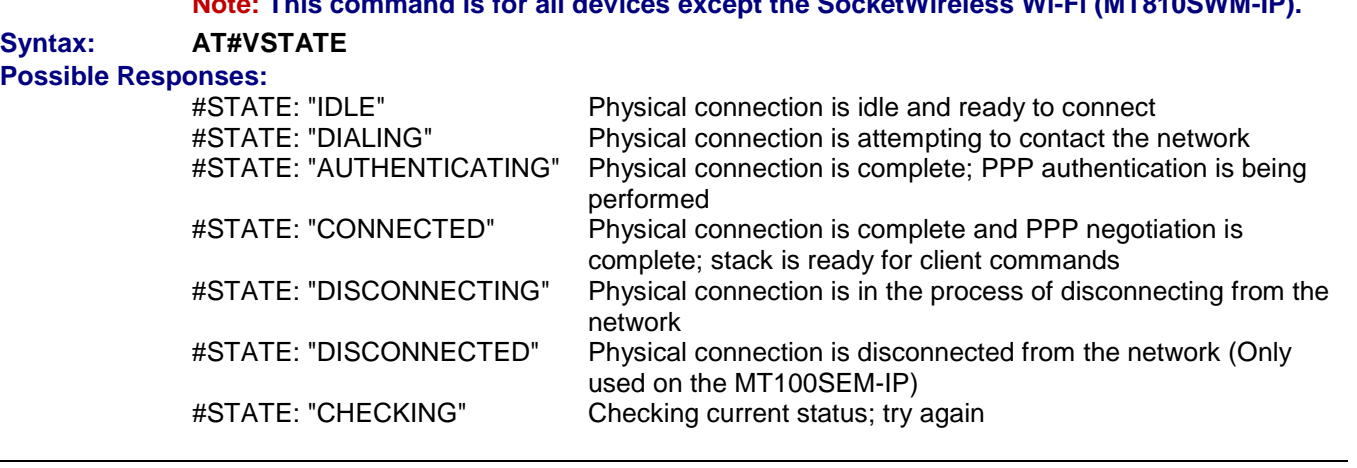

### <span id="page-16-0"></span>**#VALL – Display All Parameters**

**Note:** The MT100SEM display of Possible Responses differs slightly from the MT5692SMI-IP display. An example of the **MT100SEM Possible Responses** screen is included on this page. See the next page for an example of the other **Possible Responses** screen.

**Description:** This command directs the TCP/IP stack to display all AT# parameters. The parameters are displayed by blocks of categories separated by a <CR><LF> sequence, all at the same time.

#### **Syntax: AT#VALL**

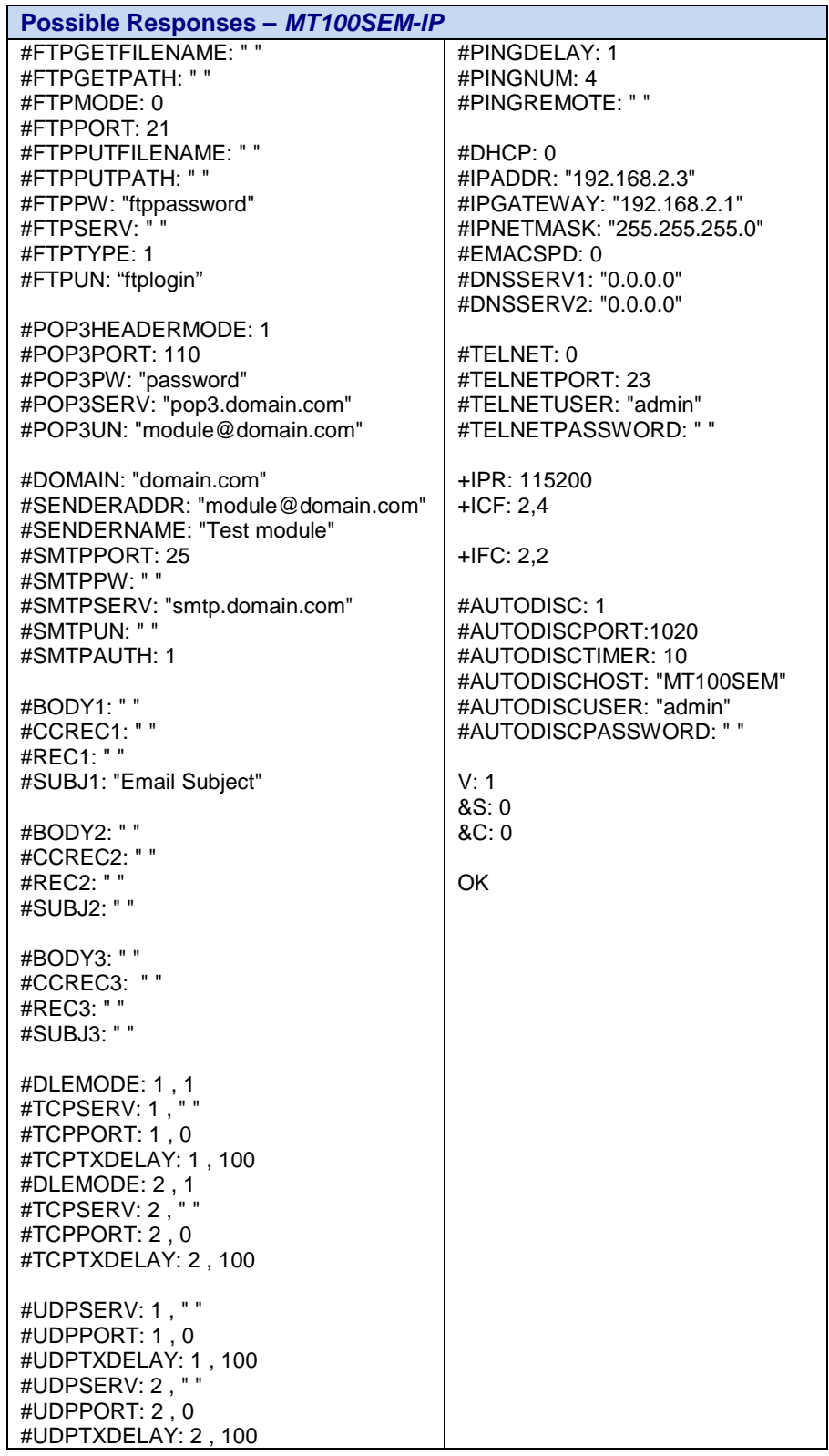

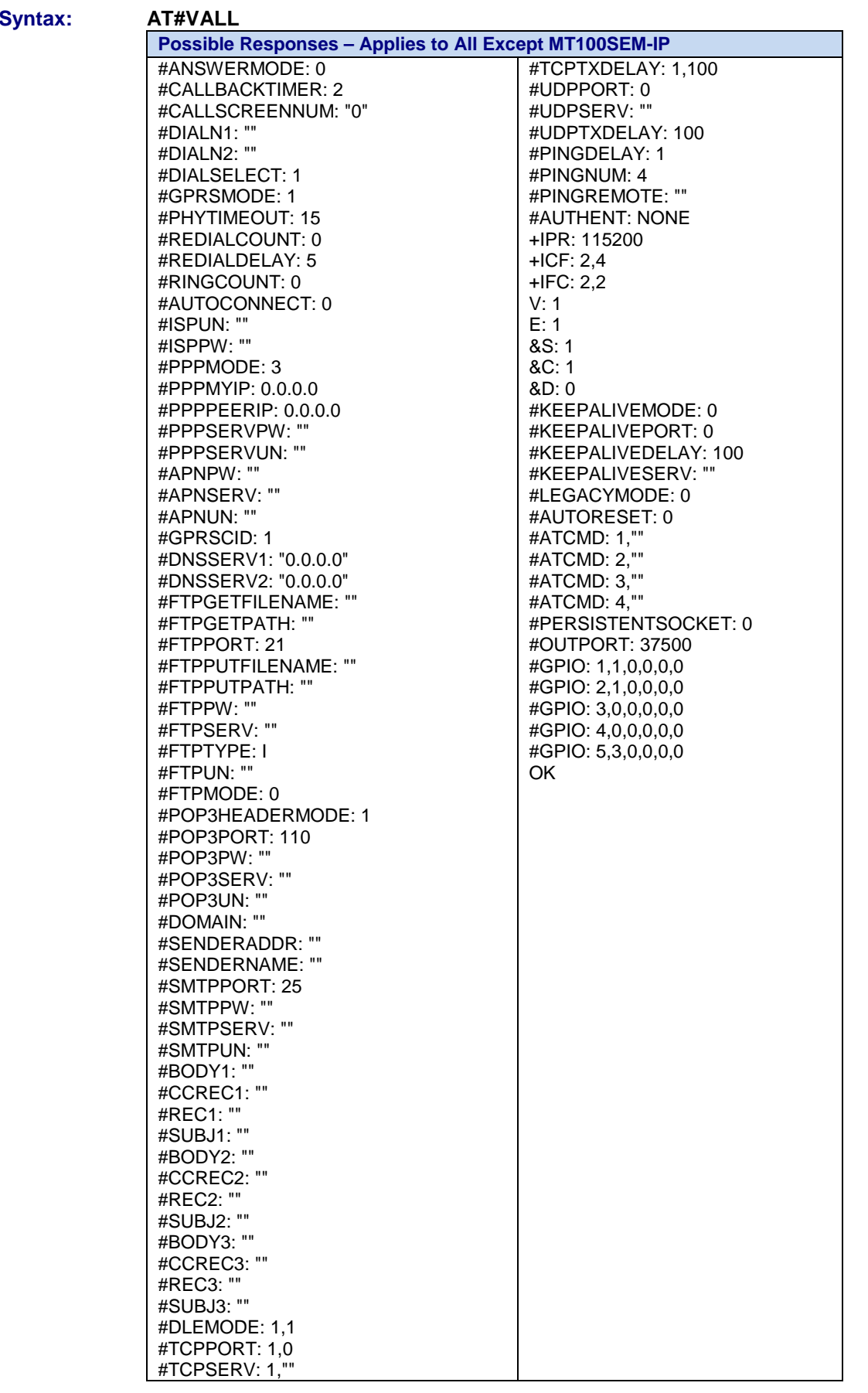

## <span id="page-18-0"></span>**Chapter 2 – SMTP AT Commands for All Universal IP Devices**

## <span id="page-18-1"></span>**Set Commands**

## <span id="page-18-2"></span>**#SENDERNAME – Set Sender Name**

**Description:** The sender's literal name (different from the SENDERADDR parameter, which is the sender's email address). This parameter will appear in the header of the email sent by the TCP/IP stack software, in the field: "From:"

**Syntax: AT#SENDERNAME="<value>"** AT#SENDERNAME? Read or display current value (also AT#VSMTP or AT#VALL). **Values:** Alphanumeric ASCII text string up to 120 characters. The address must be provided in literal

format (for instance, "machine 245"). No default.

## <span id="page-18-3"></span>**#SENDERADDR – Set Sender Address**

**Description:** To send emails, the TCP/IP stack software must know the email address of the sender. The "sender" is the email identification of the hardware platform itself or the optional attached equipment. This email address will appear in the header of the email sent by the TCP/IP stack software, in the field "From:"

**Syntax: AT#SENDERADDR="<value>"** AT#SENDERADDR? Read or display current value (also AT#VSMTP or AT#VALL). **Values:** Alphanumeric ASCII text string up to 60 characters. The address must be provided in literal format (for instance xxxxxxx@web.zyx). No default.

## <span id="page-18-4"></span>**#CCRECi – Set Additional Recipient CC**

- **Description:** The software can send email messages to an additional recipient as a "carbon copy". This parameter contains the email address of the additional recipient. This email address will appear in the header of the email sent by the TCP/IP stack software in the field "Cc:" For a given value n, the CCRECn parameter is directly associated with the RECn parameter.
- **Syntax: AT#CCRECi="<value>"** AT#CCRECi? (replace i with 1, 2, or 3) or AT#VMAILi, AT#VALL **Values:** CCRECi (i = 1, 2, or 3) Alphanumeric ASCII text string up to 120 characters. The address must be provided in literal format (for instance xxxxx@web.com). No default.

### <span id="page-19-0"></span>**#DOMAIN – Set Domain Name of the Sender**

**Description:** When sending an email message, the TCP/IP stack software must provide the SMTP server with the domain name of the sender. In some cases, this domain name may be different from the domain name included in the sender's email address.

#### **Syntax: AT#DOMAIN="<value>"**

AT#DOMAIN? Read or display current value (also AT#VSMTP or AT#VALL).

**Values:** Alphanumeric ASCII text string up to 120 characters. No default.

## <span id="page-19-1"></span>**#RECiADD – Set Email Address**

**Description:** To send email messages, the TCP/IP stack software must know the e-mail address of the recipient. This email address will appear in the email header sent by the TCP/IP stack software, in the field 'To:'

> The RECi parameter can hold a maximum of 10 email addresses, each email address being at the most 120 characters long.

#### **Syntax: AT#RECi="<Value>"**

AT#RECi? (replace i with 1, 2, or 3) or AT#VMAILi, AT#VALL

#### **Values:** RECi (i = 1, 2, or 3)

Alphanumeric ASCII text string up to 120 characters. The address must be provided in literal format (for instance xxxxx@company.com). No default.

#### **Setting One Email Address / Resetting the Parameter / Getting:**

Set value / reset the parameter: AT#RECi="<Value>" (replace i with 1, 2, or 3) View value: AT#REC? (replace i with 1, 2, or 3) or AT#VMAILi, AT#VALL

#### **Setting One to Ten Email Address to the RECi Parameter / Resetting the Parameter:**

To set 1 to 10 email addresses to the RECi parameter, enter the AT#RECiADD<CR> overwriting command.

Each email address has to be an alphanumeric ASCII text string, in literal format (for instance, dev12345678@web.xyz). To add another email address, enter the <CR><LF> pair. To end the setting, enter the following character: 1A (in ASCII code), generated in a keyboard by CTRL+Z escape sequence.

- **Note 1:** This command overwrites all previously set email addresses of the RECi parameter.
- **Note 2:** If more than ten addresses are entered, the 11th and subsequent addresses until the end character will be ignored.

#### **Example:** AT#REC1ADD<CR> Email1@domain.fr<CR><LF> Email2@domain.com<CR><LF> <CTRL+Z>

#### <span id="page-19-2"></span>**#SUBJi – Set Email Pre-Defined Subject Text**

**Description:** These parameters contain the pre-defined subject text that will be used by the TCP/IP stack to compose the email header. **Syntax:** AT#SUBJi="<value>" (replace i with 1, 2, or 3) AT#SUBJi? (replace i with 1, 2, or 3) or AT#VMAILi, AT#VALL

**Values:** Alphanumeric ASCII text string up to 120 characters. No default.

## <span id="page-20-0"></span>**#BODYi – Set Pre-Defined Email Combinations**

- **Description:** These parameters store pre-defined message bodies. They allow the host application to send pre-defined email combinations. **Syntax: AT#BODY<value> Interactive mode enter the body followed by CTRL-Z**
- **AT#BODY<value>="<string>" Set the Body<value> string to "<string>"** AT#BODY<value>? Read or display the current setting of BODY<value> Values: 1 – 3 Predefined email message body The body content has to be entered after the AT#BODY1<CR> command. It has to be an alphanumeric ASCII text string up to 120 characters followed this character: 1A (in ASCII code) and generated on a keyboard by CTRL+Z. No default. **Example:** AT#BODY1<CR> Text string <CTRL+Z>

## <span id="page-20-1"></span>**#SMTPNETWORKTIMER – SMTP Client Network Transmit Safety Timeout Value**

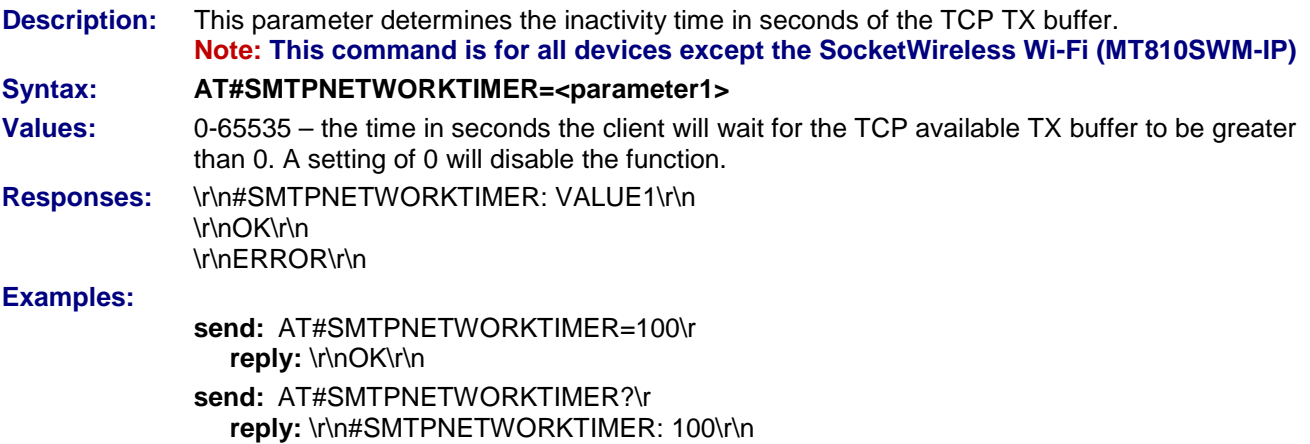

reply: \r\nOK\r\n

## <span id="page-20-2"></span>**#SMTPPORT – Set SMTP Server Port**

- **Description:** To reach the SMTP server, the TCP/IP stack software must know the port of the SMTP server used for sending email. Note: This parameter should be changed only by your network administrator since it depends on network infrastructure configuration including firewalls, proxy or specific TCP port translation settings. **Syntax: AT#SMTPPORT=<value>** AT#SMTPPORT? Read or display the current setting (or AT#VSMTP, AT#VALL). **Values:** From 1 to 5 digits (each digit between 0 and 9 inclusive). Note that numbers above 65,535 are illegal as the port identification fields are 16 bits long in the TCP header.
- **Default: 25**

## <span id="page-21-0"></span>**#SMTPPW – Set SMTP Password**

- **Description:** To send email messages, some SMTP servers are using an authentication process. In these cases, the TCP/IP stack software will provide the SMTP password (associated to the SMTP user name) for the email sending process. If this parameter is an empty string, the authentication mode is inactive. If both this parameter and the SMTPUN parameter are not empty, the authentication mode is active. **Syntax: AT#SMTPPW="<value>"** AT#SMTPPW? Read or display the current setting (or AT#VSMTP, AT#VALL).
- **Values:** Alphanumeric ASCII text string up to 64 characters. No default.

#### <span id="page-21-1"></span>**#SMTPSERV – Set SMTP Server Address**

**Description:** To send email messages the TCP/IP stack software must know the address of the SMTP server that is to be used. In most cases, the local ISP maintains the SMTP server.

**Syntax: AT#SMTPSERV="<value>"**

AT#SMTPSERV? Read or display the current setting (or AT#VSMTP, AT#VALL). **Values:** 32-bit number in dotted-decimal notation (i.e., xxx.xxx.xxx.xxx) or Alphanumeric ASCII text string up to 120 characters if DNS is available. No default.

#### <span id="page-21-2"></span>**#SMTPUN – Set SMTP User Name**

**Description:** To send email messages, some SMTP servers use an authentication process. In these cases, the TCP/IP stack software will provide the SMTP user name (associated with a SMTP password) for the email sending process. If this parameter is an empty string, the authentication mode is inactive. If both this parameter and the SMTPPW parameter are not empty, the authentication mode is active. **Syntax: AT#SMTPUN="<value>"**

- AT#SMTPUN? Read or display the current setting (or AT#VSMTP, AT#VALL).
- **Values:** Alphanumeric ASCII text string up to 64 characters. No default.

## <span id="page-22-0"></span>**#SENDMAILi – Send Mail without Interactive Mode**

**Important Note:** MT5692SMI-IP supports only SENDMAIL1 options.

**Description:** This command sends one of the 3 pre-defined email combinations. Once an IP link is established, the attached host can direct the TCP/IP stack to send an email message at any time (except when the TCP/IP stack software is already in a process using TCP resources).

> The header of this email is built using the REC1/2/3, CCREC1/2/3 and SUBJ1/2/3 parameters while the body is filled in the BODY1/2/3 parameter.

This command is similar to a "send email" operation issued by a standard messaging client on a PC.

#### **Syntax: AT#SENDMAILi**

**Example: Note:** In #SENDMAILi, the *i* is to be replaced with #SENDMAIL1, #SENDMAIL2, or #SENDMAIL3.

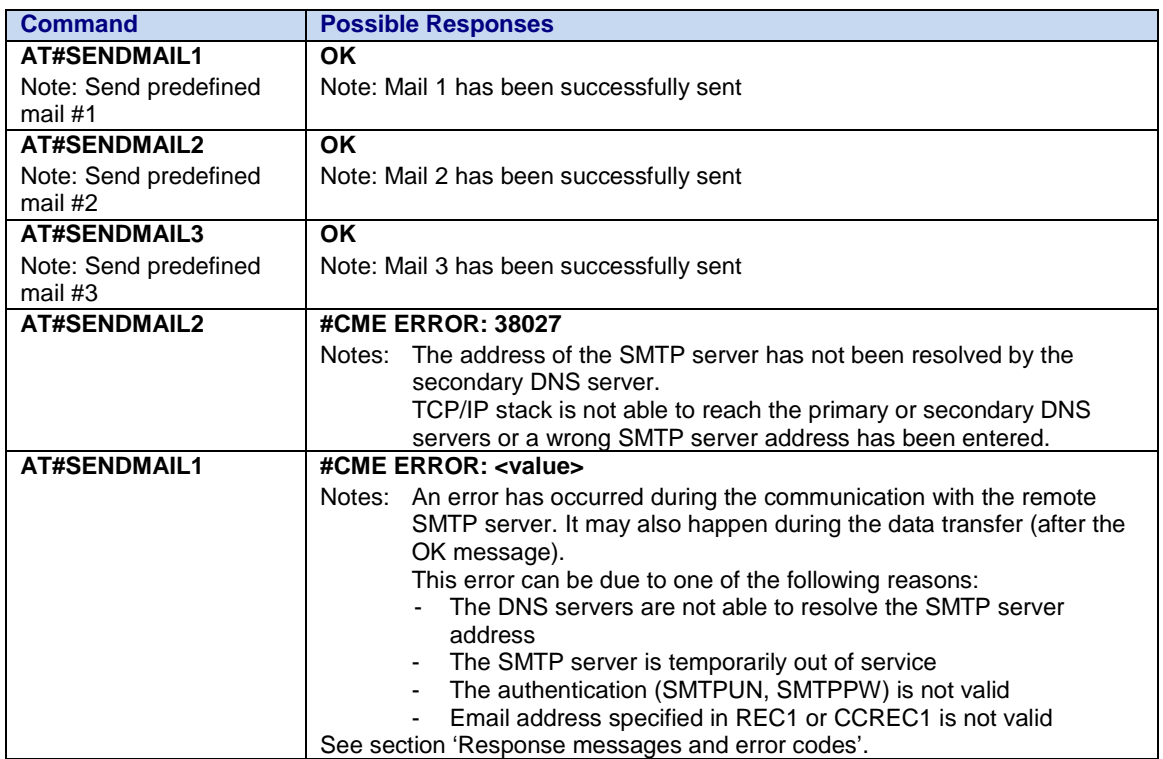

**To view parameters, use #VMAIL and #VSMTP. They are also listed in #VMAILi (where i = 1, 2, or 3)**

## <span id="page-23-0"></span>**#PUTMAIL – Send Mail to Recipient with Interactive Mode**

**Description:** This command allows the attached host to send an email message containing body text passed to the TCP/IP stack over the serial port. Once an IP link is established, the attached host can send an email message at any time (except when the TCP/IP stack software is already in a process using TCP resources).

The header of this email is built using the REC1, CCREC1 and SUBJ1 parameters.

This command is similar to a "send email" operation issued by a standard messaging client on a PC.

#### **Syntax: AT#PUTMAIL**

#### **IMPORTANT NOTE:**

You must issue the <CR><LF> bytes (binary value: 0D 0A) as the first data bytes if a header is NOT being constructed in order to finish the internal headers correctly. This mechanism is in place to allow for the addition of custom headers such as MIME data.

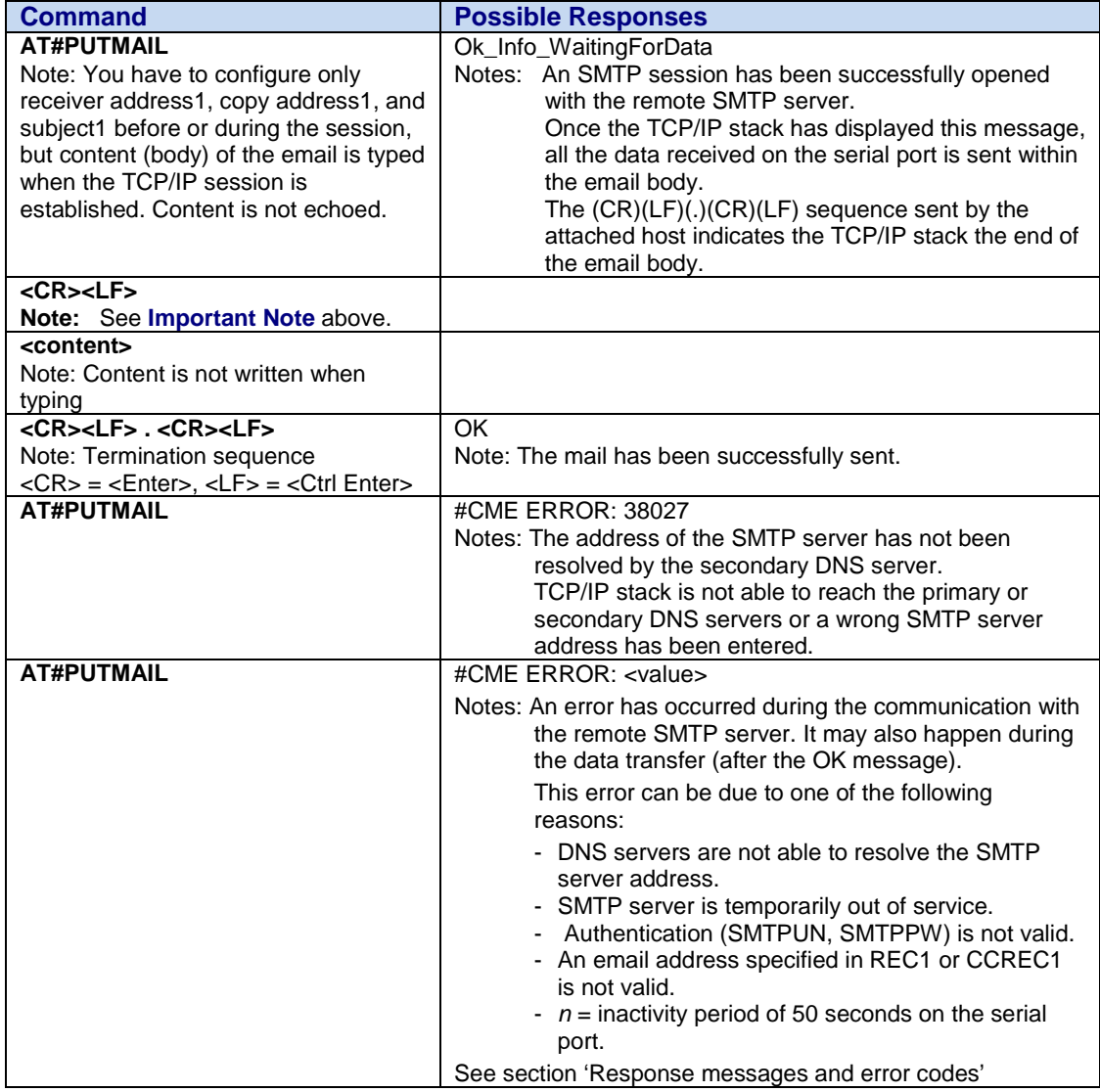

**To view parameters, use #VMAIL and #VSMTP. They are also listed in #VMAILi (where i = 1, 2, or 3)**

## <span id="page-24-0"></span>**#SMTPAUTH – Authentication ON or OFF**

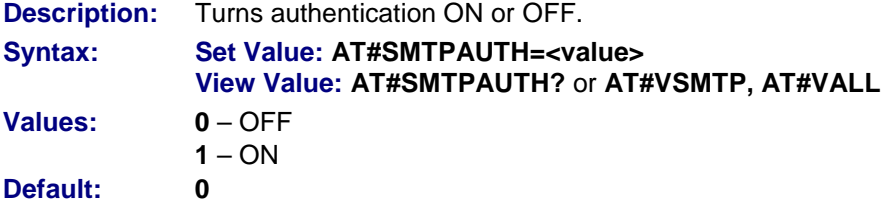

## <span id="page-24-1"></span>**Display Commands**

### <span id="page-24-2"></span>**#VSMTP – Display SMTP Parameters**

**Description:** Directs the TCP/IP stack to display all the AT# parameters related to the email sender configuration.

**Syntax: AT#VSMTP**

**Example:**

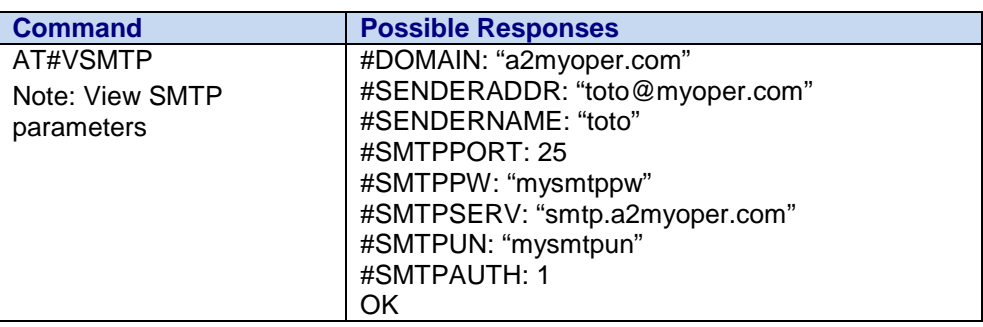

## <span id="page-24-3"></span>**#VMAILi – Display Email Parameters for Respective Mail ID**

**Description:** This command directs the TCP/IP stack to display all the AT# parameters related to the email combinations configuration.

**Syntax: AT#VMAILi** (replace **i** with **1**, **2**, or **3**)

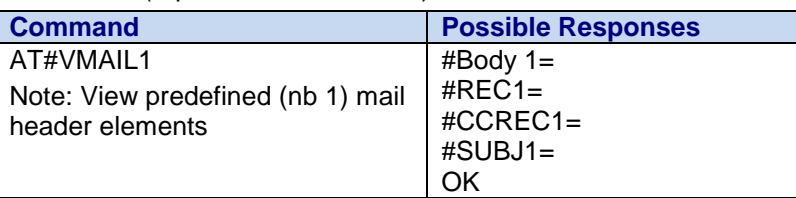

## <span id="page-25-0"></span>**Chapter 3 – POP3 AT Commands for All Universal IP Devices**

## <span id="page-25-1"></span>**Set Commands**

## <span id="page-25-2"></span>**#POP3HEADERMODE – POP3 Header**

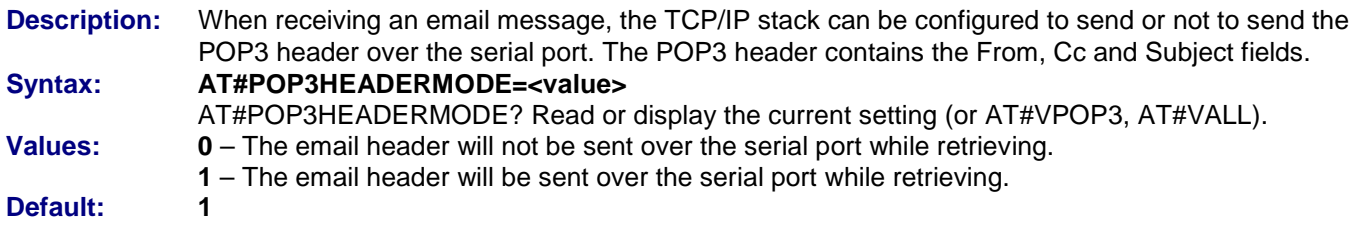

## <span id="page-25-3"></span>**#POP3PORT – Set POP3 Server Port**

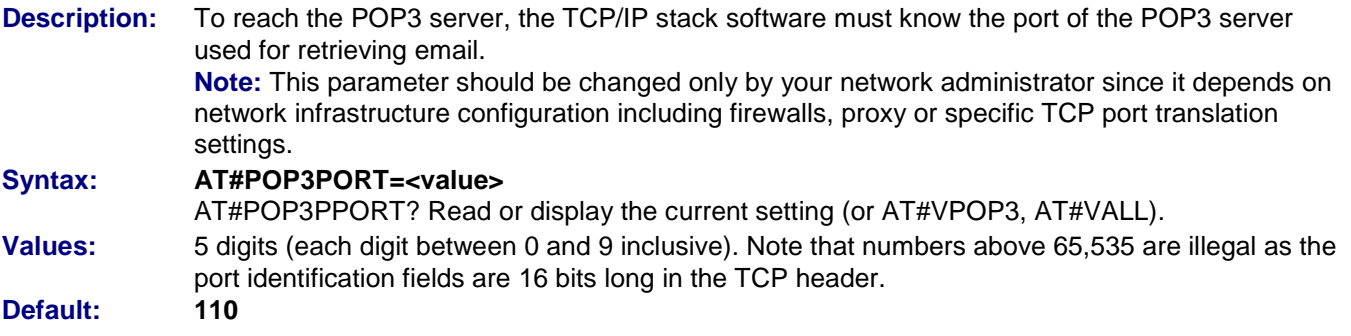

## <span id="page-25-4"></span>**#POP3PW – Set POP3 Password**

**Description:** Password for POP3 account. To retrieve email messages sent to a specified email address, the TCP/IP stack software must know the POP3 password that has been set for that email account. **Syntax: AT#POP3PW="<value>"**

AT#POP3PW? Read or display the current setting (or AT#VPOP3, AT#VALL). **Values:** Alphanumeric ASCII text string up to 64 characters. No default.

## <span id="page-25-5"></span>**#POP3SERV – Set POP3 Server Address**

**Description:** To retrieve email messages, the TCP/IP stack software must know the address of the POP3 server that is to be used. The POP3 server must be the one where the specified email account is hosted (which is not necessarily maintained by the local ISP).

### **Syntax: AT#POP3SERV="<value>"**

AT#POP3SERV? Read or display the current setting (or AT#VPOP3, AT#VALL).

**Values:** 32-bit number in dotted-decimal notation (i.e., xxx.xxx.xxx.xxx) or Alphanumeric ASCII text string up to 120 characters if DNS is available. No default.

## <span id="page-26-0"></span>**#POP3UN – Set POP3 User Name**

**Description:** User name for POP3 account. To retrieve email messages sent to a specified email address, the TCP/IP stack software must know the POP3 user name that has been set for that email account.

## **Syntax: AT#POP3UN="<value>"**

AT#POP3UN? Read or display the current setting (or AT#VPOP3, AT#VALL).

**Values:** Alphanumeric ASCII text string up to 64 characters. No default.

## <span id="page-26-1"></span>**#GETMAIL – Retrieve Host Mail**

**Description:** This command allows the attached host to direct the TCP/IP stack to retrieve the first mail present in the POP3 server list. Once an IP link is established, the attached host can retrieve an email message at any time (except when the TCP/IP stack software is already in a process using TCP resources). This command is similar to a "check email box" feature issued by a standard messaging client on a PC.

**Syntax:** 

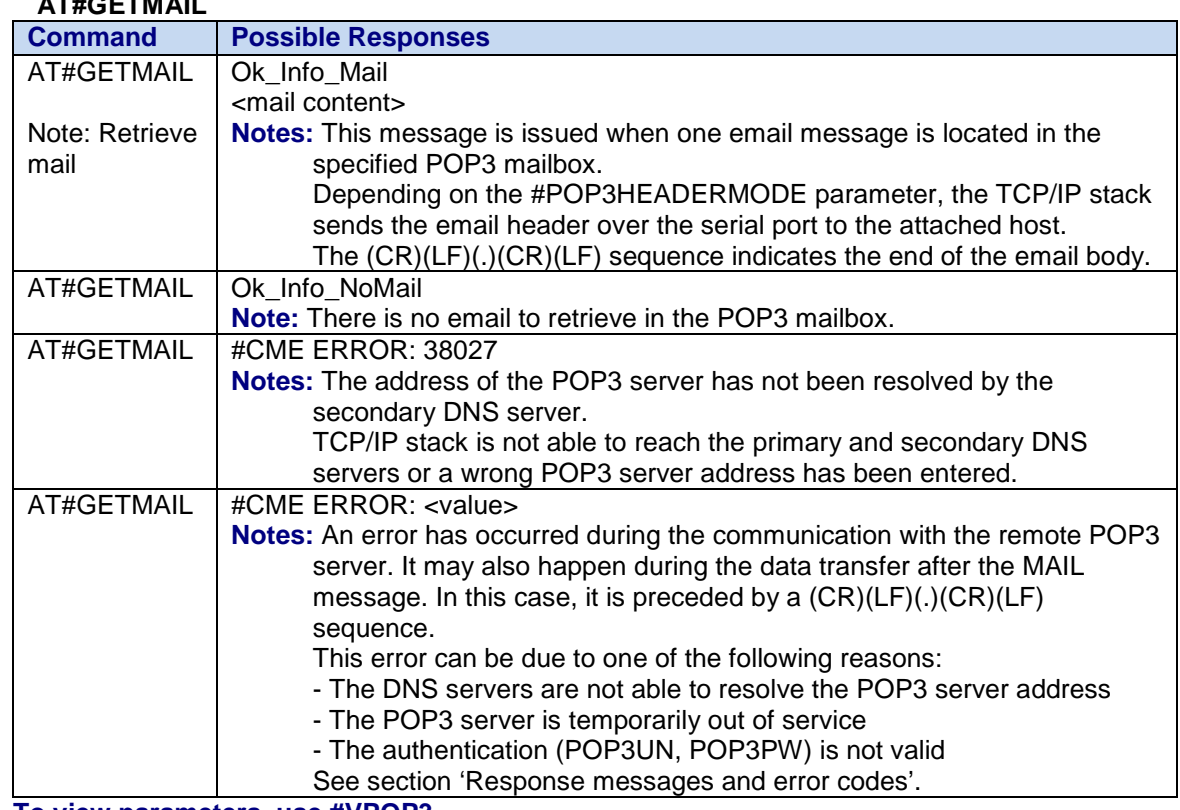

**To view parameters, use #VPOP3**

## <span id="page-26-2"></span>**Display Command**

## <span id="page-26-3"></span>**#VPOP3 – POP3 Module Parameters**

**Description:** Directs the TCP/IP stack to display all the AT# parameters related to the email retriever configuration.

## **Syntax: AT#POP3?**

**Values:** POP3HEADERMODE POP3PORT POP3PW POP3SERV POP3UN POP3VERBOSE (for MT810SWM-IP only). No default

## <span id="page-27-0"></span>**Chapter 4 – FTP AT Commands for All Universal IP Devices**

## <span id="page-27-1"></span>**Set Commands**

## <span id="page-27-2"></span>**#FTPPORT – Enter FTP Server Port**

**Description:** To reach the FTP server, the TCP/IP stack software must know the control port of the FTP server used for file transfer.

> **Note:** This parameter should be changed only upon request of your network administrator since it applies to network infrastructure including firewalls, proxy or specific TCP port translation.

### Syntax: **AT#FTPPORT=<value>**

AT#FTPPORT? Read or display the current setting (or AT#VFTP, AT#VALL).

**Values:** From 1 to 5 digits (each digit between 0 and 9 inclusive).

Numbers above 65,535 are illegal as port identification fields are 16 bits long in the TCP header. **Default: 21**

## <span id="page-27-3"></span>**#FTPMODE – Enter FTP Mode**

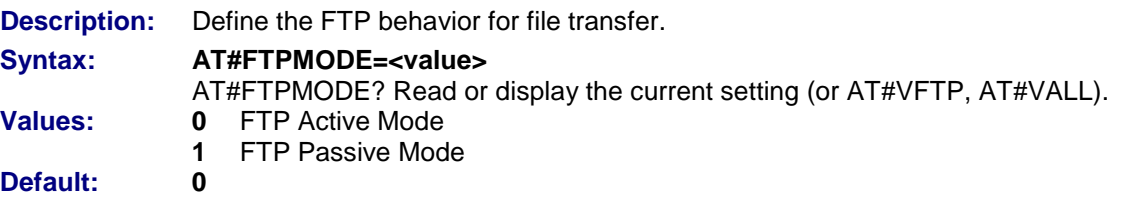

## <span id="page-27-4"></span>**#FTPTYPE – Specify Data Type**

**Description:** Before transferring files from a specified FTP server, the TCP/IP stack software must specify the type of data to be transferred within the FTP session. **Syntax: AT#FTPTYPE="<value>"** AT#FTPTYPE? Read or display the current setting (or AT#VFTP, AT#VALL). **Values: A** – FTP ASCII sessions (Not all products support this option) **I –** FTP Binary sessions. **Note:** When this value is set to A, all the data sent by the TCP/IP stack to the FTP server is made of 7 bits characters (NVT-ASCII: the MSB is set to 0). As a consequence binary data containing 8 bits characters will be corrupted during the transfer if the FTPTYPE is set to A. **Default: I**

## <span id="page-28-0"></span>**#FTPSERV – Specify FTP Server Address**

**Description:** FTP server address. To connect to an FTP server to download files, the TCP/IP stack software must know the address of the FTP server that is to be used.

**Syntax: AT#FTPSERV="<value>"**

AT#FTPSERV? Read or display the current setting (or AT#VFTP, AT#VALL).

**Values:** 32-bit number in dotted-decimal notation (i.e., xxx.xxx.xxx.xxx) or Alphanumeric ASCII text string up to 120 characters if DNS is available. No default.

## <span id="page-28-1"></span>**#FTPUN – Set FTP User Name**

**Description:** Before transferring files from a specified FTP server, the TCP/IP stack software must open an FTP session using a valid FTP user name.

**Syntax: AT#FTPUN="<value>"**

AT#FTPUN? Read or display the current setting (or AT#VFTP, AT#VALL).

**Values:** Alphanumeric ASCII text string up to 64 characters. No default.

## <span id="page-28-2"></span>**#FTPPW – Set FTP Password**

**Description:** Before transferring files from a specified FTP server, the TCP/IP stack software must open an FTP session using a valid FTP password.

#### **Syntax: AT#FTPPW="<value>"**

- AT#FTPPW? Read or display the current setting (or AT#VFTP, AT#VALL).
- **Values:** Alphanumeric ASCII text string up to 64 characters. No default.

## <span id="page-28-3"></span>**#FTPGETFILENAME – Set FTP Download File Name**

- **Description:** In order to download a file from the FTP server, the TCP/IP stack software must know the name of the relevant file.
- **Syntax: AT#FTPGETFILENAME="<value>"** AT#FTPGETFILENAME? Read or display the current setting (or AT#VFTP, AT#VALL).
- **Values:** Alphanumeric ASCII text string up to 120 characters. No default.

## <span id="page-28-4"></span>**#FTPPUTFILENAME – Set FTP Upload File Name**

**Description:** In order for the TCP/IP stack software to upload a file to the FTP server, the TCP/IP stack software must know the name of the relevant file

#### **Syntax: AT#FTPPUTFILENAME="<value>"**

.

AT#FTPPUTFILENAME? Read or display the current setting (or AT#VFTP, AT#VALL). **Values:** Alpha-numeric ASCII text string up to 120 characters. No default.

## <span id="page-29-0"></span>**#FTPGET – Download Files from FTP Server**

**Description:** This command, sent by the attached host, directs the TCP/IP stack to connect to the specified FTP server and to retrieve the specified file from this server. Once the operation is completed, the TCP/IP stack closes the FTP connection.

> Once an IP link is established, the attached host can retrieve a file from an FTP server at any time (except when the TCP/IP stack software is already in a process using TCP resources). This command is similar to a GET operation (with an automatic connect/disconnect) issued by a standard FTP client on a PC. The TCP/IP stack handles the global FTP process by itself. **Note:** The TCP/IP stack will signal the attached host of the end of the file that is being downloaded with a single <ETX> character. The <ETX> characters that are part of the file data will be shielded as <DLE><ETX>. The <DLE> characters that are part of the file data will be shielded as <DLE><DLE>. The attached host will need to remove the shielding <DLE> characters.

## **Syntax: AT#FTPGET**

**Values:** FTPGETFILENAME FTPGETPATH FTPPORT FTPSERV FTPTYPE FPTMODE FTPPW FTPUN FTPFILESIZE

## <span id="page-29-1"></span>**#FTPPUT – Upload Files to FTP Server**

**Description:** This command sent by the attached host directs the TCP/IP stack to connect to the specified FTP server and to upload the data received on the serial port to the specified file on this server. Once the operation is completed, the TCP/IP stack closes the FTP connection. Once an IP link is established, the attached host can send a file to a FTP server at any time (except when the TCP/IP stack software is already in a process using TCP resources). This command is similar to a PUT operation (with an automatic connect/disconnect) issued by a standard FTP client on a PC. The TCP/IP stack handles the global FTP put process by itself. **Note:** The TCP/IP stack will interpret only an <ETX> character as the end of the file to be transferred if it's not preceded by a <DLE> character. As a consequence, the attached host must send <ETX> characters preceded by <DLE> characters, and it must also code <DLE> characters as <DLE><DLE>. **Syntax: AT#FTPPUT**

**Values:** FTPPUTFILENAME FTPDIR FTPPORT FTPSERV FTPTYPE FTPMODE FTPPW FTPUN No default

## <span id="page-30-0"></span>**#FTPGETPATH – Set Path to Get a File from FTP Server**

**Description:** In order for the TCP/IP stack software to get a file from the FTP server, the TCP/IP stack software must know the path of the relevant file. For example: *ftp.companyx.com/wireless/WPST* or, if you at in the root *ftp.companyx.com*, you can then simply type /

**Syntax: AT#FTPGETPATH="<value>"** AT#FTPGETPATH? Read or display the current setting (or AT#VFTP, AT#VALL). **Values:** Alpha-numeric ASCII text string up to 120 characters. **Note:** Depending on the FTP server, the value can be used for getting a file from the root directory of the FTP server. No default.

## <span id="page-30-1"></span>**#FTPPUTPATH – Set Path to Send Files to FTP Server**

**Description:** In order for the TCP/IP stack software to send a file to the FTP server, the TCP/IP stack software must know the path of the relevant file. For example: *ftp.companyx.com/wireless/WPST* or, if you at in the root *ftp.companyx.com*, you can then simply type /

#### **Syntax: AT#FTPPUTPATH="<value>"**

AT#FTPPUTPATH? Read or display the current setting (or AT#VFTP, AT#VALL).

**Values:** Alpha-numeric ASCII text string up to 120 characters.

**Note:** Depending on the FTP server, the value can be used for getting a file from the root directory of the FTP server. No default.

## <span id="page-30-2"></span>**#FTPAPPEND – Append Data to Server**

- **Description:** This command sent by the attached host directs the TCP/IP stack to connect to the specified FTP server and to append the data received on the serial port to the specified file on this server. Once the operation is completed, the TCP/IP stack closes the FTP connection. Once an IP link is established, the attached host can send a file to a FTP server at any time (except when the TCP/IP stack software is already in a process using TCP resources). This command is similar to a PUT operation (with an automatic connect/disconnect) issued by a standard FTP client on a PC. The TCP/IP stack handles the global FTP put process by itself.
- **Note:** Certain conditions must be met in order to use this command. First, the FTP server must support this command as some servers do and some servers don't. Also, the client performing the APPEND operation must read/write to the FTP server as well.

**Syntax: AT#FTPAPPEND**

## <span id="page-30-3"></span>**#FTPNETWORKTIMER – FTP Client Network Transmit Safety Timeout Value**

- **Description:** This parameter determines the inactivity time in seconds of the TCP TX buffer. **Note: This command is for all devices except the SocketWireless Wi-Fi (MT810SWM-IP)**
- Syntax: **AT#FTPNETWORKTIMER=<parameter1>**
- **Values:** 0-65535 the time in seconds the client will wait for the TCP available TX buffer to be greater than 0. A setting of 0 will disable the function.
- **Responses:** \r\n#FTPNETWORKTIMER: VALUE1\r\n \r\nOK\r\n \r\nERROR\r\n

#### **Command Example(s):**

**send:** AT#FTPNETWORKTIMER=100\r reply: \r\nOK\r\n **send:** AT#FTPNETWORKTIMER?\r **reply:** \r\n#FTPNETWORKTIMER: 100\r\n **reply: \r\nOK\r\n** 

## <span id="page-31-0"></span>**Display Command**

## <span id="page-31-1"></span>**#VFTP – Display FTP Parameters**

**Description:** This command directs the TCP/IP stack to display all AT# parameters for the FTP client configuration.

**Syntax: AT#VFTP FTPSERV** FTPPORT FTPUN FTPPW FTPGETFILENAME FTPPUTFILENAME FTPPUTPATH FTPTYPE FPTMODE

## <span id="page-32-0"></span>**Chapter 5 – TCP AT Commands for All Universal IP Devices**

## <span id="page-32-1"></span>**Set Commands**

The **id** parameter is used for setting up profiles; Profile 1 and Profile 2. To view parameters including profile settings, use **AT#<cmd>=id** or **AT#VTCP=id** or **AT#VALL**.

## <span id="page-32-2"></span>**#PERSISTENTSOCKET - Persistent Socket**

**Description:** If enabled and the physical connection is present, a socket will be created automatically. **Note: This command is for all devices except the SocketEthernet IP (MT100SEM-IP)**. **Syntax: AT#PERSISTENTSOCKET=<Persistentsocket value>,<Result Codes>** AT#PERSISTENTSOCKET? Read or display the current setting (or AT#VALL). **Values**: **0** – Persistent socket is disabled **1** – The TCP originate is started (#OTCP=1) **2** – The TCP listener is started (#LTCPSTART=1) **3** – The UDP originate is started (#OUDP=1) **4** – The UDP listener is started (#LUDPSTART=1) **5** – The TCP originate is started (#OTCP=2) **6** – The TCP originate is started (#LTCPSTART=2) **Result Codes: 0** All result codes will be suppressed during socket connection/disconnection **1** All result codes will be displayed during socket connection/disconnection **Defaults: 0,1 Example:** AT#PERSISTENTSOCKET=1,0

## <span id="page-32-3"></span>**#DLEMODE – Set DLE Mode**

**Description:** When using socket TCP, the attached host has the choice whether or not to code the ETX character. **Syntax: AT#DLEMODE=id,<DEL Mode value>** AT#DLEMODE=id Read or display the current setting (or AT#VTCP=id, AT#VALL). **id:** Enter a Profile Setting: 1 or 2  $\{1,2\}$ **Values:** Set the value that the Profile will use: **0** When DLEMODE is set to 0, no specific process is needed on [ETX] characters. It means that it is not possible for a host to request an end of connection or to receive a clear indication of the end of a connection from the TCP/IP stack. **1** When DLEMODE is set to 1, the [ETX] character means a request or an indication of end of connection. As a consequence, [ETX] characters that belong to the payload data must be sent by the host on the serial port preceded by a DLE character. Similarly, ETX characters received by the TCP/IP stack from the Internet are sent to the host through the serial port preceded by a DLE character. **Default: 1**

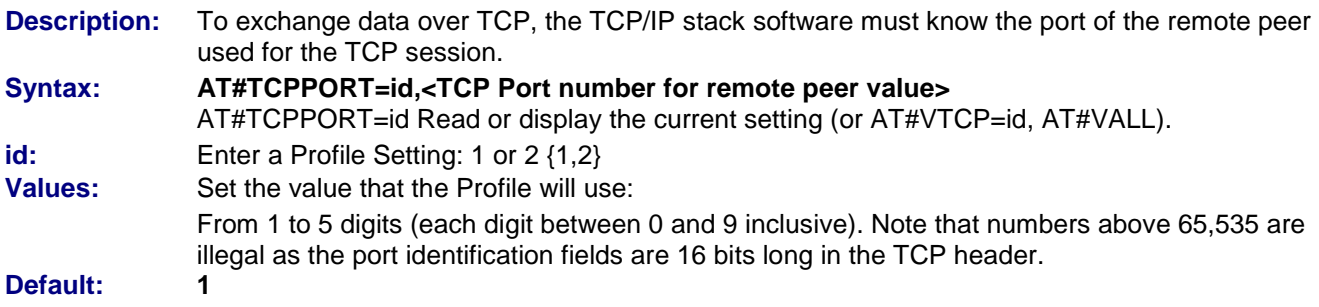

## <span id="page-33-0"></span>**#TCPPORT – Set TCP Port for Remote Peer**

### <span id="page-33-1"></span>**#TCPSERV – Set Address of Remote TCP Server**

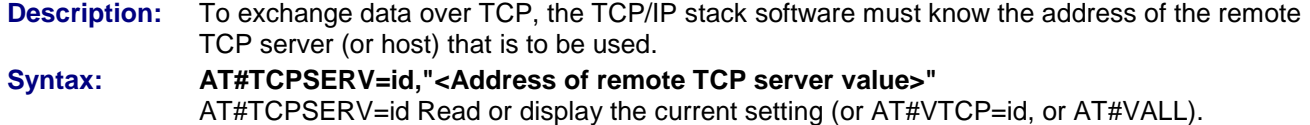

**id:** Enter a Profile Setting: 1 or 2  $\{1,2\}$ **Values:** Set the value that the Profile will use: 32-bit number in dotted-decimal notation (i.e., xxx.xxx.xxx.xxx) or Alphanumeric ASCII text string up to 120 characters if DNS is integrated. No default.

## <span id="page-33-2"></span>**#TCPTXDELAY – Time Delay**

**Description:** This command determines the time delay introduced before sending a TCP frame that has not been entirely filled with user data. The time is entered in milliseconds, and it should be noted that a value of 0 initiates the sending of a TCP frame as soon as possible after the reception of a single character value from the host. **Syntax: AT#TCPTXDELAY=id,<Time Delay value>** AT#TCPTXDELAY=id Read or display the current setting (or AT#VTCP=id or AT#VALL).

- 
- **id:** Enter a Profile Setting: 1 or 2 {1,2}<br> **Values:** Set the value that the Profile will us Set the value that the Profile will use:
- Integer multiple of 20 between 0 and 32760 inclusive.<br>0

**Default: 0**

<span id="page-34-0"></span>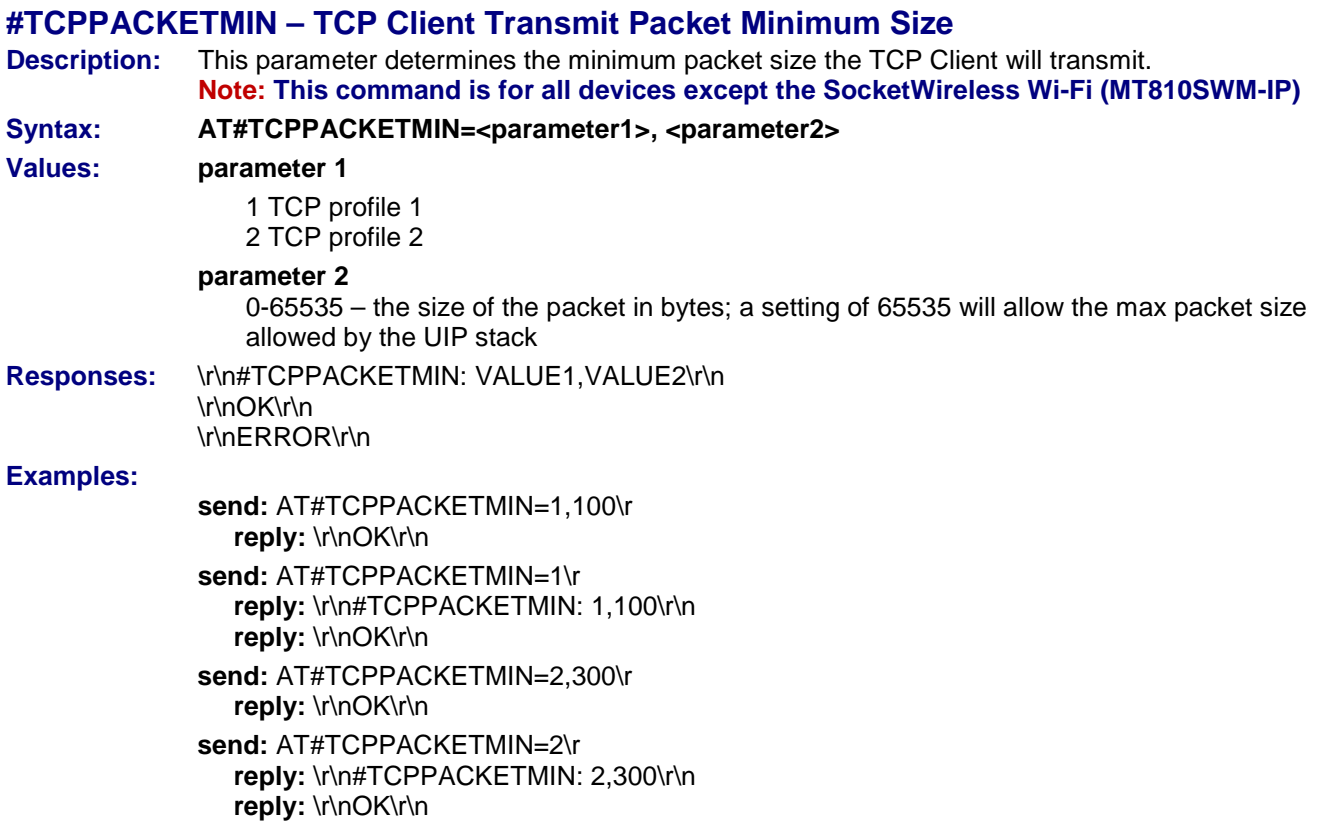

## <span id="page-34-1"></span>**#TCPPACKETMAX – TCP Client Transmit Packet Maximum Size**

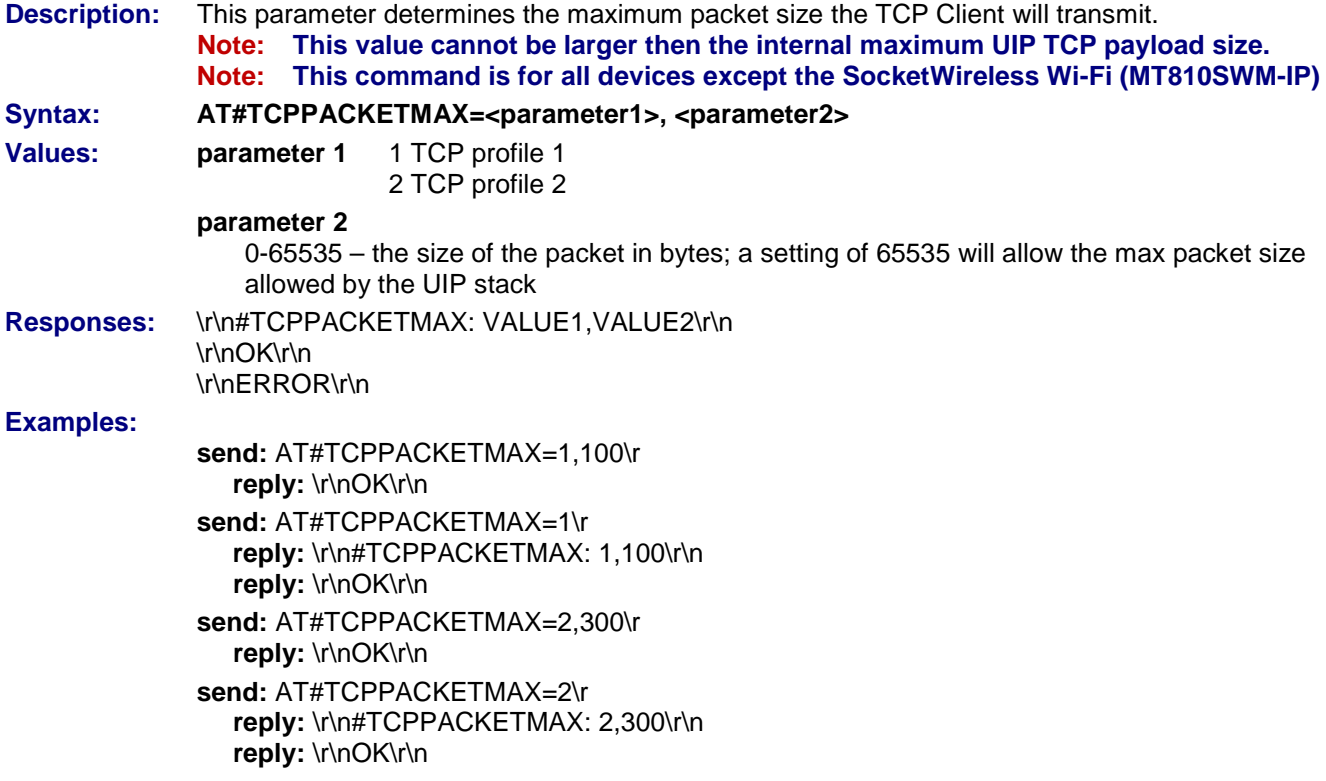

## <span id="page-35-0"></span>**#TCPINACTIVITYTIMER – TCP Client Inactivity Timeout Value**

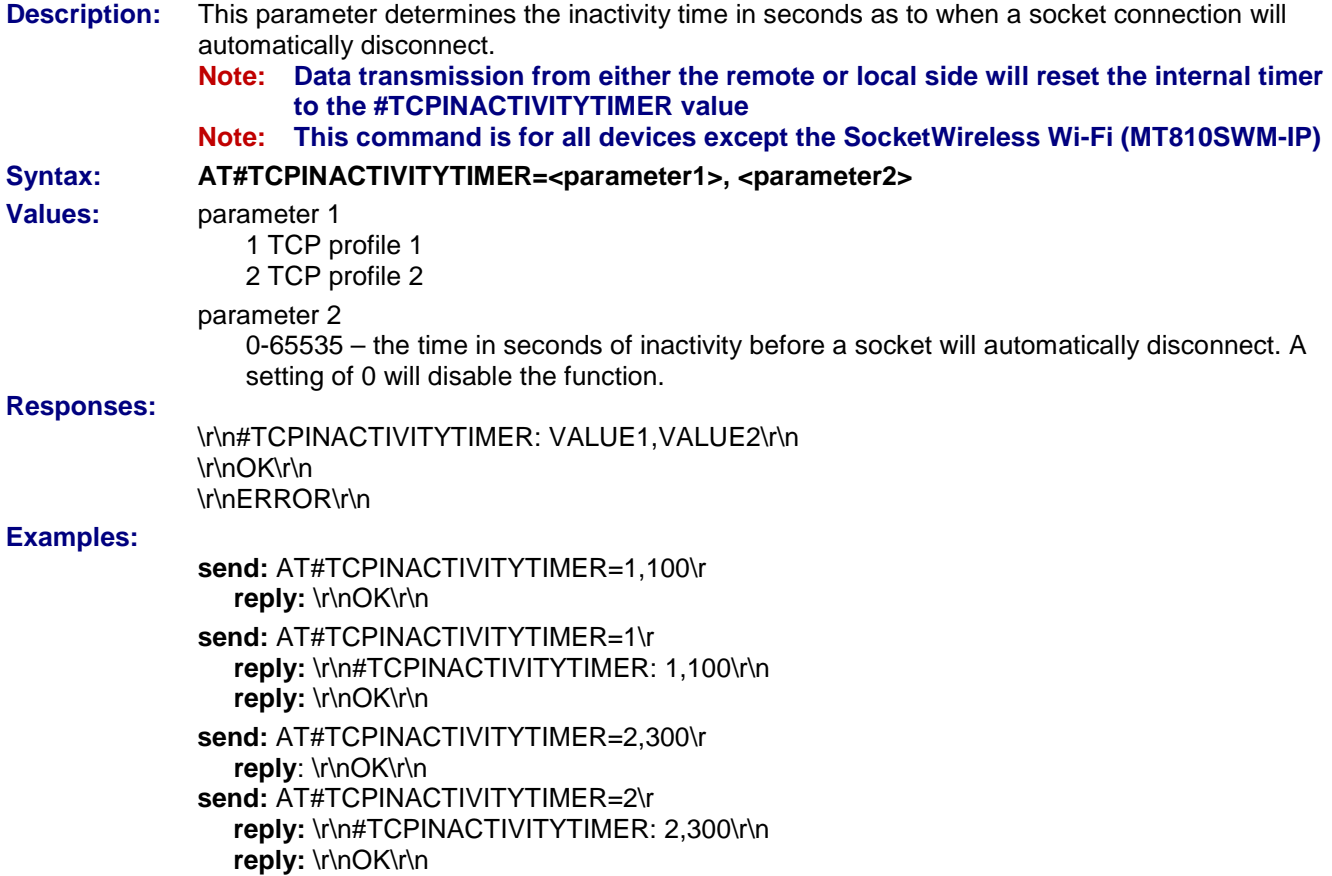

## <span id="page-35-1"></span>**#TCPNETWORKTIMER – TCP Client Network Transmit Safety Timeout Value**

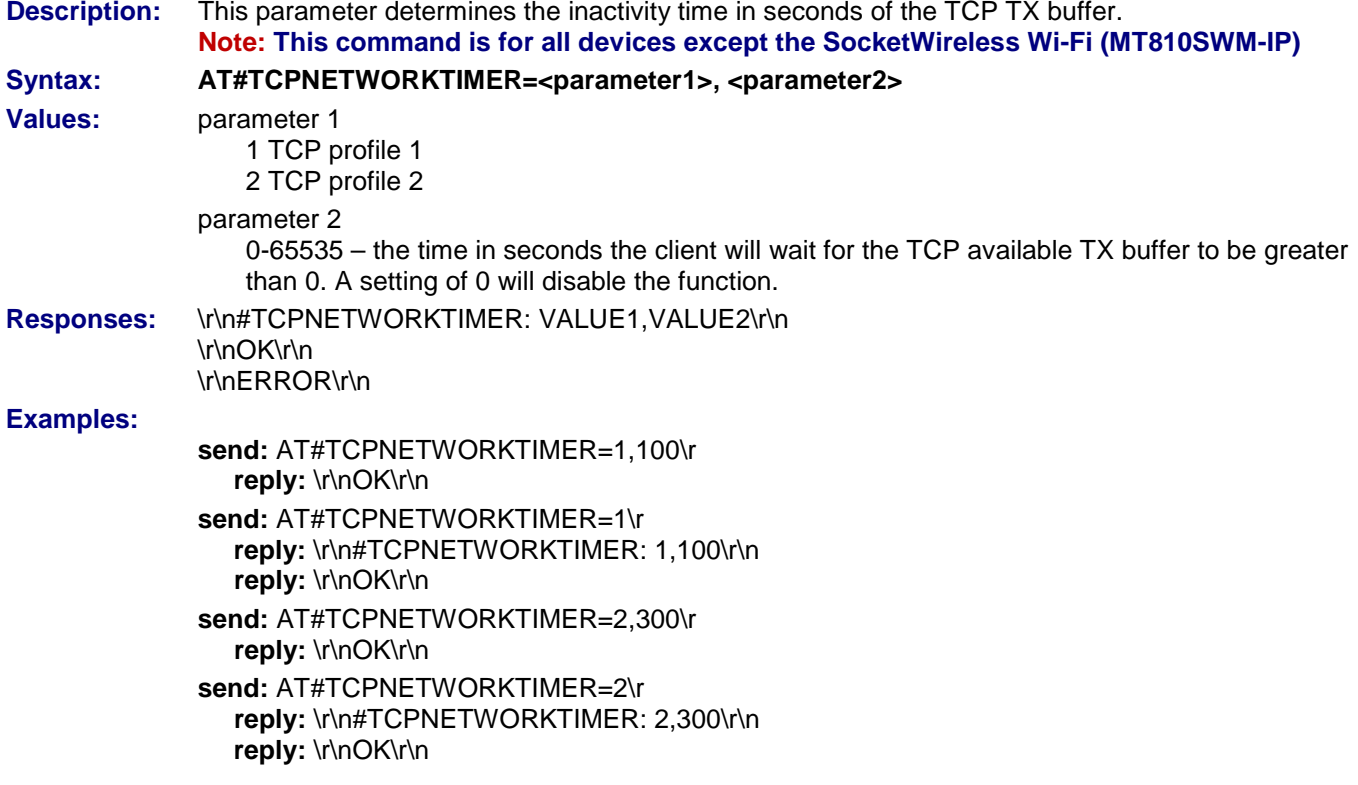
#### **#TCPTELNETMODE – Enable/Disable TCP Client Telnet Protocol**

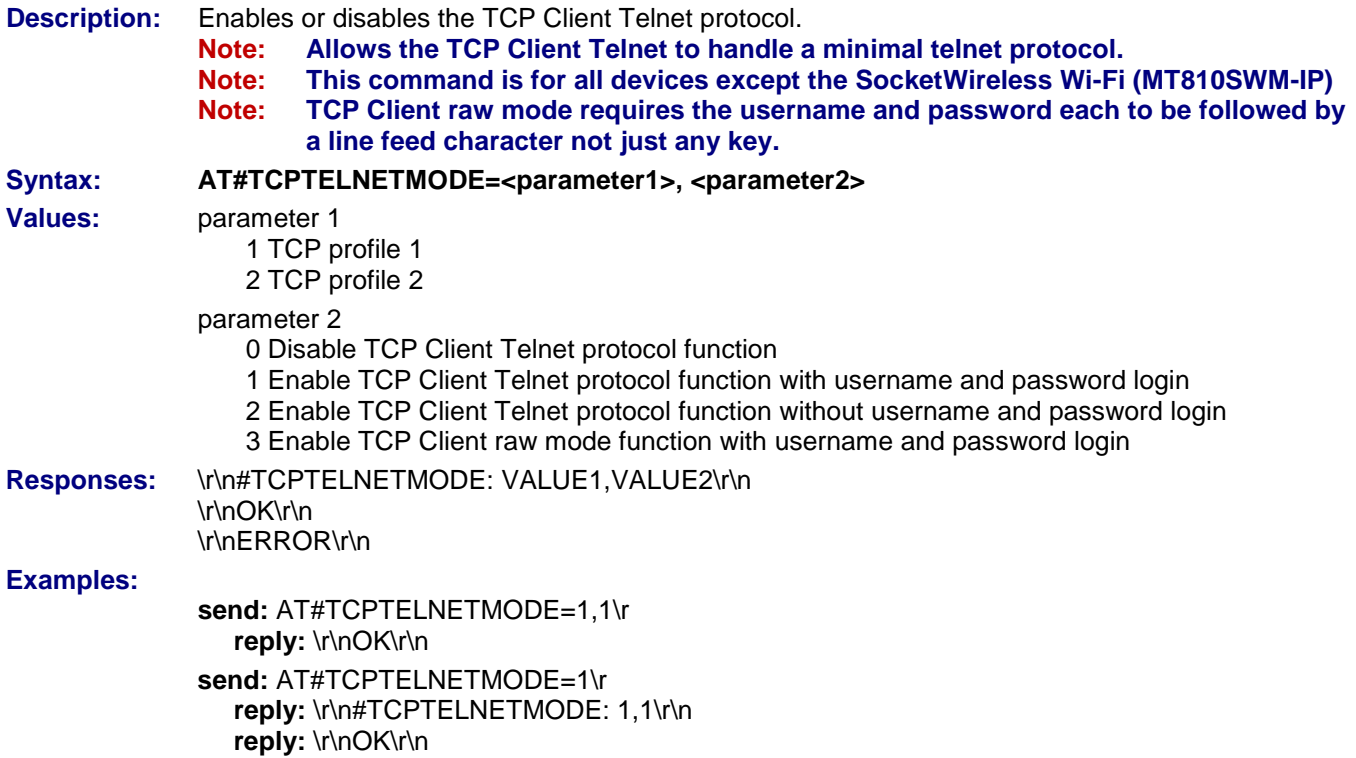

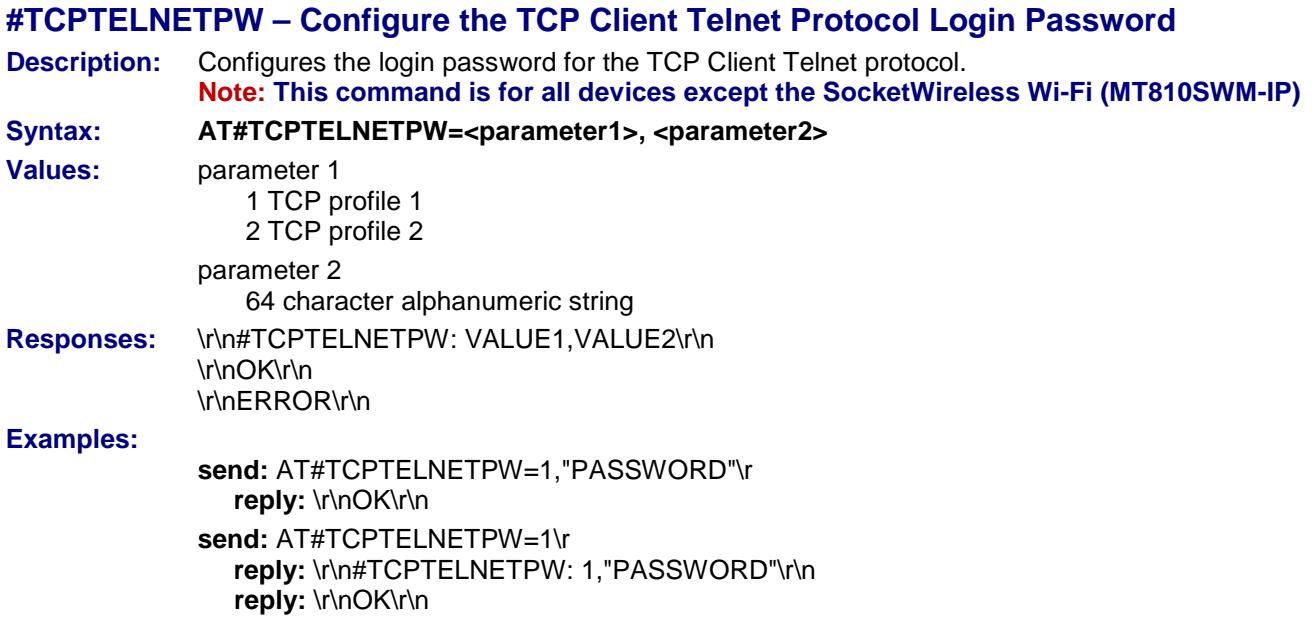

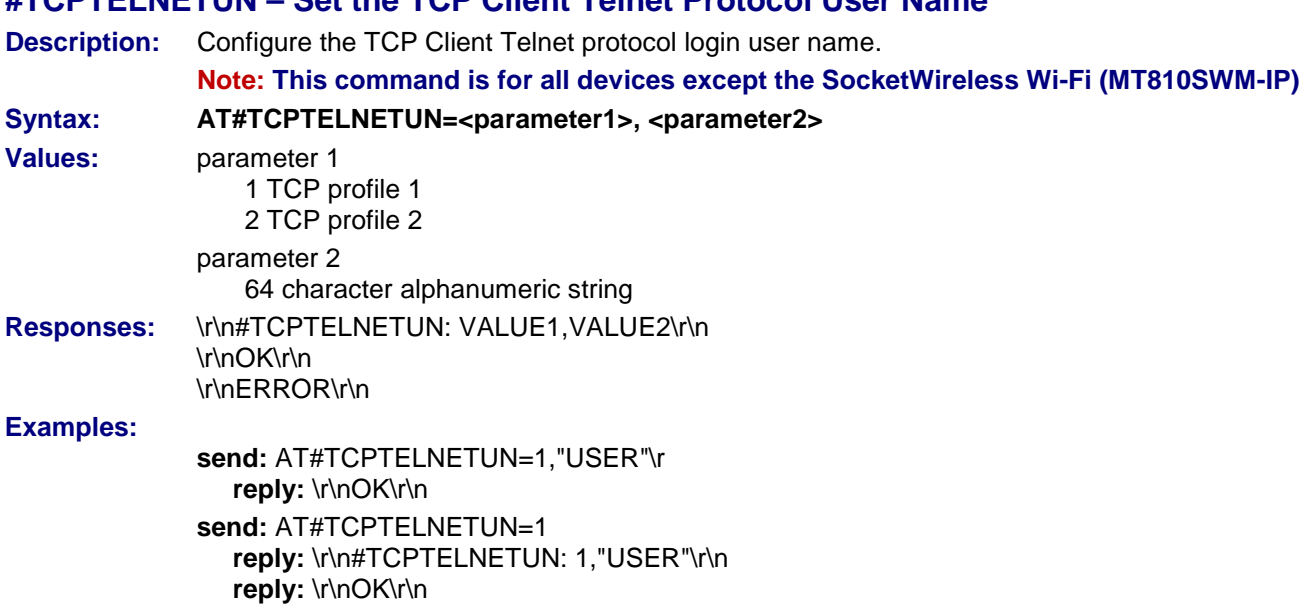

**#TCPTELNETUN – Set the TCP Client Telnet Protocol User Name**

#### **#LTCPSTART – Open Listening Mode**

**Description:** This command, sent by the attached host, directs the TCP/IP stack to open a listening TCP connection on the specified TCP port.

> Once an IP link is established, the attached host can open a listening TCP socket at any time (except when the TCP/IP stack software is already in a process using TCP resources).

The TCP connection will be active upon reception of a TCP connection request sent by a remote allowed TCP peer (TCPSERV) on the appropriate TCP port (TCPPORT).

Once opened, this TCP connection may be closed by the remote TCP peer or by the attached host by sending an ETX character on the serial port (depending on the DLEMODE parameter). **Notes:** 

The LTCP command can be aborted before an incoming TCP request has been received by issuing an <ETX> character on the serial port.

If the DLEMODE parameter is set to 1, the TCP/IP stack will interpret an <ETX> character only as a close request if a <DLE> character does not precede it. As a consequence, the attached host must send <ETX> characters preceded by <DLE> characters, and it must also code <DLE> characters in <DLE><DLE>. Similarly, each <ETX> character present in the payload data of the TCP frame will be coded by the TCP/IP stack on the serial port as <DLE><ETX>. Each <DLE> character will be coded as <DLE><DLE>. The attached host must then decode the TCP socket flow to remove these escape characters.

If the DLEMODE parameter is set to 0, the TCP/IP stack will never close the TCP connection (unless an error occurs).

## **Syntax: AT#LTCPSTART=id id:** Enter a Profile Setting: 1 or 2 {1,2}<br> **Values:** DLEMODE

**Values:** DLEMODE **TCPPORT TCPSERV** TCPTXDELAY

#### **#LTCPSTOP – Close TCP Listening Mode**

**Description:** This command directs the TCP/IP stack to close a TCP listening mode (previously launched by the AT#LTCPSTART command.

**Syntax: AT#LTCPSTOP=id id:** Enter a Profile Setting: 1 or 2  $\{1,2\}$ **Values:** DLEMODE **TCPPORT TCPSERV TCPTXDELAY** 

#### **#OUTPORT – UDP/TCP Local Port Number**

**Description:** Controls the local port that the UDP/TCP connection is bound to. **Syntax: AT#OUTPORT=<Port Number value>**  AT#OUTPORT? Read or display the current setting (or AT#VALL ). **Values:** Set the port number local connection will use: From 1 to 5 numeric digits (0 to 9). **Note:** Numbers above 65,535 are illegal since port identification fields are 16-bits long in the IDP header. **Default: 37500**

#### **#OTCP – Open a TCP Connection**

**Description:** This command sent by the attached host directs the TCP/IP stack to open a TCP connection to the specified TCP server. Once an IP link is established, the attached host can open a TCP connection at any time (except when the TCP/IP stack software is already in a process using TCP resources).

> This TCP connection may be closed by the remote TCP server or by the attached host via sending an ETX character on the serial port (**depending on the DLEMODE parameter**).

#### **DLEMODE Value Notes:**

Depending on the DLEMODE value, the attached host may close this TCP connection by sending an ETX character.

• If the DLEMODE parameter is set to 1, the TCP/IP stack will only interpret an <ETX> character as a close request if it's not preceded by a <DLE> character. As a consequence, the attached host must send <ETX> characters preceded by <DLE> characters, and it must also code <DLE> characters in <DLE><DLE>. Similarly, each <ETX> character present in the payload data of the TCP frame will be coded by the TCP/IP stack on the serial port as <DLE><ETX>. Each <DLE> character will be coded as <DLE><DLE>. The attached host must then decode the TCP socket flow to remove these escape characters.

• If DLEMODE is set to 0, the host cannot close the TCP connection (unless an error occurs).

If the remote TCP server closes the connection, the TCP/IP stack sends an ETX character on the serial port.

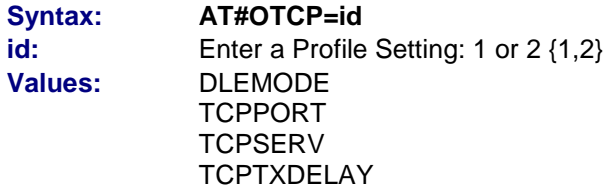

## **Display Command**

#### **#VTCP – Display TCP Parameters**

**Description:** This command directs the TCP/IP stack to display all the AT# parameters related to the TCP socket configuration.

#### **Syntax: AT#VTCP=id** or **AT#VTCP**

**Note:** If you use **AT#VTCP=id**, the parameters for profile 1 *or* profile 2 will display. If you use **AT#VTCP**, the parameters for both Profile 1 and Profile 2 will display.

#### **Example:**

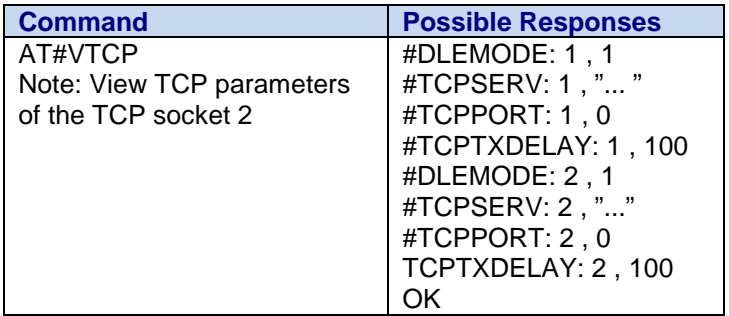

# **Chapter 6 – UDP AT Commands for All Universal IP Devices**

## **Set Commands**

#### **#PERSISTENTSOCKET - Persistent Socket**

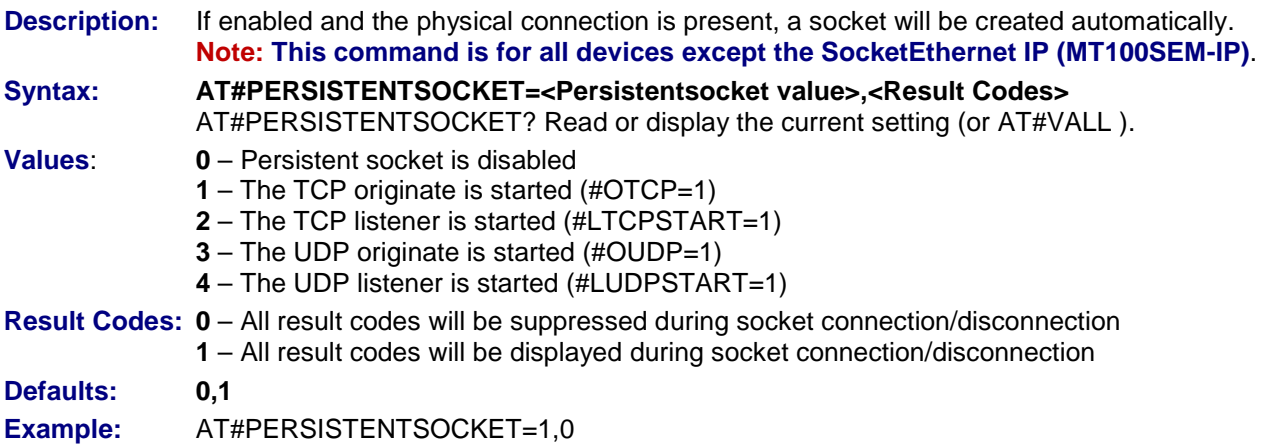

#### **#UDPPACKETMIN – UDP Client Transmit Packet Minimum Size**

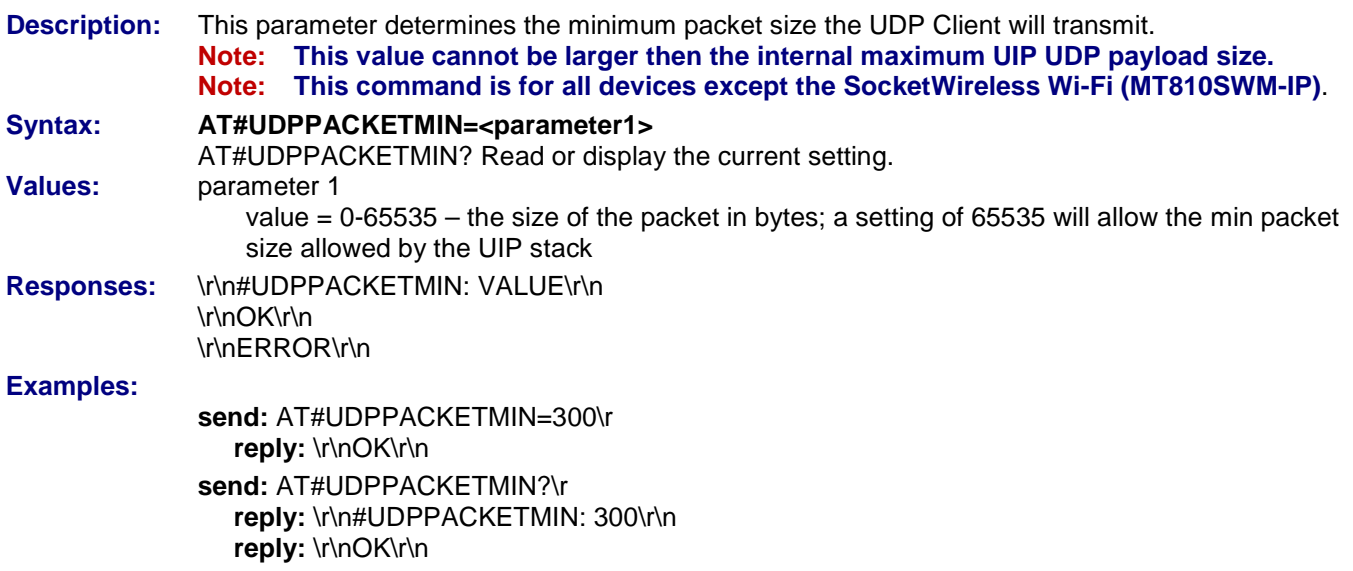

#### **#UDPPACKETMAX – UDP Client Transmit Packet Maximum Size**

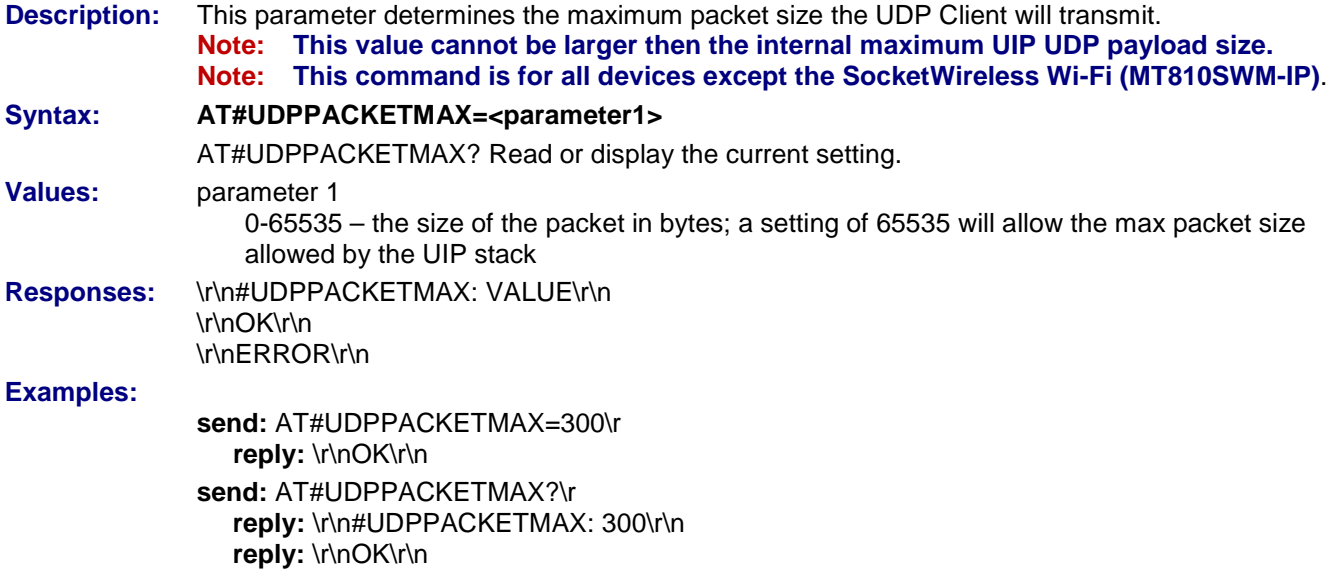

#### **#UDPINACTIVITYTIMER – UDP Client Inactivity Timeout Value**

**Description:** This parameter determines the inactivity time in seconds as to when a socket connection will automatically disconnect. **Note: Data transmission from either the remote or local side will reset the internal timer to the #UDPINACTIVITYTIMER value. Note: This command is for all devices except the SocketWireless Wi-Fi (MT810SWM-IP)**. Syntax: **AT#UDPINACTIVITYTIMER=<parameter1> Values:** parameter 1 0-65535 – the time in seconds of inactivity before a socket will automatically disconnect. A setting of 0 will disable the function. **Responses:** \r\n#UDPINACTIVITYTIMER: VALUE1\r\n \r\nOK\r\n \r\nERROR\r\n **Command Example(s): send:** AT#UDPINACTIVITYTIMER=100\r **reply:** \r\nOK\r\n **send:** AT#UDPINACTIVITYTIMER?\r **reply:** \r\n#UDPINACTIVITYTIMER: 100\r\n **reply:** \r\nOK\r\n

#### **#UDPIGNORESRCPORT – Ignore Send Source Port**

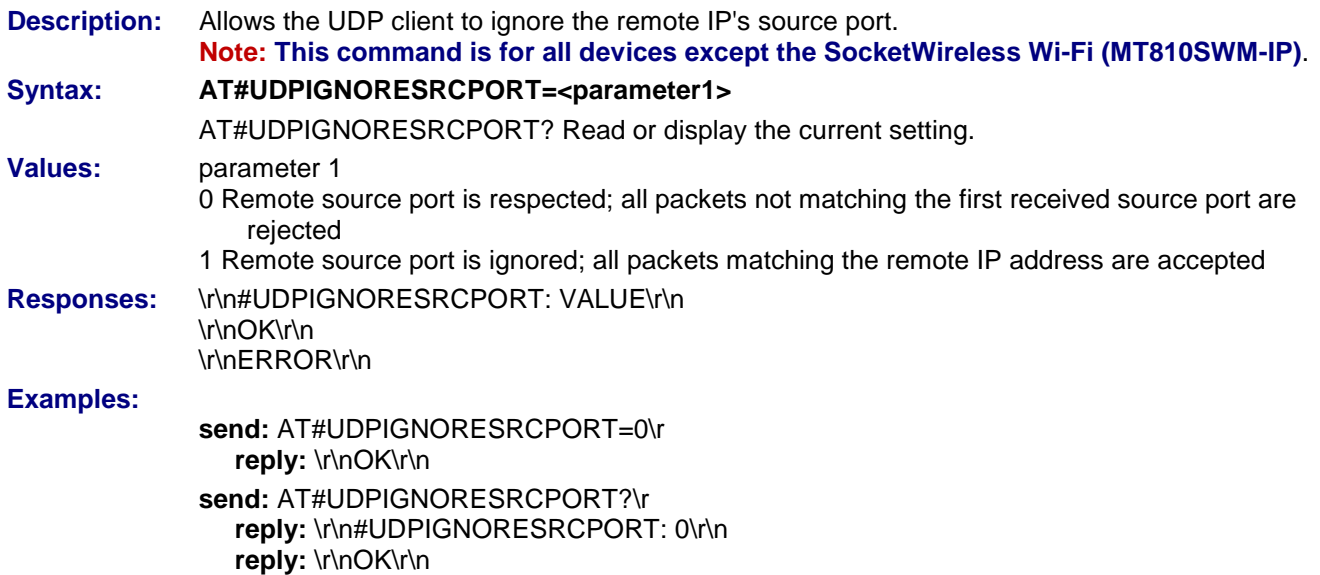

#### **#UDPREMOTEPORT – Remote Port Number**

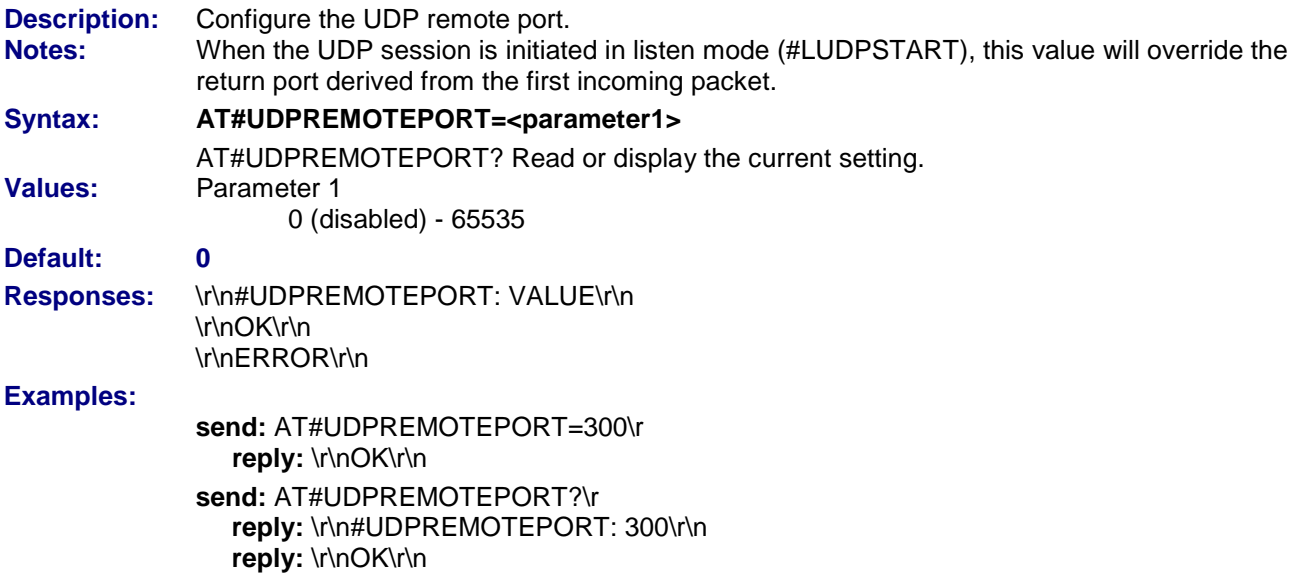

#### **#UDPPORT – UDP Port Number**

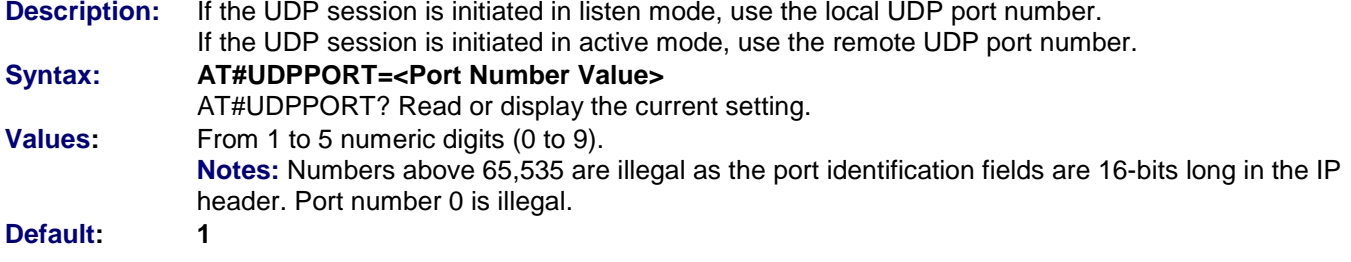

#### **#UDPSERV – UDP Server Address**

**Description:** If the UDP session is initiated in listen mode, use the IP address filter. This means that the remote must have a defined UDPSERV IP address. If the UDP session is initiated in active mode, use the remote IP address.

**Syntax: AT#UDPSERV=<Value>** AT#UDPSERV? Read or display the current setting. Values: 32-bit number in dotted-decimal notation (i.e., xxx.xxx.xxx.xxx) or Alphanumeric ASCII text string up to 120 characters if DNS is integrated. No default.

#### **#UDPTXDELAY – Delay before Sending UDP Datagram**

**Description:** This parameter determines the delay before sending an UDP datagram that has not been entirely filled with user data. The delay is expressed in milliseconds. The 0 value initiates the sending an UDP datagram as soon as possible after the reception of a single character value from the host.

**Syntax: AT#UDPTXDELAY=<Value>**

AT#UDPTXDELAY? Read or display the current setting.

**Values:** Integer, multiple of 20 and between 0 and 32760 inclusive.

**Default Value: 100**

#### **#UDPDLEMODE – Set DLE Mode**

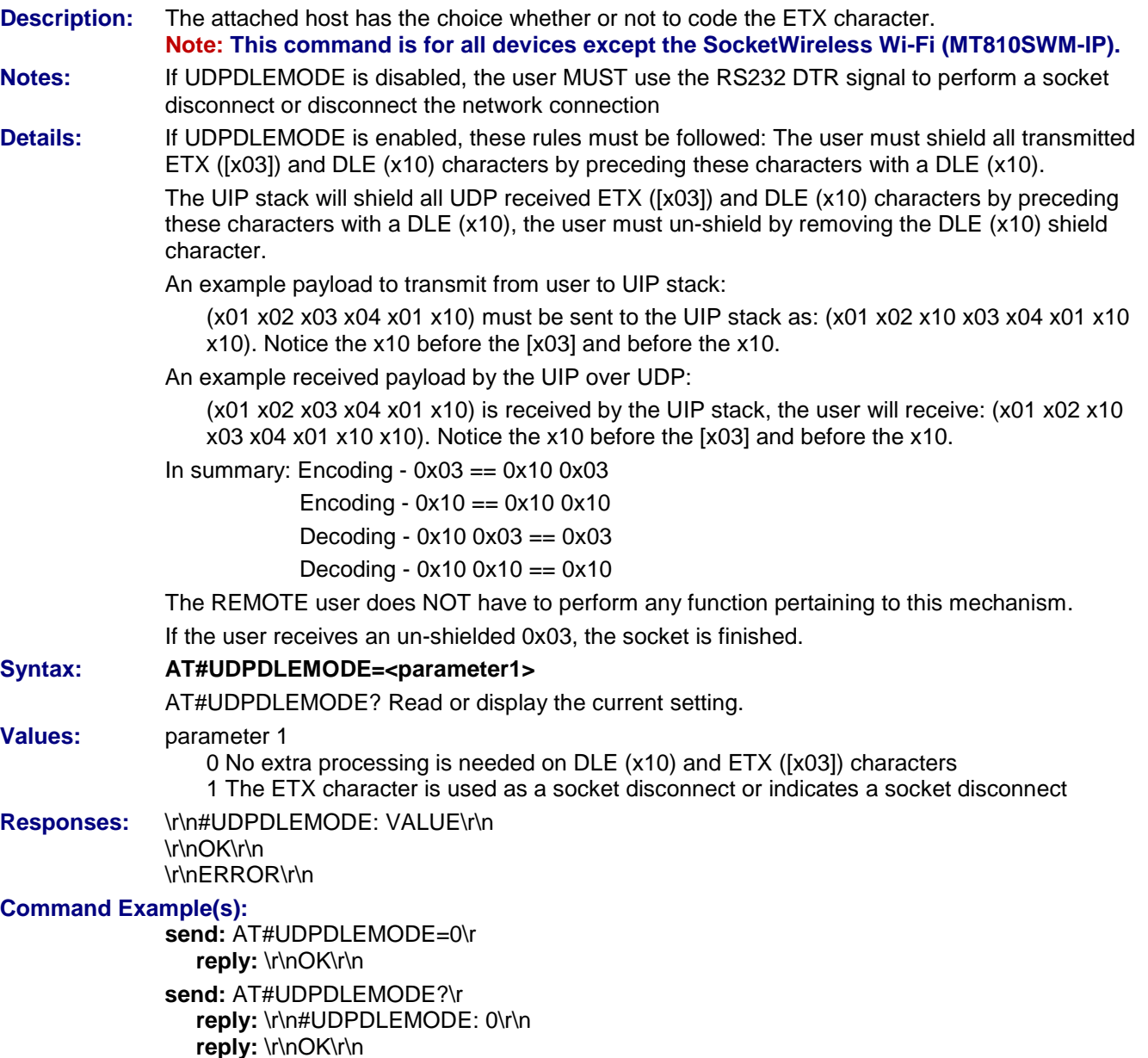

#### **#LUDPSTART – Initiate the UDP Session in Listen Mode**

**Description:** Once an IP link is established, and if no other TCP/IP stack resource is active, this command sent by the attached host directs the TCP/IP stack to initiate the UDP session in listen mode on the specified UDP local port UDPPORT.

**Syntax: AT#LUDPSTART Values:** UDPPORT UDPSESRV UDPTXDELAY No default

#### **#LUDPSTOP – Close UDP Listening Mode**

**Description:** This command directs the TCP/IP stack to close a UDP listening mode session previously launched by the AT#UDPSTART command.

**Syntax: AT#LUDPSTOP**

**Values:** UDPPORT (No default)

#### **#OUTPORT – UDP/TCP Local Port Number**

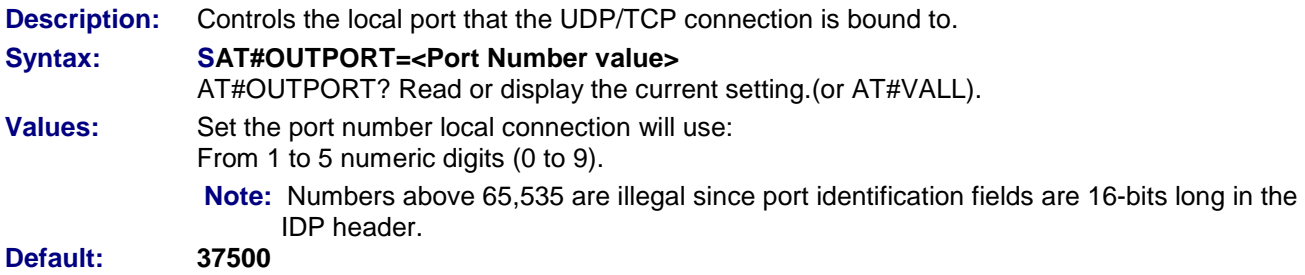

#### **#OUDP – Initiate UDP Session in Active Mode**

**Description:** Once an IP link is established, and if no other TCP/IP stack resource is active, this command sent by the attached host directs the TCP/IP stack to initiate an UDP session in active mode on the specified UDP remote port UDPPORT to the specified remote IP address UDPSERV. The host can then transmit to the UDPPORT or UDPSERV address. Datagrams can only be received from this UDPPORT or UDPSERV address.

**Syntax: AT#UDPOPEN Values:** UDPPORT UDPSERV UDPTXDELAY No default

# **Display Command**

#### **#VUDP – Display UDP Module Configuration**

**Description:** Directs the TCP/IP stack to display all the AT# parameters related to the UDP socket configuration.

#### **Syntax: AT#VUDP Values:** UDPPORT

UDPSERV UDPTXDELAY No default.

# **Chapter 7 – PING AT Commands for All Universal IP Devices**

## **Set Commands**

**General Note:** Due to varying factors, PING response times may not be valid.

#### **#PINGNUM – Number of PING Requests**

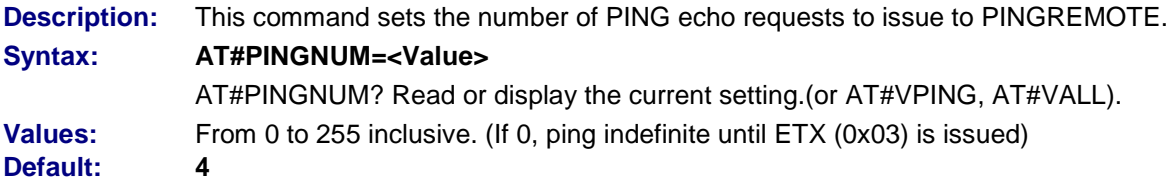

#### **#PINGREMOTE – IP Address of PING Request**

**Description:** Sets the IP address up of the remote device to ping. **Syntax: AT#PINGREMOTE="<IP Address Value>"** AT#PINGREMOTE? Read or display the current setting.(or AT#VPING, AT#VALL). **Values:** 32-bit number is dotted-decimal notation (i.e., xxx.xxx.xxx.xxx). No default.

#### **#PING – Start PING Request**

**Description:** Directs the module to start PING requests to the configured PING remote address. No of requests to be sent is obtained from the PINGNUM parameter.

**Syntax: AT#PING** AT#PING? Read or display the current setting. **Values:** Read parameters: (read from serial flash predefined before starting the ping command.) PINGNUM PINGREMOTE

#### **#PINGDELAY – PING Delay Time**

**Description:** This command sets the waiting delay, in seconds, before an echo request is considered as a *no reply*. It is also the delay between two echo requests (if PINGNUM > 1).

#### **Syntax: AT#PINGDELAY=<Value>**

AT#PINGDELAY? Read or display the current setting.

- **Values:** From 1 to 255 inclusive.
- **Default: 1**

# **Display Command**

#### **#VPING – Display PING Parameters**

**Description:** Display PING module related information.

#### **Syntax: AT#VPING**

AT#PING? Read or display the current setting.

#### **Values Displayed:**

PINGNUM PINGREMOTE PINGENABLE PINGDELAY

# Part 2 – AT Commands for the SocketEthernet IP

**Chapter 8 – General AT Commands for the SocketEthernet IP (MT100SEM-IP) Chapter 9 – Auto Discovery AT Commands for the SocketEthernet IP (MT100SEM-IP)**

# **Chapter 8 – General AT Commands for the SocketEthernet IP**

## **Set Commands**

#### **#DHCP – DHCP On or Off**

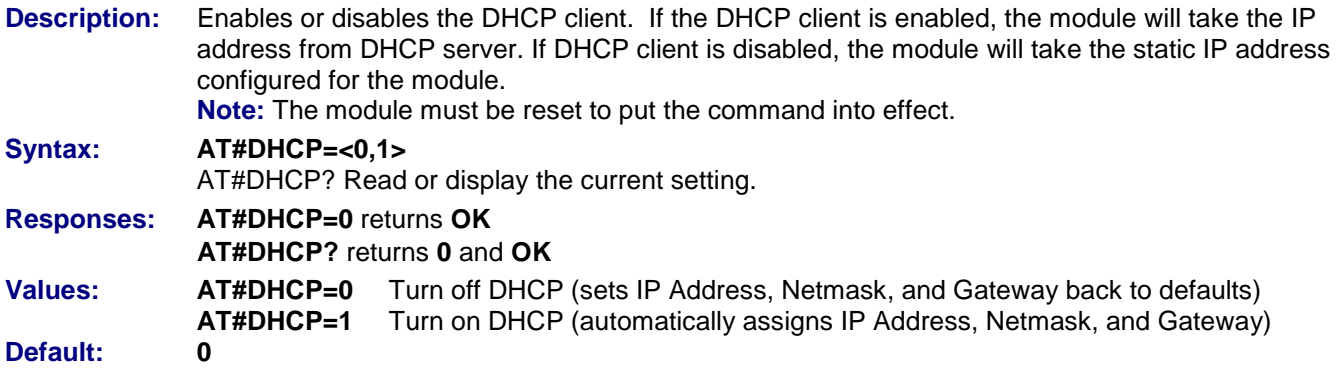

#### **#IPADDR – Set Static IP Address**

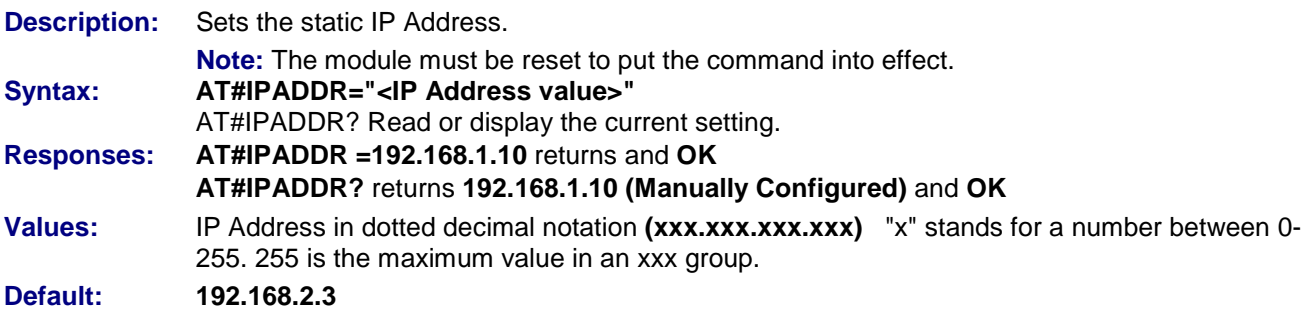

#### **#IPGATEWAY – Set Gateway Address**

**Description:** Sets the default gateway address. The view of get command shows whether the address is statically configured or obtained from the DHCP server. **Note:** The module must be reset to put the command into effect. **Syntax: AT#IPGATEWAY="<gateway address value>"**  AT#IPGATEWAY? Read or display the current setting. **Responses: AT#IPGATEWAY =192.168.1.11** returns and **OK AT#IPGATEWAY?** returns **192.168.1.11 (Manually Configured)** and **OK** Values: IP Address in dotted decimal notation (xxx.xxx.xxx.xxxx). "x" = a number between 0-255. **Default: 192.168.2.1**

#### **#IPNETMASK – Set Subnet Mask**

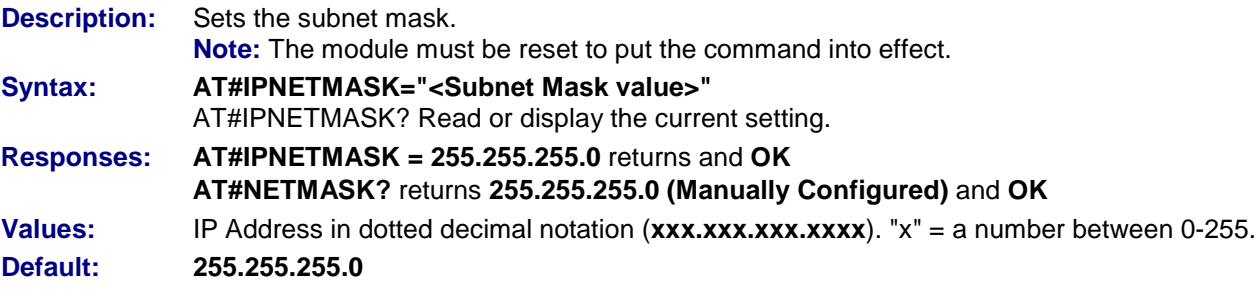

#### **#DNSSERV1 – Set DNS Server IP Address**

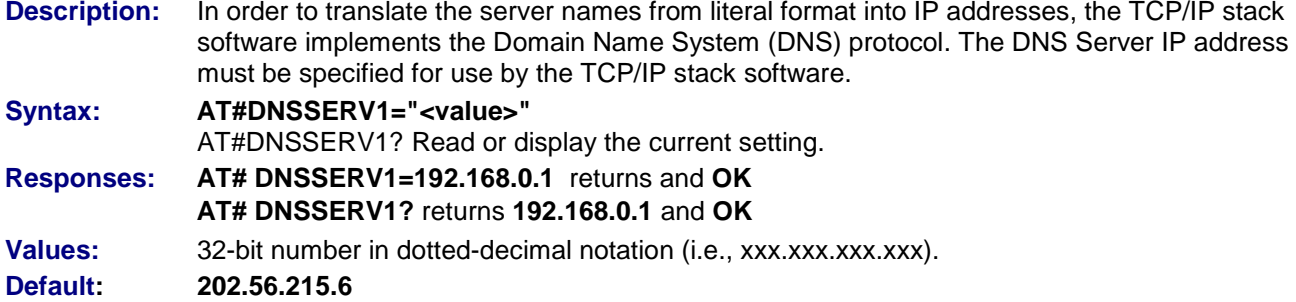

#### **#DNSSERV2 – Set Secondary DNS Server**

**Description:** In order to translate the server names from literal format into IP addresses, the TCP/IP stack software implements the Domain Name System (DNS) protocol. The DNS Server IP address has to be specified for use by the TCP/IP stack software. This secondary DNS server is used in the case where the primary DNS server does not respond to a request.

#### **Syntax: AT#DNSSERV2="<value>"**

AT#DNSSERV2? Read or display the current setting.

**Values:** 32-bit number in dotted-decimal notation (i.e., xxx.xxx.xxx.xxx).

#### **Default: 202.56.230.6**

**Note:** The Universal IP resolver (DNS Client) has a list that holds up to 4 DNS servers, the first 2 in the list are populated by the #DNSSERV1 and #DNSSERV2 commands, the 3rd and 4th are populated by DNS information provided by the ISP or cellular carrier. The list is checked in order (1-4). This means that user configured name servers will be checked before dynamically assigned name servers.

#### **#EMACSPD – Set Ethernet Connection**

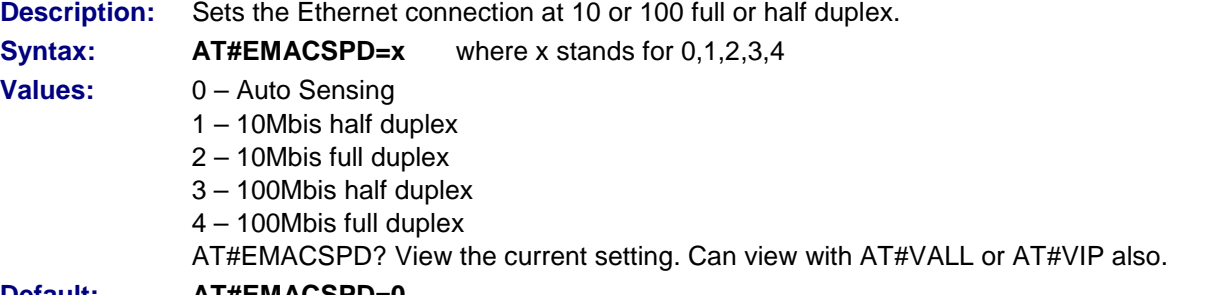

#### **Default: AT#EMACSPD=0**

#### **#HOSTNAME – Configure the DHCP Client Host Name**

**Description:** Configures the device host name reported to the DHCP server. **Note: This command is for all devices except the SocketWireless Wi-Fi (MT810SWM-IP) Syntax: AT#HOSTNAME="<parameter1>"** AT#HOSTNAME? Read or display the current setting. **Values:** parameter 1 Host name (up to 64 alpha-numeric characters) **Responses:** \r\n#HOSTNAME: "VALUE" \r\nOK\r\n \r\nERROR\r\n **Command Example(s): send:** AT#HOSTNAME="Device9876"\r reply: \r\nOK\r\n **send:** AT#HOSTNAME?\r

**reply:** \r\n#HOSTNAME: "Device9876"\r\n reply: \r\nOK\r\n

# **Display Commands**

#### **#ETHIFSTATUS – View Network Interface Settings**

**Description:** Display the address settings. **Syntax: AT#ETHIFSTATUS Values:** None **Display Example:** INTERFACE: UP LINK: UP IPADDR: 192.168.2.3 IPGATEWAY: 192.168.2.1 IPNETMASK: 255.255.255.0 MACADDR: 00:00:00:00:00:00 DNSSERV1: 0.0.0.0. DNSSERV2: 0.0.0.0. DNSSERV3: 0.0.0.0. DNSSERV4: 0.0.0.0.

#### **#VDNS – Display Configuration of DNS Servers**

**Description:** This command the TCP/IP stack to display all AT# parameters related to the configuration of the DNS servers. Note: This is displayed only when DHCP is OFF. **Syntax: AT#VDNS Values:** None

# **#VIP – View Address Settings**

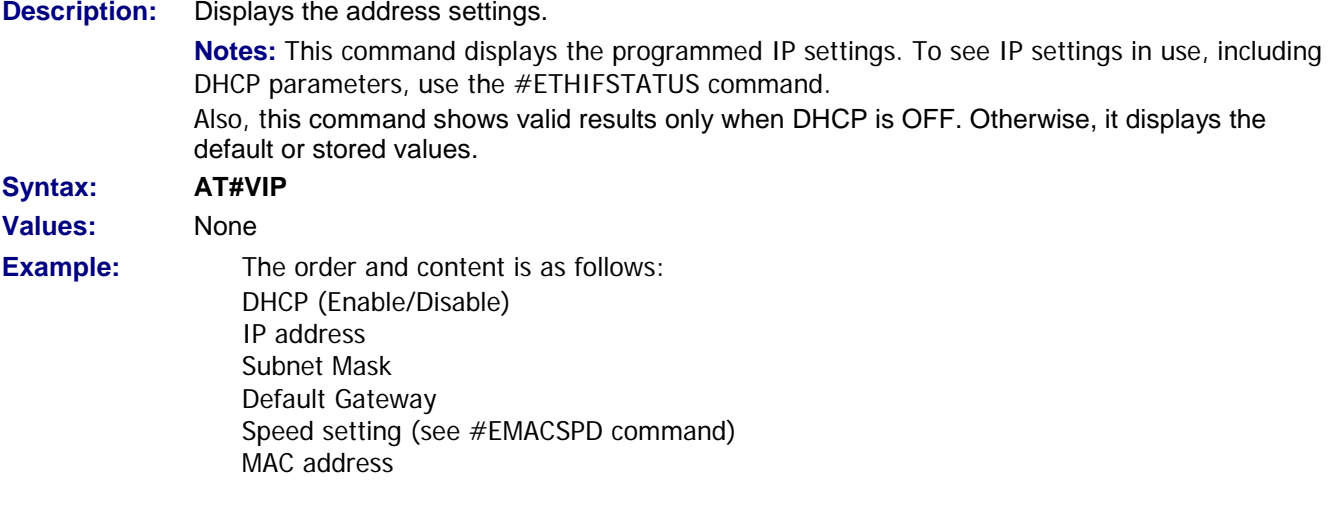

# **Chapter 9 – Auto Discovery AT Commands for the SocketEthernet IP**

**A Note about Auto Discovery:** Auto Discovery will broadcast information; however, at this time, the information cannot be updated using the Auto Discovery Manager.

## **Set Commands**

#### **#AUTODISC – Auto Discovery On/Off Description:** This command turns Auto Discovery On or Off. **Syntax: AT#AUTODISC=<value>** AT#AUTODISC? Read or display the current setting (or AT#VAUTODISC, AT#VALL). **Values: 0 –** OFF **1 –** ON **Default: 1**

#### **#AUTODISCTIMER – Auto Discovery Timer**

**Description:** This command sets the Auto Discovery timer. **Syntax: AT#AUTODISCTIMER=<value>** AT#AUTODISCTIMER? Read or display the current setting (or AT#VAUTODISC, AT#VALL). **Values:** 0 to 60 seconds **Default: 10**

#### **#AUTODISCPORT – Auto Discovery Port**

**Description:** This command sets the Auto Discovery port. **Syntax: AT#AUTODISCPORT=<value>** AT#AUTODISCPORT? Read or display the current setting (or AT#VAUTODISC, AT#VALL). **Values:** 0 to 65535<br> **Default:** 1020 **Default:** 

#### **#AUTODISCHOST – Set Auto Discover Host Name**

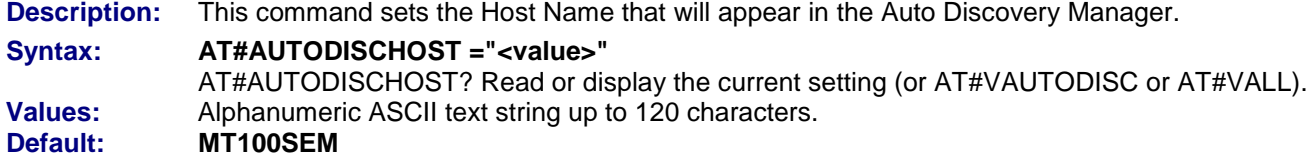

#### **#AUTODISCUSERNAME – Set Auto Discover User Name**

**Description:** This command sets the User Name that will appear in the Auto Discovery Manager. **Syntax: AT#AUTODISCUSERNAME =<setting>** AT#AUTODISCUSERNAME? Read or display the current setting (or AT#VAUTODISC or AT#VALL). **Values:** Text string up to 120 characters. No default.

#### **#AUTODISCPASSWORD – Sets Auto Discover Password**

**Description:** This command sets the Password that will appear in the Auto Discovery Manager. **Syntax: AT#AUTODISCPASSWORD =<setting>** AT#AUTODISCPASSWORD? Read or display the current setting (or AT#VAUTODISC or AT#VALL). **Values:** Text string up to 120 characters. No default.

## **Display Command**

#### **#VAUTODISC – Display Auto Discovery Commands**

**Description:** This command displays all the AT# parameters related to the Auto Discovery configuration. **Syntax: AT#VAUTODISC Example:**

> #AUTODISC: 1 #AUTODISCPORT: 1020 #AUTODISCTIMER: 10 #AUTODISCHOST: MT100SEM #AUTODISCUSERNAME: "admin" #AUTODISCPASSWORD: ""

# Part 3 – AT Commands for SocketWireless Wi-Fi Devices

**Chapter 10 – IP AT Commands for the SocketWireless Wi-Fi Chapter 11 – General AT Commands for the SocketWireless Wi-Fi Chapter 12 – Telnet AT Commands for the SocketWireless Wi-Fi Chapter 13 – WLAN AT Commands for the SocketWireless Wi-Fi** 

# **Chapter 10 – IP AT Commands for the SocketWireless Wi-Fi**

# **Set Commands**

#### **#DHCP – DHCP On or Off**

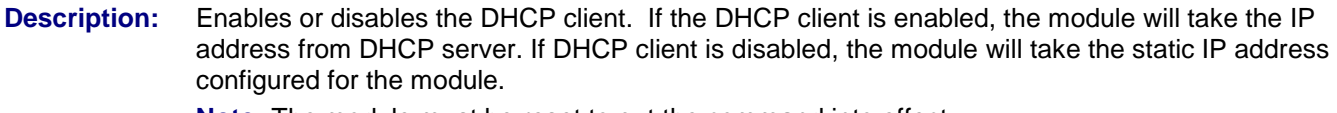

**Note:** The module must be reset to put the command into effect.

#### **Syntax: AT#DHCP=<0,1>** AT#DHCP? Read or display the current setting. **Values: 0** - Turn off DHCP (sets IP Address, Netmask, and Gateway back to defaults) **1** - Turn on DHCP (automatically assigns IP Address, Netmask, and Gateway) **Default: 0**

#### **#IPADDR – Set Static IP Address**

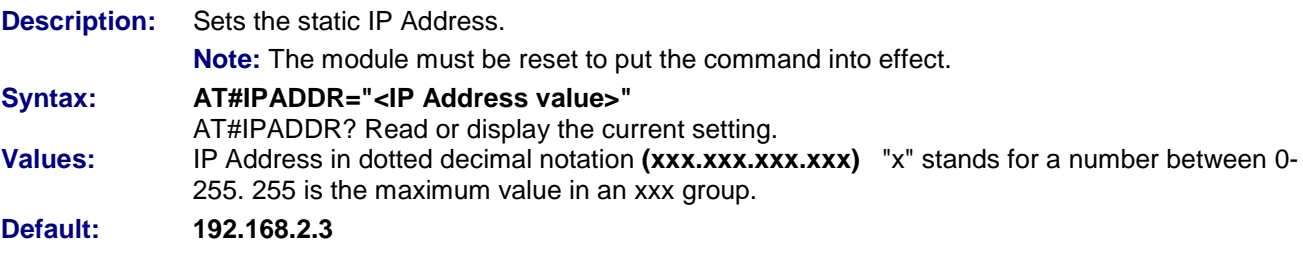

#### **#IPGATEWAY – Set Gateway Address**

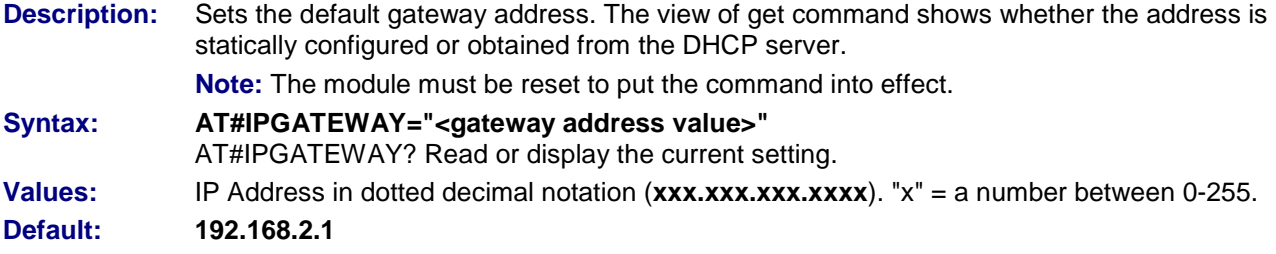

#### **#IPNETMASK – Set Subnet Mask**

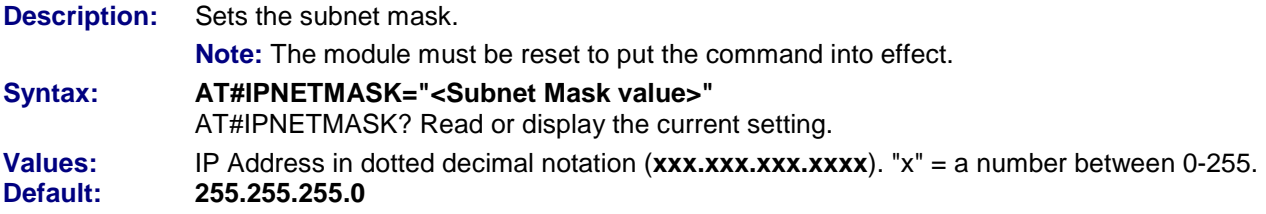

#### **#IPDNSSERV – Configure the DNS Server**

- **Description:** Enables the DNS server. By default, DNS is enabled. Use this command before using DNS services.
- **Syntax: AT#IPDNSSERV**
- **Values: 0 -** Disables DNS
	- **1 -** Enable DNS
- **Default:** 1 (Enable DNS)

#### **#DNSSERV1 – Set DNS Server IP Address**

**Description:** In order to translate the server names from literal format into IP addresses, the TCP/IP stack software implements the Domain Name System (DNS) protocol. The DNS Server IP address must be specified for use by the TCP/IP stack software. **Note:** The module must be reset to put the command into effect. **Syntax: AT#DNSSERV1="<value>"** AT#DNSSERV1? Read or display the current setting. **Values:** 32-bit number in dotted-decimal notation (i.e., xxx.xxx.xxx.xxx). **Default: 202.56.215.6**

#### **#DNSSERV2 – Set Secondary DNS Server**

**Description:** In order to translate the server names from literal format into IP addresses, the TCP/IP stack software implements the Domain Name System (DNS) protocol. The DNS Server IP address has to be specified for use by the TCP/IP stack software. This secondary DNS server is used in the case where the primary DNS server does not respond to a request.

**Syntax: AT#DNSSERV2="<value>"** AT#DNSSERV2? Read or display the current setting. **Values:** 32-bit number in dotted-decimal notation (i.e., xxx.xxx.xxx.xxx). **Default: 202.56.230.6**<br>**Note:** The Universa **Note:** The Universal IP resolver (DNS Client) has a list that holds up to 4 DNS servers, the first 2 in the list are populated by the #DNSSERV1 and #DNSSERV2 commands, the 3rd and 4th are populated by DNS information provided by the ISP or cellular carrier. The list is checked in order (1-4). This means that user configured name servers will be checked before dynamically assigned name servers.

#### **#IPRELEASE – Release a DHCP Address Assigned by the Server**

**Description:** In order to gracefully release a DHCP address assigned by the server, the module should issue a command of DHCPRELEASE.

**Syntax: AT#IPRELEASE Response: AT#IPRELEASE** returns **OK**

#### **#IPRENEW – Renew the DHCP Information from the Server**

**Description:** The DHCP client can renew the DHCP information from the server. On completion of lease time, the DHCP client will automatically renew the DHCP information. Before that, if the client wants to renew the information, it can use this command. **Syntax: AT#IPRENEW**

**Response: AT#IPRENEW** returns **OK**

#### **#IPQUERY – Give a Domain Name**

**Description:** Sends a query to the DNS server to resolve the name **Syntax: AT#IPQUERY=<Host Name> Response: OK Values:** Host name in alpha-numeric string format. Example: [www.google.com.](http://www.google.com/) No default.

#### **#IPRESOLV – Is There a Connection with DNS or Not**

**Description:** If the DNS client is successful in resolving the host name, this command shows the IP address of the resolved host name. If the DNS client fails to resolve, it shows error message.

- **Syntax: AT#IPRESOLV=<Host Name>**
- **Values:** Host name in alpha-numeric string format. No default.

#### **S0= – Automatic Answer**

**Description:** Sets automatic answering of TCP or UDP connections.

# **Syntax: ATS0=**

- **0** Manually answer
	- **1 -** Automatically answer
	- No default.

# **Display Commands**

#### **#IPDNSTABLE – Display DNS Table**

**Description:** This command displays the DNS table containing the list of queried Host names, corresponding to their resolved IPs. **Syntax: AT#IPDNSTABLE Response: AT#IPDNSTABLE** returns **Name: WWW.GOOGLE.COM, IP Address: 59.100.107.97 OK Values:** None

#### **#VDNS – Display Configuration of DNS Servers**

**Description:** This command the TCP/IP stack to display all AT# parameters related to the configuration of the DNS servers. **Syntax: AT#VDNS Response:** #DNSSERV1: "0.0.0.0" #DNSSERV2: "0.0.0.0" OK **Values:** None

#### **#VIP – View Address Settings**

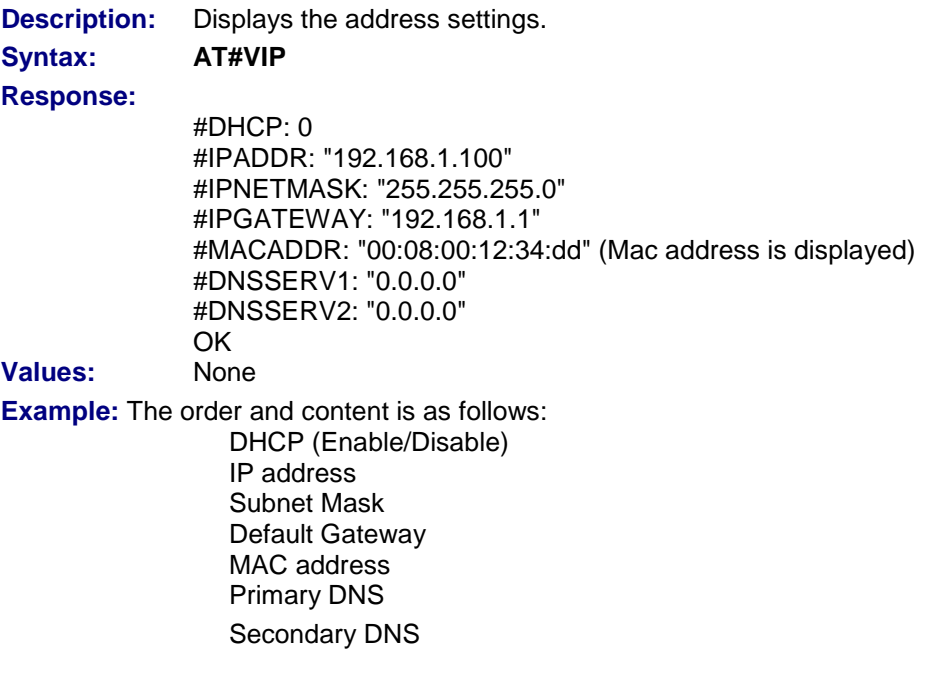

# **Chapter 11 – General AT Commands for the SocketWireless Wi-Fi**

## **Set Commands**

#### **A – Manual Answer of TCP or UDP Connection**

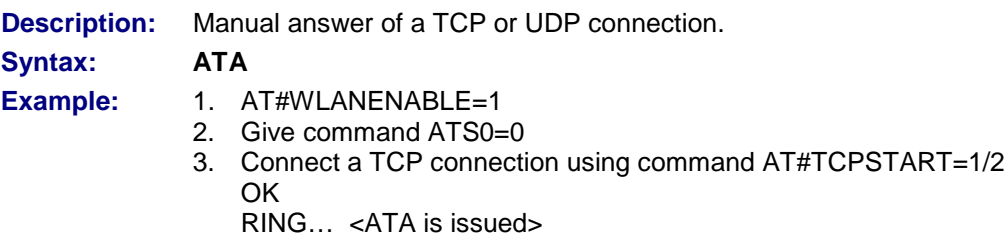

4. Ok\_Info\_WaitingForData

#### **S2 – Escape Sequence**

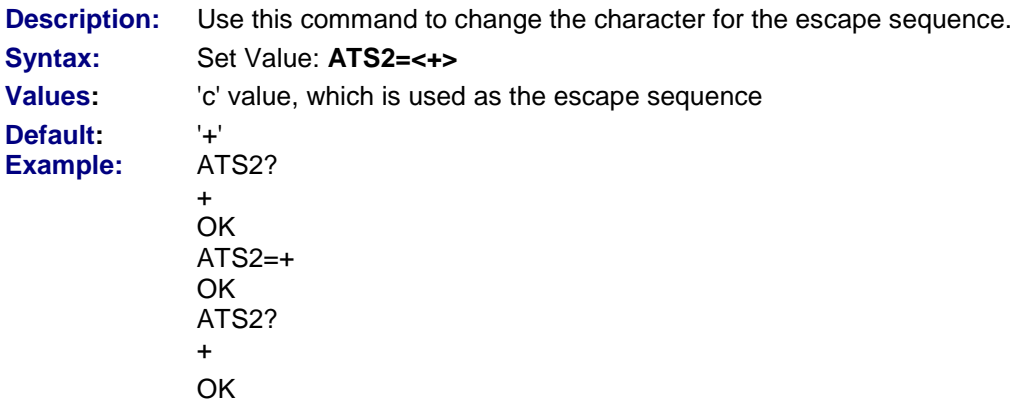

#### **A/ – Previous Command**

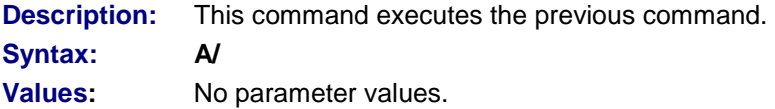

#### **#BOOTMSG – Enable/Disable Boot Message**

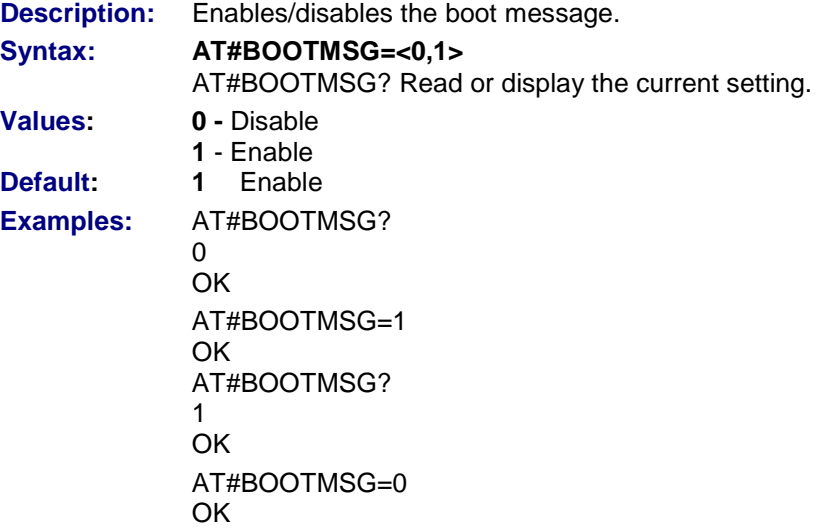

#### **#WATCHDOG – Enable/Disable Watchdog**

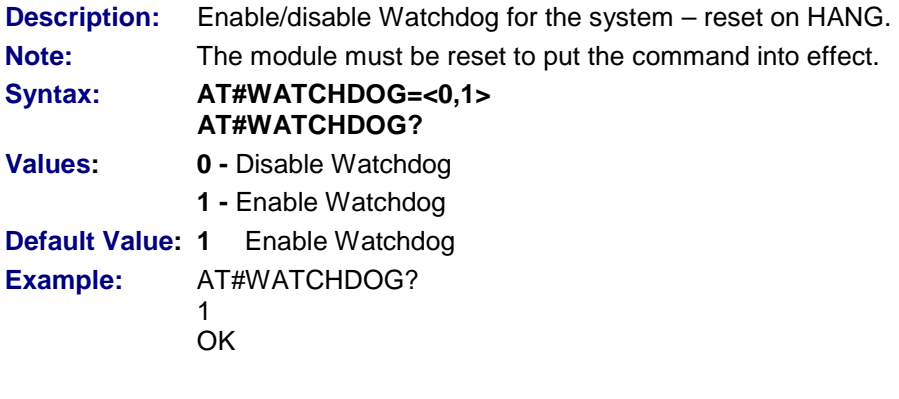

#### **#WATCHDOGTIMER – Watchdog Timer**

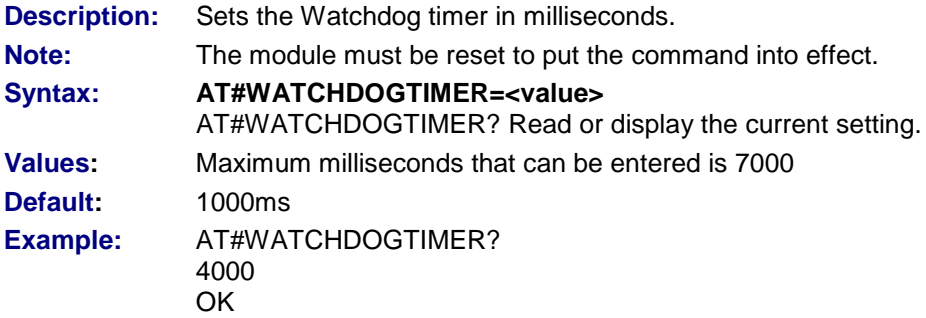

# **Chapter 12 – Telnet AT Commands for the SocketWireless Wi-Fi and the SocketEthernet IP**

**NOTE: The Telnet commands are used by the SocketEthernet IP (MT100SEM-IP) and the SocketWireless Wi-Fi (MT810SWM-IP).** 

# **Set Commands**

#### **#TELNET – Start/Stop Telnet Session**

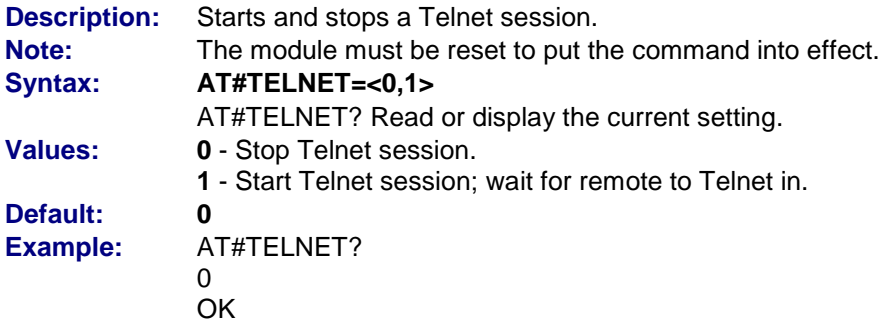

#### **#TELNETPORT– Set Telnet Port**

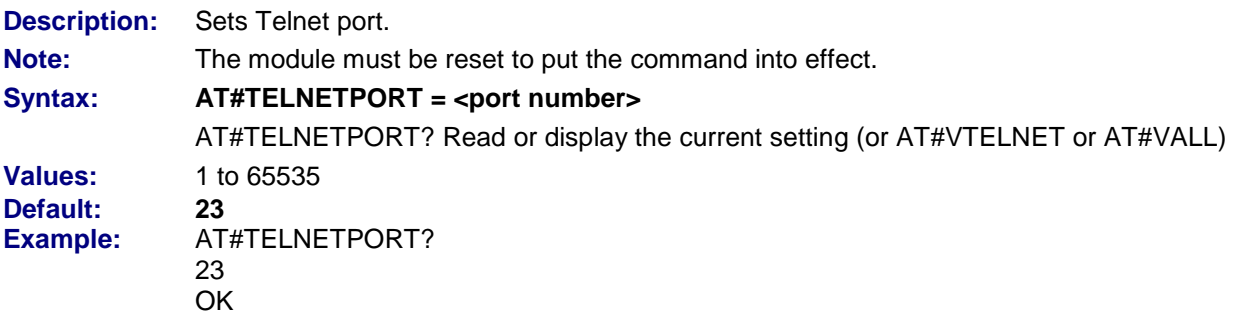

#### **#TELNETUSER – Set Telnet User**

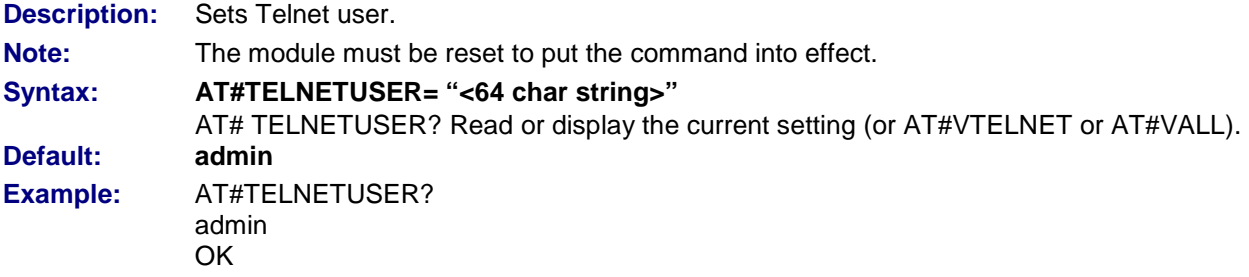

#### **#TELNETPASSWORD – Set Telnet Password**

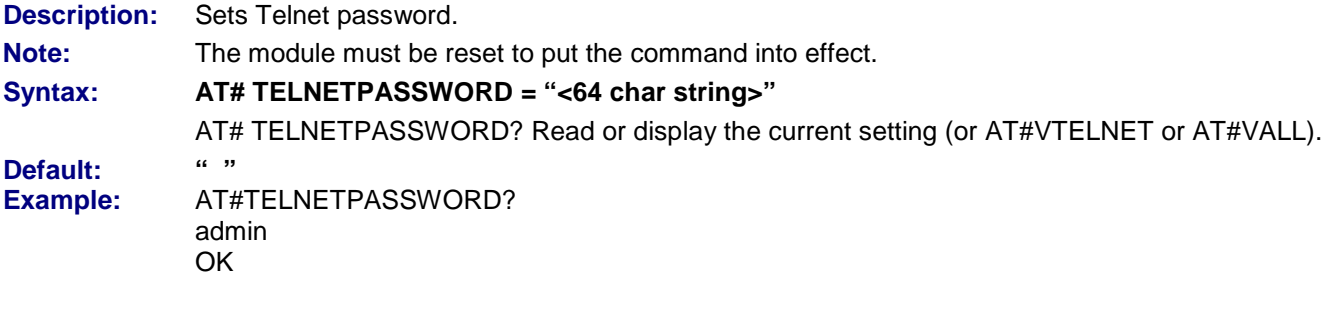

# **Display Command**

### **#VTELNET – View Telnet Settings**

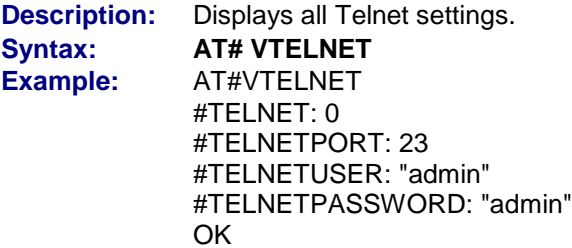

# **Chapter 13 – WLAN AT Commands for the SocketWireless Wi-Fi**

## **Set Commands**

#### **#WLANSECURITYMODE – Security Mode of WLAN Module**

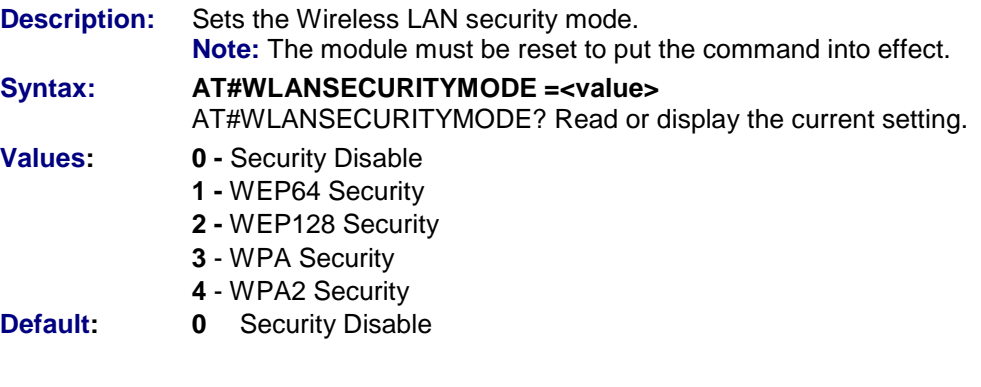

#### **#WLANNETWORKMODE – WLAN Network Mode**

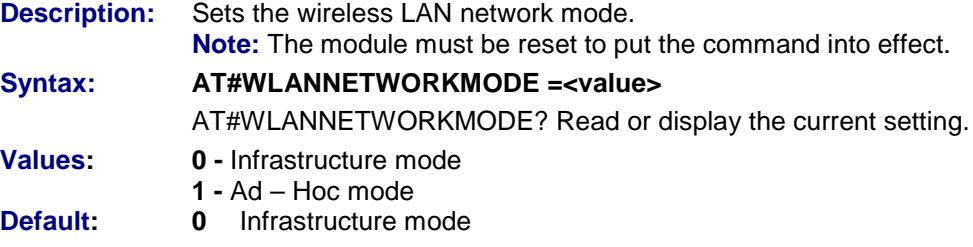

#### **#WLANCOUNTRYCODE – Country Code**

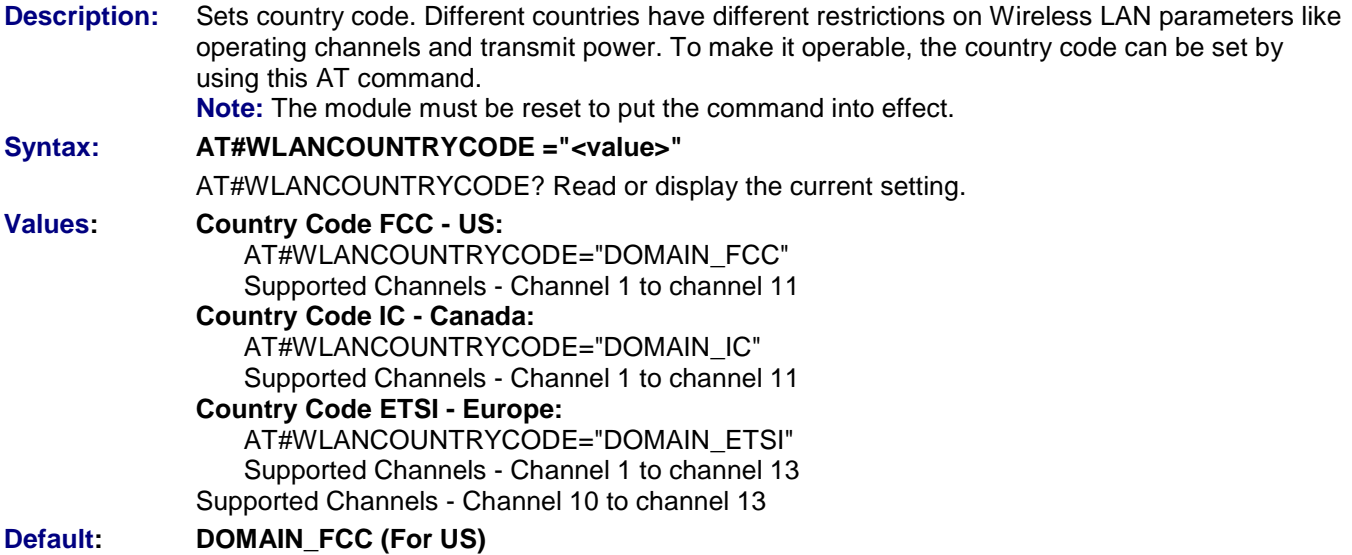

#### **#WLANSCANMODE – Scanning Mode**

- **Description:** Sets scanning mode. The module can work in both active scanning and passive scanning modes. In active scanning, the module actively sends a probe request to associate with the AP, and in passive scanning, the module waits for a beacon from the AP and then it associates. **Note:** The module must be reset to put the command into effect. **Syntax: AT#WLANSCANMODE =<value>** AT#WLANSCANMODE? Read or display the current setting. **Values: 0 -** Active scanning **1 -** Passive scanning
- **Default: 0** Active scanning

#### **#WLANSSID – SSID of WLAN**

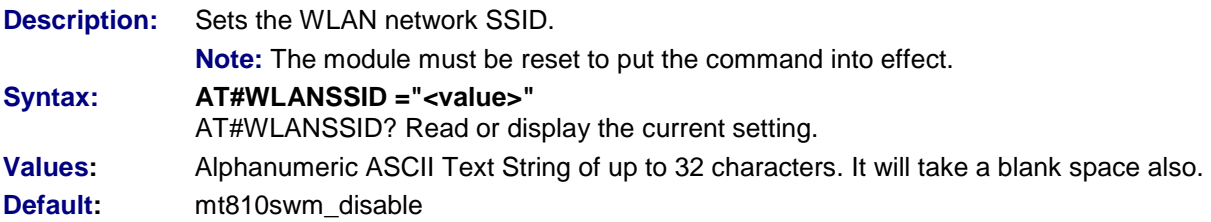

#### **#WLANDATARATE – WLAN Transmission Data Rate**

**Description:** Sets the WLAN transmission data rate. "Auto" can be used for auto data rate during data transfer. **Note:** The module must be reset to put the command into effect. **Syntax: AT#WLANDATARATE=<value>** AT#WLANDATARATE? Read or display the current setting. **Values:** Auto, 1, 2, 5.5, 9, 11, 12, 24, 36, 48, 54 (in Mbps)

**Default:** 11 (in Mbps)

#### **#WLANIBSSCHANNEL – Channel for Ad-Hoc Mode**

- **Description:** Sets channel for Ad-Hoc mode. **Note:** The module must be reset to put the command into effect. **Syntax: AT#WLANIBSSCHANNEL=<value>** AT#WLANIBSSCHANNEL? Read or display the current setting. **Values:** 1 – 13 (See Country Code for limit)
- **Default:** 9

#### **#WLANCONNECT – Connect with AP**

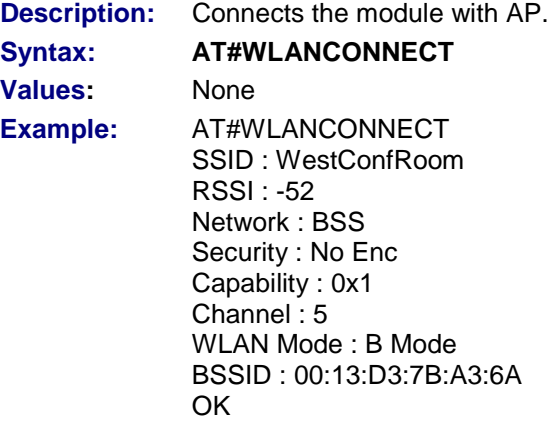

### **#WLANDISCONNECT – Disconnect with AP**

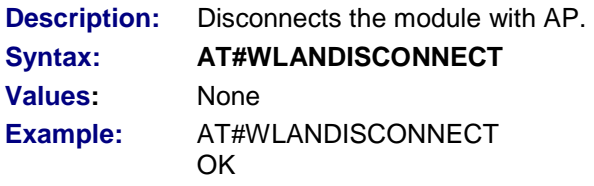

#### **#WLANENABLE – Auto Connect Module with AP**

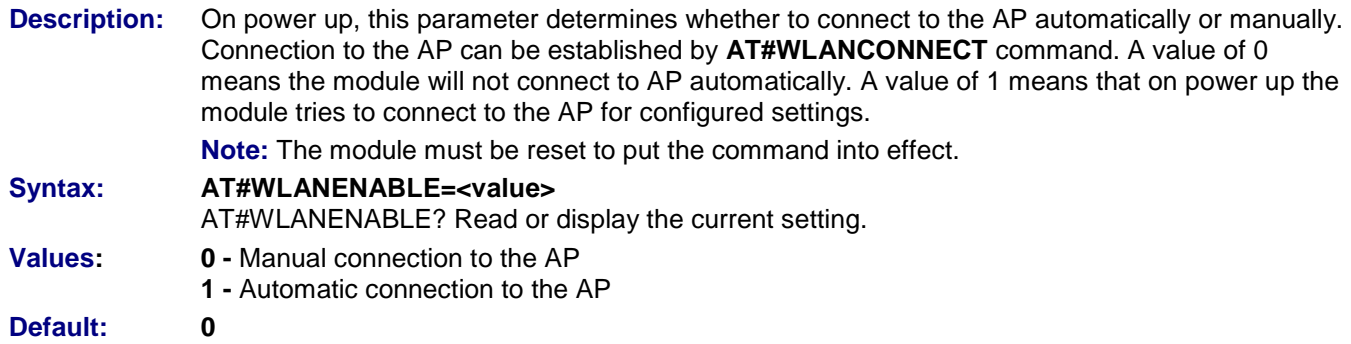

#### **#WLANDOZE= – Moves Module into or out of Power Save**

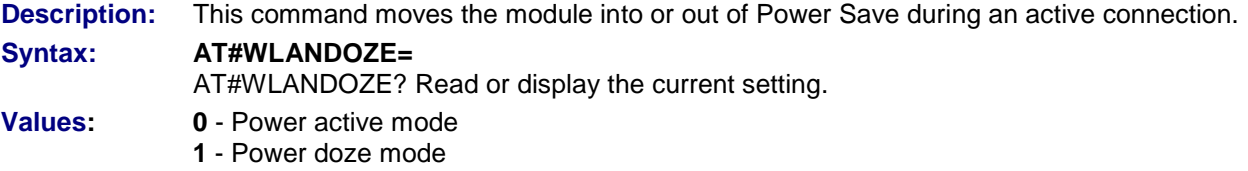

#### **#WLANPROFILEn=n – Change the WLAN Profile**

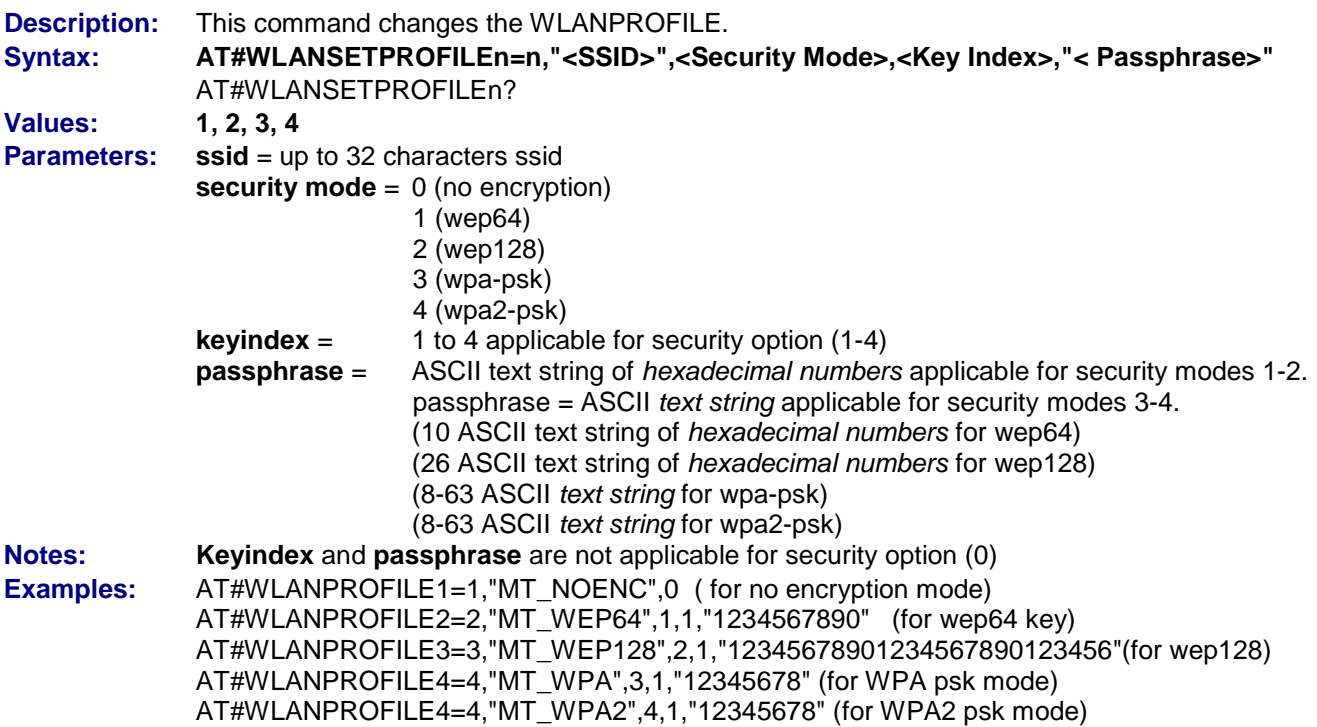

#### **#WLANSCAN – Scan Wireless Networks**

**Description:** Scans all the APs (access points) in the environment and displays information about their settings and capabilities on HyperTerminal or similar program.

#### **Syntax: AT#WLANSCAN**

**Example:** ESSID: Plan B BSSID: 00:08:00:C0:30:99 Channel Num: 6 RSSI: -61 Network Type: BSS Security: No Enc Capability: 0x1 WLAN Mode: B Mode

#### **#WLANUSEPROFILE – User Profile**

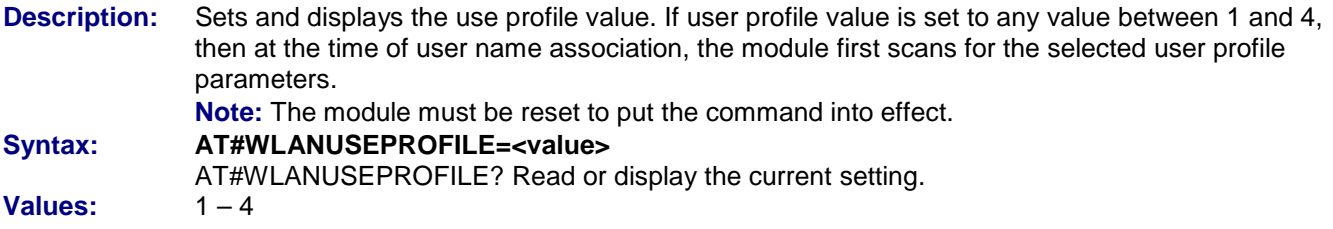

#### **#WLANGETRSSI – Received Signal Strength**

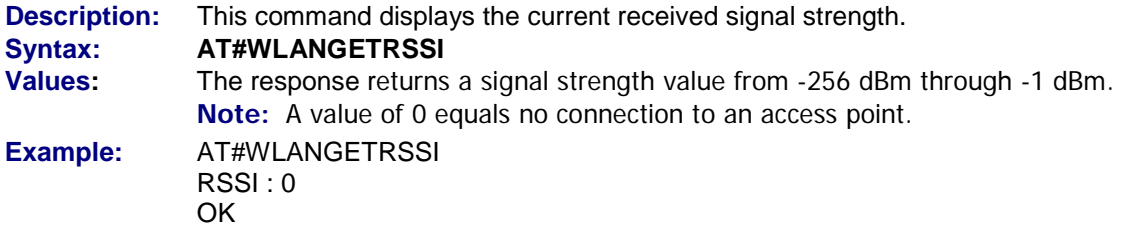

#### **#WLANACTIVATE – Move Module out of Power Save**

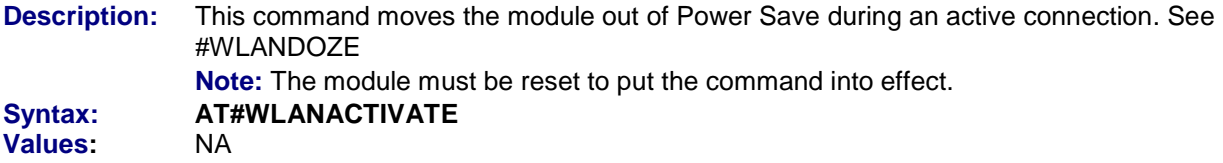

#### **#WLANROAM – Enable/Disable Roaming**

**Description:** This command enables/disables automatic roaming of the module when the wireless connection is lost by the Access Point. **Note:** The module must be reset to put the command into effect. **Syntax: AT#WLANROAM Values: 0 -** Disable Auto Roam **1** - Enable Auto Roam

**Default: 1** 

#### **#WEP64KEY – Keys for WEP64 Security Mode**

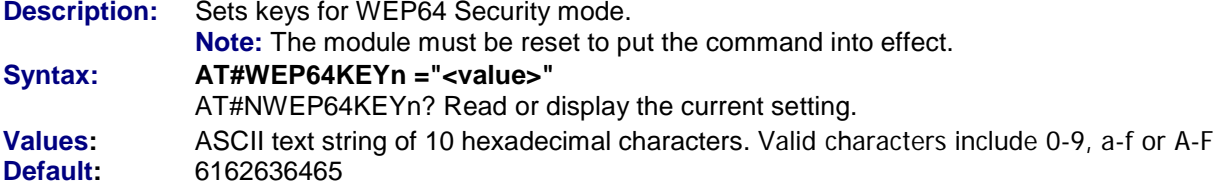

#### **#WEP128KEY – Keys for WEP128 Security Mode**

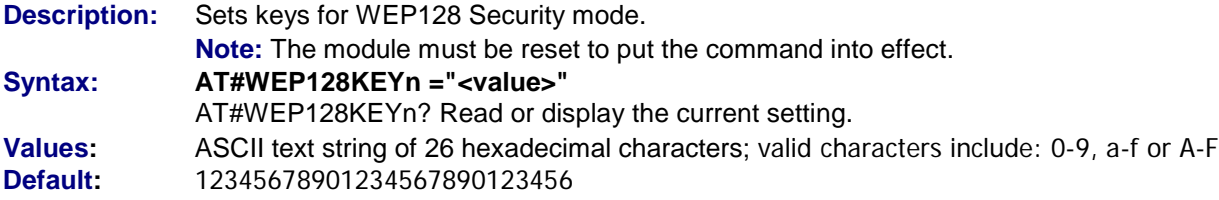

#### **#WPAPSKKEY – Keys for WPA PSK Security Mode**

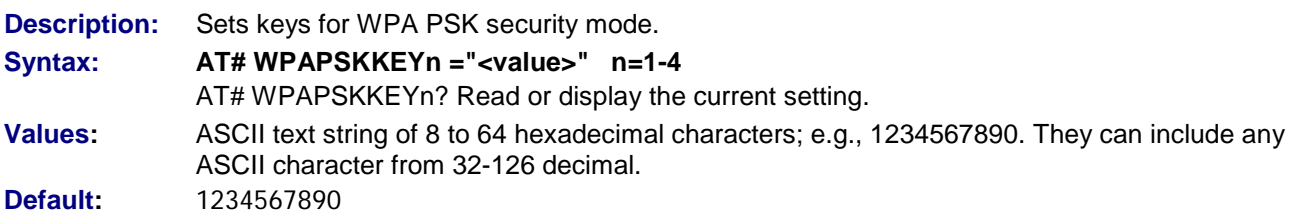

#### **#WPA2PSKKEY – Keys for WPA2 PSK Security Mode**

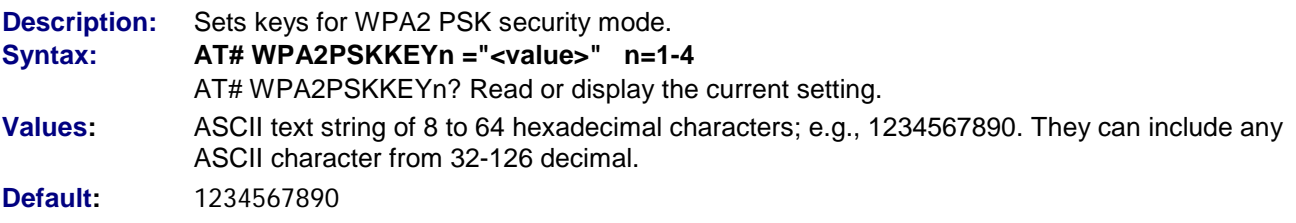

#### **#WEPKEYID – Set the Default TX Key Index**

**Description:** Sets the default Transmission Key used for data encryption in WEP. **Note:** The module must be reset to put the command into effect. **Syntax: AT#WEPKEYID=<value> Values: 1 – 4 Default Value: 1<br>Example:** AT#WEP? **Example:** WEPKEYID:1 OK

#### **#WLANPOWERSAVE – Enable Power Save at Boot**

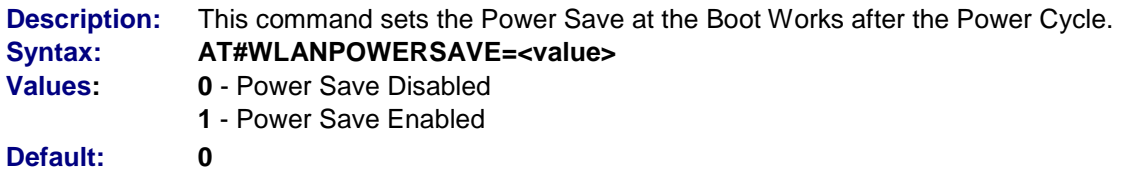

# **Display Commands**

#### **#WEP? – See the Value of the WEP Keys**

**Description:** This command displays the values of the WEP keys. **Syntax: AT#WEP? Values:** WEP64KEY1:"6162636465" WEP64KEY2:"6162636465" WEP64KEY3:"6162636465" WEP64KEY4:"6162636465" WEP128KEY1:"12345678901234567890123456" WEP128KEY2:"12345678901234567890123456" WEP128KEY3:"12345678901234567890123456" WEP128KEY4:"12345678901234567890123456" WPAPSKKEY1:"1234567890" WPAPSKKEY2:"1234567890" WPAPSKKEY3:"1234567890" WPAPSKKEY4:"1234567890" WPA2PSKKEY1:"1234567890" WPA2PSKKEY2:"1234567890" WPA2PSKKEY3:"1234567890" WPA2PSKKEY4:"1234567890"

#### **#WLANPROFILE – Display the WLAN Profile**

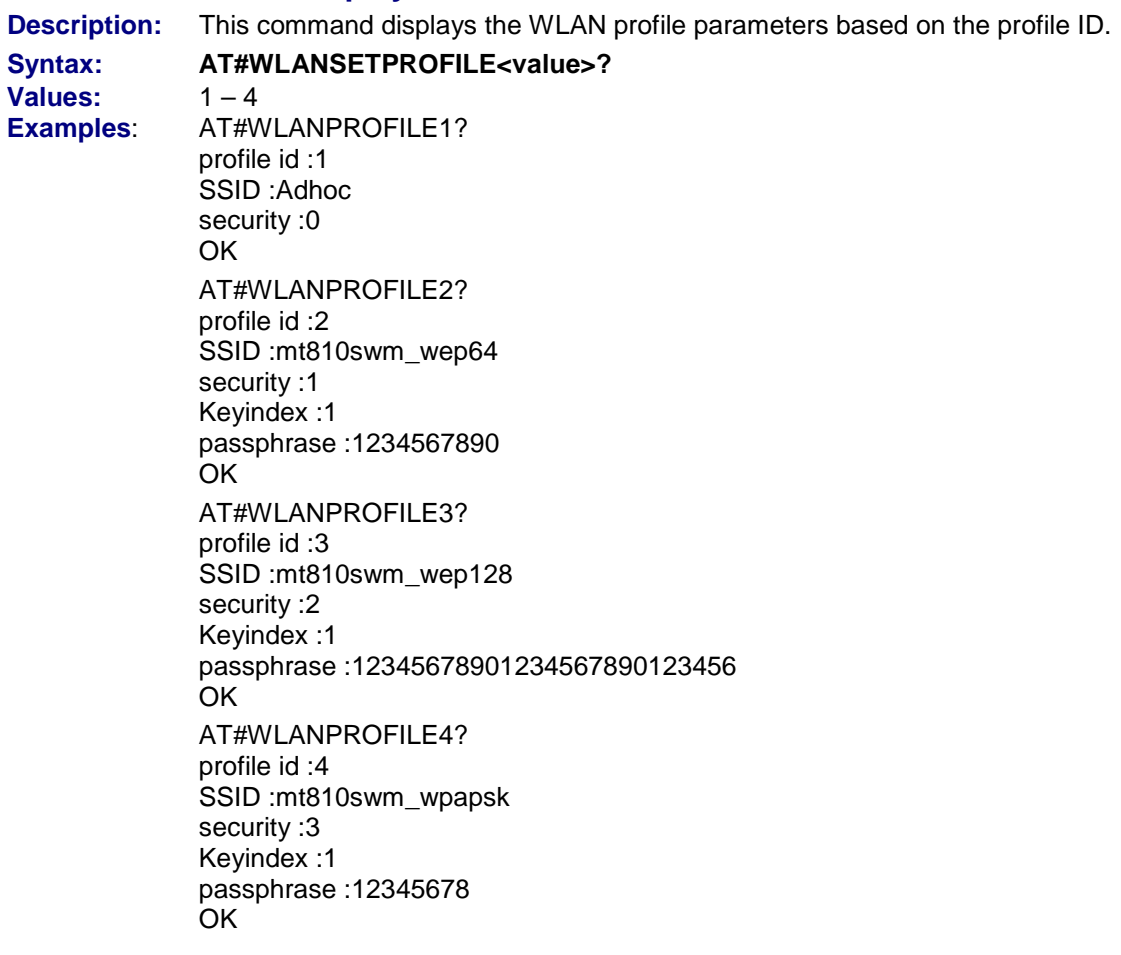

#### **#WLAN? – WLAN Module**

OK

**Description:** Displays WLAN module-related information. **Syntax: AT#WLAN? Values:** SECURITYMODE SSID<br>NETWORKMODE IBSSCHANNEL NETWORKMODE IBSSCHANN<br>COUNTRYCODE DATARATE COUNTRYCODE SCANMODE WLANENABLE TXPOWER(dBm) MACADDR **Default:** None **Example:** AT#WLAN? #SECURITYMODE: 0 #NETWORKMODE: 0 #COUNTRYCODE: "DOMAIN\_FCC" #SCANMODE: 0 #TXPOWER: NA #SSID: "WestConfRoom" #IBSSCHANNEL: 9 #DATARATE: 11.0 #WLANENABLE: 0 #MACADDR: "00:08:00:12:34:dd"

#### **#WLANASSOCINFO – Display Association Information**

**Description:** This command displays the channel and BSSID of the current association. **Syntax: AT#WLANASSOCINFO Values:** NA **Example:** AT#WLANASSOCINFO SSID : WestConfRoom RSSI : -52 Network : BSS Security : No Enc Capability : 0x1 Channel : 5 WLAN Mode : B Mode BSSID : 00:13:D3:7B:A3:6A OK
## Part 4 – AT Commands for the SocketModem iCell, SocketModem IP, MultiModem iCell

**Chapter 14– AT Commands for the Following Devices:**

**SocketModem iCell SocketModem IP (when in IP mode) MultiModem iCell (when in IP mode)**

## **Chapter 14 – AT Commands for the SocketModem iCell, SocketModem IP, MultiModem iCell**

#### **These commands are for the following products**

SocketModem iCell (MTSMC-G2-IP)

SocketModem iCell (MTSMC-C1-Nx-IP)

SocketModem IP (MT5692SMI-IP) This SocketModem uses these commands when it is in IP mode. MultiModem iCell (MTCMR-xx-xx) This MultiModem uses these commands when it is in IP mode.

## **Set Commands**

#### **+WOPEN – Set IP Mode or Modem Mode**

**Description:** This command sets the mode of operation.

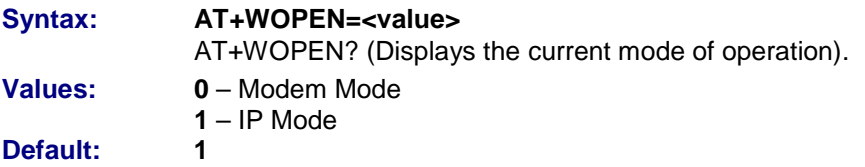

#### **#AUTHENT – Authentication Type**

**Description:** This command sets the PPP authentication type: PAP, CHAP, or NONE. **Syntax: AT#AUTHENT="<value>"** AT#AUTHENT? (Displays current PPP authentication type). **Values:** PAP **CHAP** NONE **Default:** NONE

#### **#ANSWERMODE – Set Answering Mode**

**Description:** The TCP/IP stack can handle incoming calls. This parameter defines how the TCP/IP stack will behave when receiving an incoming call.

#### **Syntax: AT#ANSWERMODE=<value>**

AT#ANSWERMODE? Read or display the current setting (or AT#VPHY, AT#VALL).

- **Values: 0 - Ignore.** Ignores the incoming call. In this case, it is the responsibility of the host to accept/not accept the incoming call by issuing the AT#ACCEPT command.
	- **1 - Automatic Answer.** The TCP/IP stack goes off hook and accepts the incoming call. As described below, the calling number must match the one specified in the CALLSCREENNUM parameter. (The RINGCOUNT parameter must be > 0).
	- **2 - Static Callback.** The TCP/IP stack ignores the incoming call and then automatically dials (DIALN1 or DIALN2 determined by the DIALSELECT parameter) by issuing an AT#CONNECTIONSTART command. The calling number must match the one specified in the CALLSCREENNUM parameter. The RINGCOUNT parameter must be > 0.
	- **3 - Dynamic Callback.** The TCP/IP stack ignores the incoming call and then automatically dials the calling number by issuing an AT#CONNECTIONSTART command. For this feature, the Caller ID service is mandatory. As described below, the calling number must match the one specified in the CALLSCREENNUM parameter.
	- **4 Automatic Connection Using SMS.** The TCP/IP stack matches the message from an incoming SMS message to the #SMSPHRASE parameter. If a match occurs, #CONNECTIONSTART is issued. (The RINGCOUNT parameter must be 0).

#### **Default: 0**

**Note:** If #ANSWERMODE is set to a value other than 0, the user must enable caller ID. To enable caller ID, use the command **AT+CLIP=1**. **Note:** A wake-up SMS message will **NOT** work if the device is busy.

#### **#SMSPHRASE – Set Incoming SMS Phrase**

**Description:** When receiving an incoming SMS and #ANSWERMODE=4, the SMS message allows the TCP/IP stack to identify a specific message from the sender. This information is helpful in preventing unauthorized SMS to trigger actions on the TCP/IP stack.

#### **Notes: A setting of 0 (zero) disables all remote SMS messages. This command is for all devices except the SocketWireless Wi-Fi (MT810SWM-IP)**

- **Syntax: AT#SMSPHRASE="<parameter1>"**
	- AT#SMSPHRASE? Read or display the current setting.
- **Values:** parameter 1
- value = 160 character alphanumeric string

#### **Responses:** \r\n#SMSPHRASE: "VALUE"\r\n \r\nOK\r\n

\r\nERROR\r\n

#### **Command Example(s):**

send : AT#SMSPHRASE="password"\r reply : \r\nOK\r\n send : AT#SMSPHRASE?\r reply : \r\n#SMSPHRASE: "password"\r\n reply : \r\nOK\r\n

#### **#CALLBACKTIMER – Set Automatic Call-Back Wait**

**Description:** This parameter defines the number of seconds the TCP/IP stack will wait before an automatic call-back operation occurs after receiving an incoming call. It applies only when the ANSWERMODE parameter is set to an automatic call-back mode (value>1). This timer starts at the end of the ringing signal. **Syntax: AT#CALLBACKTIMER=<value>**  AT#CALLBACKTIMER? Read or display the current setting (or AT#VPHY, AT#VALL). **Values:** Integer between 2 and 255 inclusive. This timer is set in seconds. **Default: 2**

#### **#CALLSCREENNUM – Set Caller ID Service**

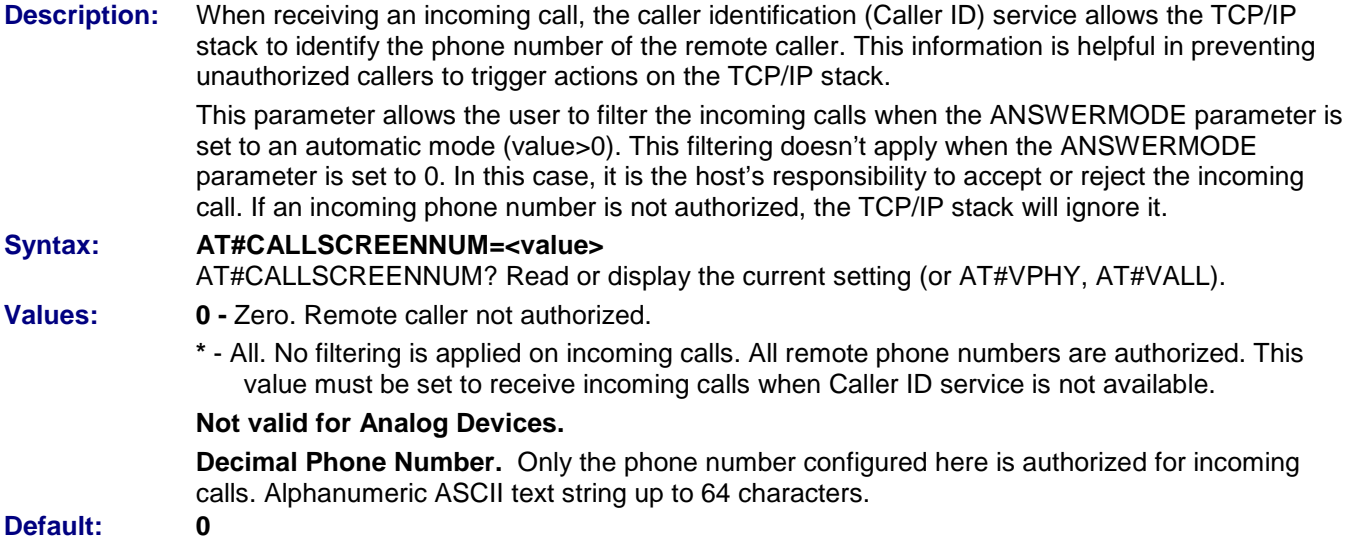

#### **#KEEPALIVEMODE – Keep-Alive Mode**

- **Description:** If the keep-alive mode is not equal to zero, then the keep-alive function will trigger. The function allows a persistent physical connection to be established. If enabled and a remote host is not reached, the physical connection is disconnected (if connected) and reestablished.
- **Syntax: AT#KEEPALIVEMODE=<Keepalivemode value>** AT#KEEPALIVEMODE? Read or display the current setting (or AT#VKEEPALIVE or AT#VALL). **Values: 0 -** Keep-Alive mode is disabled **1** - Keep-Alive mode is enabled using a TCP connection **2** - Keep-Alive mode is enabled using ICMP

**Default: 0**

**Example:** AT#KEEPALIVEMODE=1

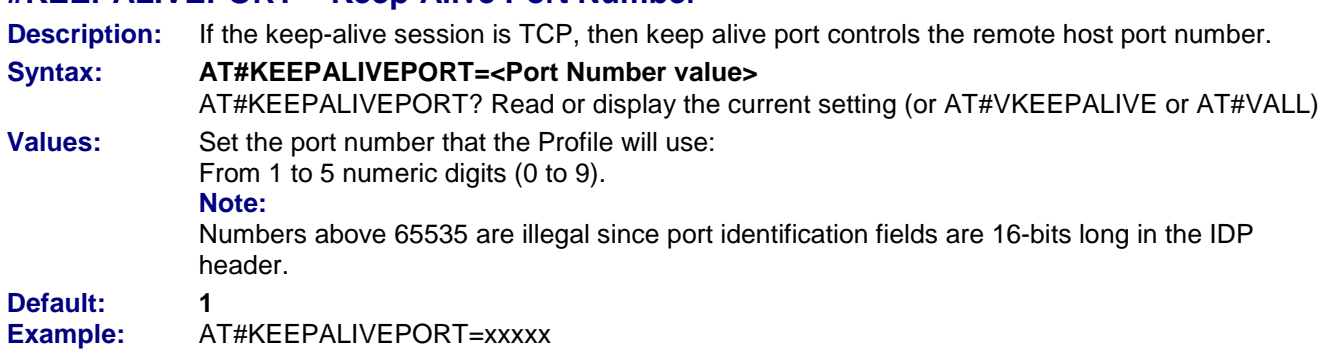

#### **#KEEPALIVEPORT – Keep-Alive Port Number**

#### **#KEEPALIVESERV – Keep-Alive Server Address**

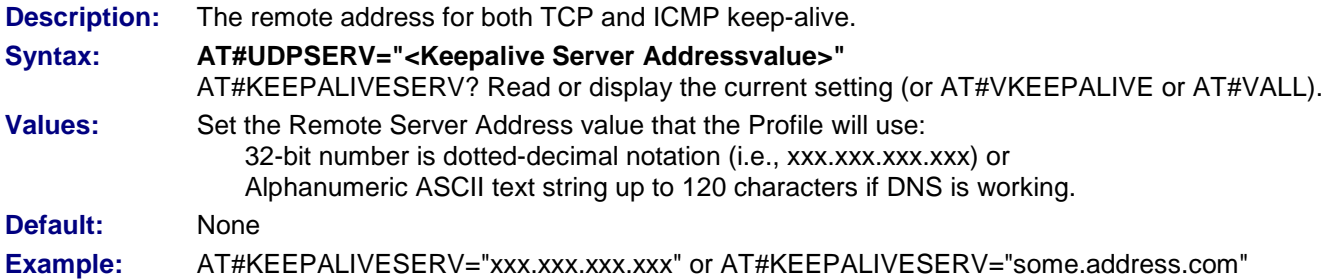

#### **#KEEPALIVEDELAY – Keep-Alive Delay**

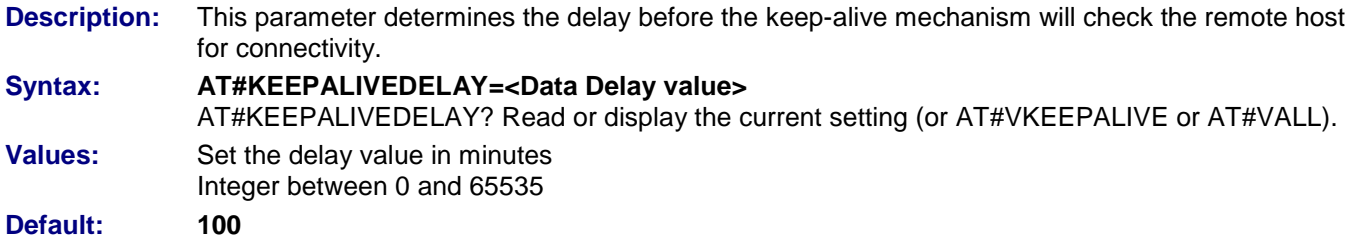

**Example:** AT#KEEPALIVEDELAY=xxxxx

#### **#OUTPORT – UDP/TCP Local Port Number**

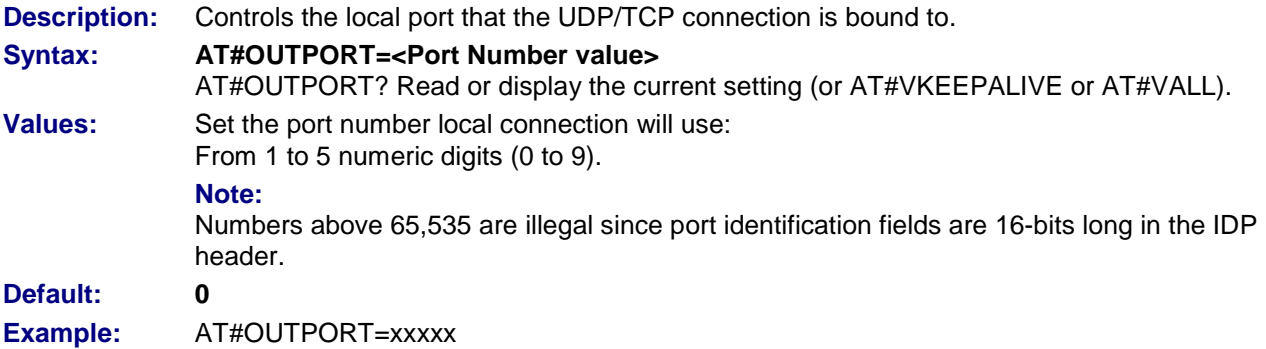

#### **#ATCMD – Customize Dial-Up Commands**

**Description:** This command allows the user to customize AT commands on dial up. **Syntax: AT#ATCMD=id,"Valid AT command"**  AT#ATCMD=id or AT#VALL **id:** Enter a Profile Setting: 0, 1, 2, 3  $\{0, 1, 2, 3\}$ **Values:** Set the valid AT command (Do not include AT or issue &F, as the command will error) **Defaults: For Analog Devices:** 0, "-STE=1" 1, "+MS=V34" 2, ".." 3, ".." **For All Other Devices:** 0, ".."  $1, "$ 2, ".."

#### **#REDIALCOUNT – Set Connection Attempts Allowed**

**Description:** This parameter indicates how many unsuccessful connection attempts the TCP/IP stack software will make before terminating the connection attempt activity. **Syntax: AT#REDIALCOUNT=<value>** AT#REDIALCOUNT? Read or display the current setting (or AT#VPHY, AT#VALL).

**Values:** Integer between 0 and 14, inclusive. If the value is set to 0, the TCP/IP stack software will not make any call retry. **Default: 5**

3, ".."

#### **#REDIALDELAY – Set Call Retry Delay**

**Description:** This parameter controls the delay (in seconds), if any, that will exist between each call retry. **Syntax: AT#REDIALDELAY=<value>** AT#REDIALDELAY? Read or display the current setting (or AT#VPHY, AT#VALL). **Values:** Integers 0 and 5-14 inclusive. If this parameter is configured to zero, the TCP/IP stack software will attempt another connection immediately after terminating the previous unsuccessful attempt. **Default: 5**

#### **#PHYTIMEOUT – Set Inactivity Time**

**Description:** This parameter is used by the TCP/IP stack software in order to terminate connections to the telephone line when a long period elapses without activity. "Without activity" is defined as a period when no data is transferred between the Internet and the TCP/IP stack software or between the TCP/IP stack software and the attached equipment. This timer prevents the telephone line from being connected indefinitely for any reason. **Note:** When the inactivity timer expires, the modem ends the communication. Syntax: **AT#PHYTIMEOUT=<value>** AT#PHYTIMEOUT? Read or display the current setting (or AT#VPHY, AT#VALL). **Values:** Integer between 1 and 255 inclusive. This timer is set in minutes. **Default: 15**

#### **#RINGCOUNT – Set Number of Rings/Automatic Operation**

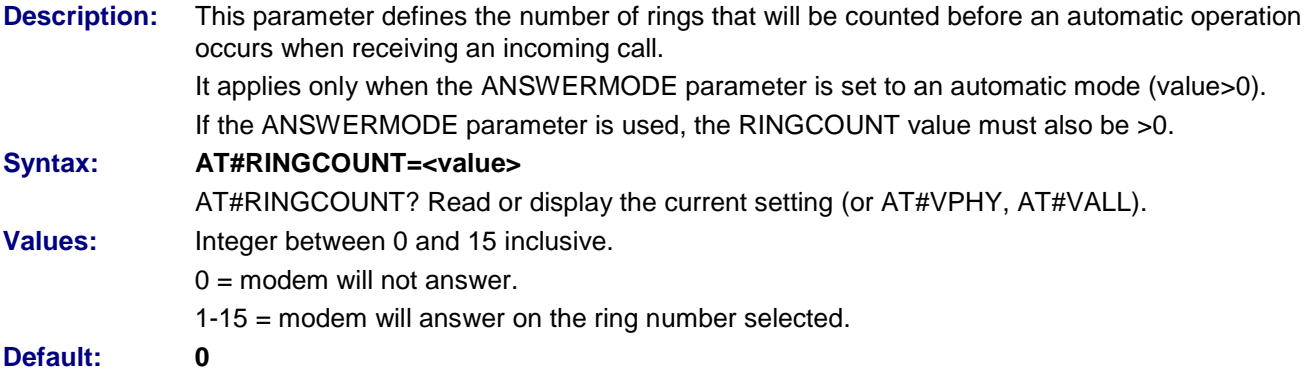

#### **#DIALN1 – Set Primary Dial-Up Number**

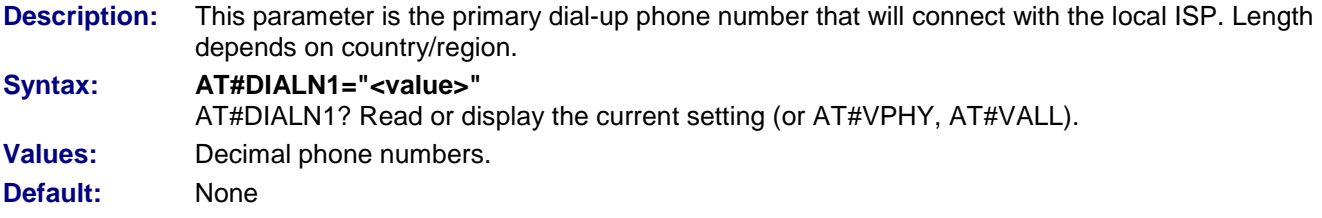

#### **#DIALN2 – Set Secondary Dial-Up Number**

**Description:** This parameter is the secondary dial-up phone number that will connect with the local ISP. Length depends on country.

#### Syntax: AT#DIALN2="<value>"

AT#DIALN2? Read or display the current setting (or AT#VPHY, AT#VALL).

- **Values:** Decimal phone numbers.
- **Default:** None

#### **#DIALSELECT – Set Internet Connection Number**

- **Description:** The value of this command determines the number called to establish an Internet connection. It configures the TCP/IP stack software to use the primary dial-up number or the secondary dial-up number. **Syntax: AT#DIALSELECT=<value>** AT#DIALSELECT? Read or display the current setting (or AT#VPHY, AT#VALL).
- **Values: 1 -** se primary dial-up number.
	- **2** Use secondary dial-up number
- **Default: 1**

#### **#ISPPW – Set ISP Password**

**Description:** This parameter sets the password for the ISP account. When communication is initiated and once the physical (modem) connection has been established with the ISP, the TCP/IP stack software must provide the ISP with the password associated with the account to be used.

**Syntax: AT#ISPPW="<value>"**

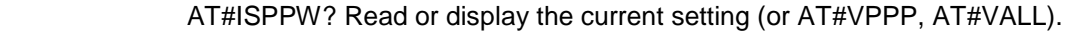

- **Values:** Alpha-numeric ASCII text string up to 64 characters.
- **Default:** None

#### **#ISPUN – Set ISP User Name**

**Description:** This parameter sets the user name of the ISP account. When communication is initiated and the physical (modem) connection has been established with the ISP, the TCP/IP stack software must provide the ISP with the user name associated with the account to be used.

Syntax: **AT#ISPUN="**<value>" AT#ISPUN? Read or display the current setting (or AT#VPPP, AT#VALL). **Values:** Alpha-numeric ASCII text string up to 64 characters.

**Default:** None

## **Incoming Call Management Commands**

#### **#ACCEPT – Answer Incoming Call**

**Description:** This command directs the TCP/IP stack to answer an incoming call. When the TCP/IP stack receives an incoming call, it sends over the serial port the "RING" messages. Depending on the value of the ANSWERMODE parameter, the TCP/IP stack may answer automatically or not. If ANSWERMODE is set to 0, it is the host that is responsible for answering the incoming call. Once the physical layer is up, the TCP/IP stack runs.

The AT#CONNECTIONSTOP command ends the connection by going on hook.

**Values: Read parameters:** ANSWERMODE IPSPW ISPUN PPPMYIP

**Syntax: AT#ACCEPT** 

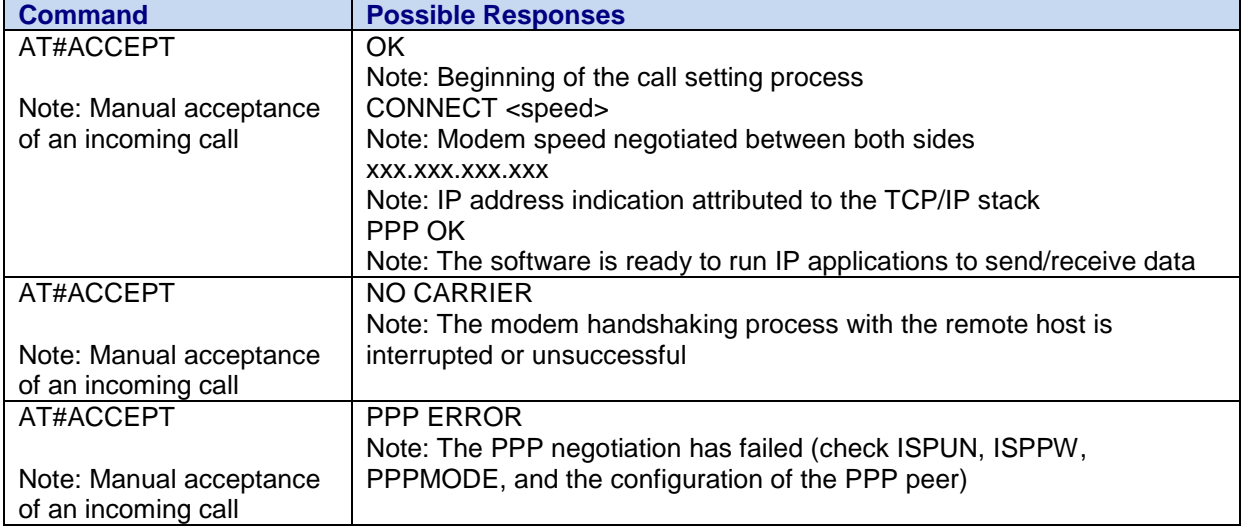

#### **#CONNECTIONSTOP – Stop Communication**

- **Description:** This command directs the TCP/IP stack to end a communication previously established with a CONNECTIONSTART command or AT#ACCEPT.
- **Values:** No TCP/IP parameter is used for the execution of this command.

#### **Syntax: AT#CONNECTIONSTOP**

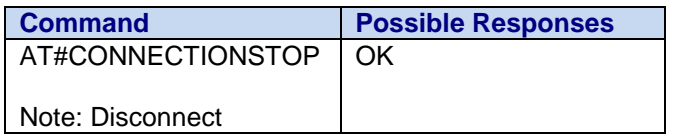

Universal IP AT Commands Reference Guide (Document S000457K) **81**

#### **#CONNECTIONSTART – Start Communication**

**Description:** This command directs the TCP/IP stack to originate an outgoing call. Upon receiving this command, the TCP/IP stack attempts to complete a connection session. The TCP/IP stack will dial the number according to the #GPRSMODE value and Dial Option parameter (DIALN1 or DIALN2 depending on DIALSELECT). If an error occurs, the TCP/IP stack automatically re-attempts the call origination attempt, according to the REDIALCOUNT parameter. Once the physical layer is up, the TCP/IP stack runs. **Values: Read Parameters:**

DIALN1 DIALN2 DIALSELECT ISPPW ISPUN REDIALCOUNT REDIALDELAY

#### **Syntax: AT#CONNECTIONSTART**

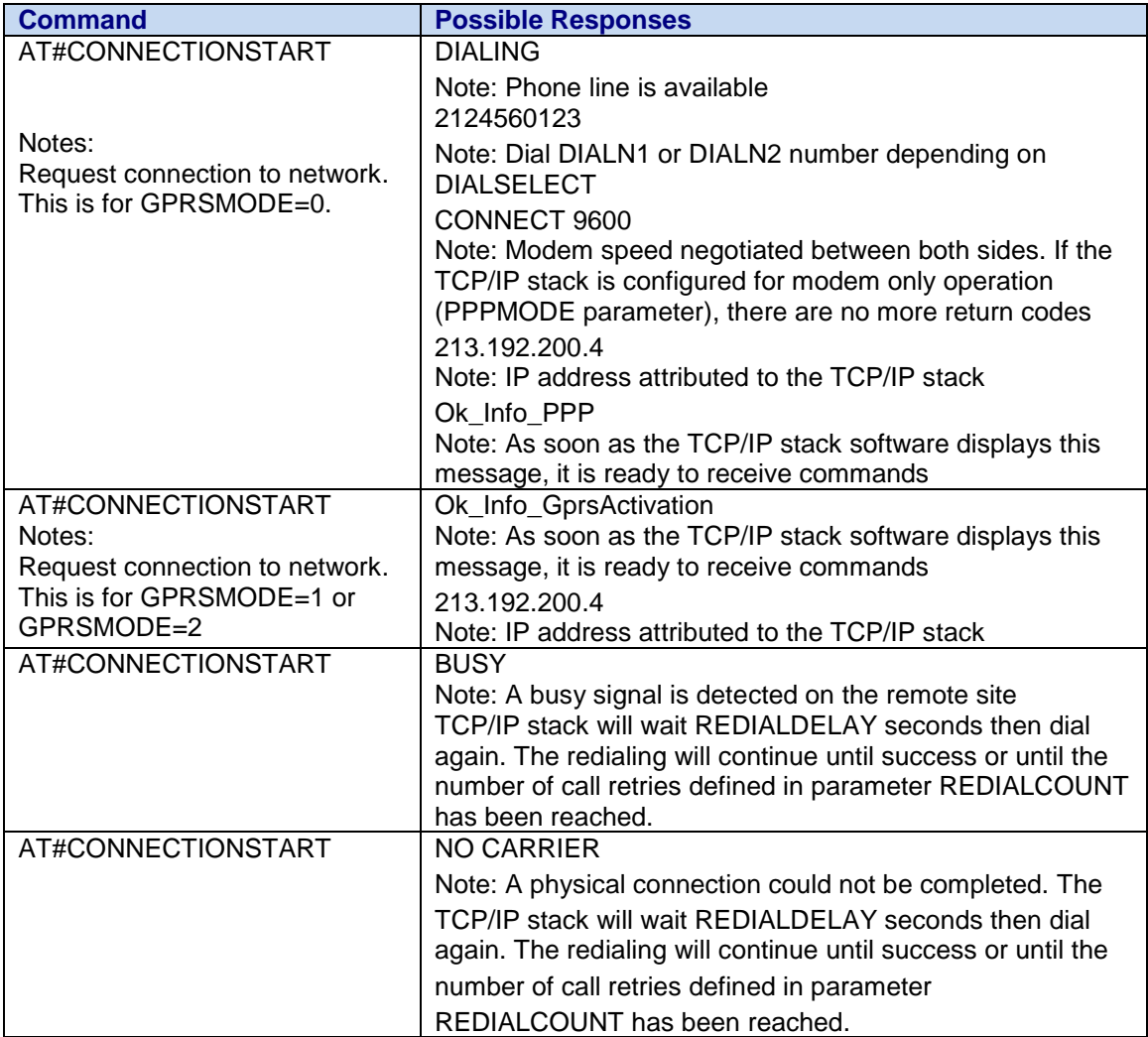

#### **#AUTOCONNECT – Automatically Connect the PPP Link**

**Description: #AUTOCONNECT** enables/disables the automatic link connection. The APN or ISP values need to be set correctly. **Values: 0 - AUTOCONNECT** disabled

**1** - **AUTOCONNECT** enabled

Syntax: **AT#AUTOCONNECT=<value>** AT#AUTOCONNECT? Read or display the current setting (or AT#VALL). **Default: 0**

#### **#PPPMODE – Set TCP/IP Behavior**

**Description:** The TCP/IP stack can manage the access layer in different ways. This parameter selects the way the TCP/IP stack must run once the physical is layer successfully established.

Syntax: **AT#PPPMODE=<value>** AT#PPPMODE? Read or display the current setting (or AT#VPPP, AT#VALL). **Values: 3** - **Standard PPP.** The TCP/IP stack behaves as a PPP client for outgoing calls and as a PPP client for incoming calls.

**Default: 3**

#### **#PPPMYIP – Set IP Address When Using PPP**

**Description:** When the TCP/IP stack behaves as a PPP server (according to the PPPMODE parameter setting), it is in charge of the IP address attribution mechanism. Once the PPP authentication is successfully achieved, the remote PPP peer asks the TCP/IP stack for an IP address. Then the related PPP layer, called IPCP, suggests an IP address to the peer that has been previously stored in the TCP/IP stack parameters. If the remote accepts this address, the IP link is then established. This parameter defines the IP address to be attributed to the TCP/IP stack when the PPP Server mode is running. **Syntax: AT#PPPMYIP=<value>**  AT#PPPMYIP? Read or display the current setting (or AT#VPPP, AT#VALL).

**Values:** 32-bit number in dotted-decimal notation (i.e., xxx.xxx.xxx.xxx). **Default: 0.0.0.0**

#### **#PPPPEERIP – Set IP Address for Remote PPP**

**Description:** When the TCP/IP stack behaves as a PPP server (according to the PPPMODE parameter setting), it is in charge of the IP address attribution mechanism. Once the PPP authentication is successfully achieved, the remote PPP peer asks the TCP/IP stack for an IP address. Then the related PPP layer, called IPCP, suggests an IP address to the peer that has been previously stored in the TCP/IP stack parameters. If the remote accepts this address, the IP link is then established. This parameter defines the IP address to be attributed to the remote PPP peer when the PPP Server mode is running. **Syntax: AT#PPPPEERIP=<value>**  AT#PPPPEERIP? Read or display the current setting (or AT#VPPP, AT#VALL). **Values:** 32-bit number in dotted-decimal notation (i.e., xxx.xxx.xxx.xxx). **Default: 0.0.0.0**

#### **#PPPSERVUN – Set User Name for Remote PPP Client**

**Description:** When the TCP/IP stack behaves as a PPP server (according to the PPPMODE parameter), it checks the remote PPP client login/password before granting access to the server. This parameter defines the user name that must be specified by the remote PPP client. **Syntax: AT#PPPSERVUN=<value>** AT#PPPSERVUN? Read or display the current setting (or AT#VPPP, AT#VALL). **Values:** Alpha-numeric ASCII text string up to 64 characters. No default.

#### **#PPPSERVPW – Set Remote PPP Client Password**

**Description:** When the TCP/IP stack behaves as a PPP server (according to the PPPMODE parameter setting), it checks the remote PPP client login/password before granting access to the server. This parameter defines the password that must be specified by the remote PPP client.

**Syntax: AT#PPPSERVPW=<value>** AT#PPPSERVPW? Read or display the current setting (or AT#VPPP, AT#VALL). **Values:** Alpha-numeric ASCII text string up to 64 characters. No default.

#### **#APNPW – Set Access Point Name Password**

**Description:** #APNPW is the Access Point Name password parameter coming with the APNUN from the GSM operator and provides GPRS access.

**Syntax: AT#APNPW=<value>**

- AT#APNPW? Read or display the current setting (or AT#VGPRS, AT#VALL).
- **Values:** Alphanumeric ASCII text string up to 120 characters. No default.

#### **#APNSERV – Set Access Point Name**

**Description:** #APNSERV is the Access Point Name parameter coming from the GSM operator for providing GPRS access.

**Syntax: AT#APNSERV=<value>**  AT#APNSERV? Read or display the current setting (or AT#VGPRS, AT#VALL).

**Values:** Alphanumeric ASCII text string up to 120 characters. No default.

#### **#APNUN – Set Access Point User Name**

**Description:** #APNUN is the Access Point Name User Name parameter coming with the APNPW from the GSM operator for providing GPRS access.

**Syntax: AT#APNUN=<value>** AT#APNUN? Read or display the current setting (or AT#VGPRS, AT#VALL). **Values:** Alphanumeric ASCII text string up to 120 characters. No default.

#### **#GPRSCID – Set PDP Context Identifier**

**Description:** #GPRSCID is the PDP context identifier which specifies a particular PDP context definition. This parameter is local and may be used in other PDP context-related commands.

#### **Syntax: AT#GPRSCID=<value>**

AT#GPRSCID? Read or display the current setting (or AT#VGPRS, AT#VALL). **Values:** Numeric between 1 and 4 inclusive.

**Default: 1**

#### **#GPRSMODE – Activate Switching Between GSM and GPRS**

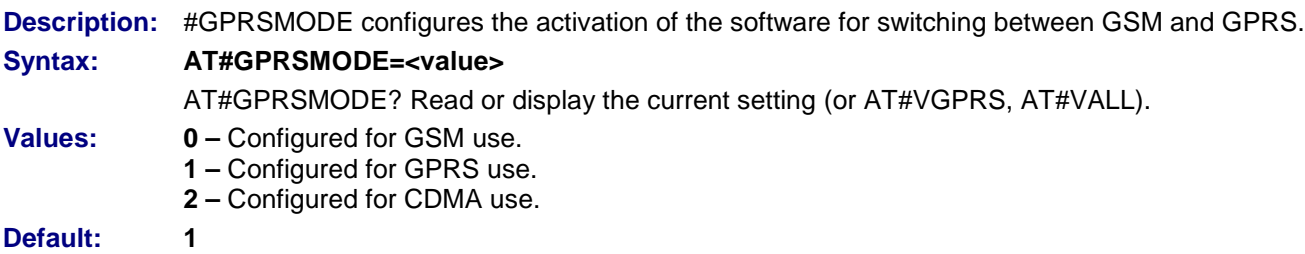

## **Display Commands**

#### **#DISPLAYIP – Display IP Addresses**

**Description:** This command allows the attached host to view the attributed IP addresses that have been attributed during the IPCP phase of the PPP negotiation. Both local and remote PPP peer IP addresses are displayed. This command should be issued only once the PPP OK message has been received from the TCP/IP stack.

#### **Syntax: AT#DISPLAYIP**

**Response:** MY IP: xxx.xxx.xxx.xxx PEER IP: xxx.xxx.xxx.xxx

**Values: Read Parameters:** PPPMYIP PPPPEERIP

#### **#VPPP – Display PPP Parameters**

**Description:** This command directs the TCP/IP stack to display all the AT# parameters related to the PPP layer configuration.

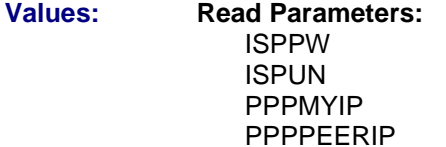

## **Syntax: AT#VPPP**

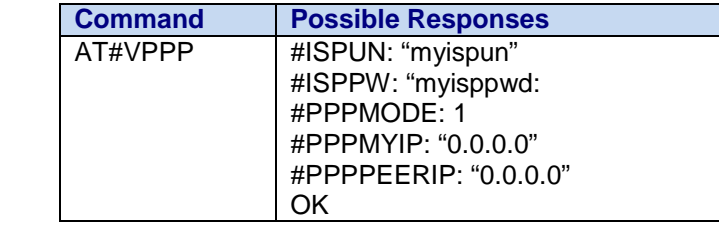

#### **#VPHY – Display Physical Parameters**

**Description:** This command directs the TCP/IP stack to display all the AT# parameters related to the physical layer configuration.

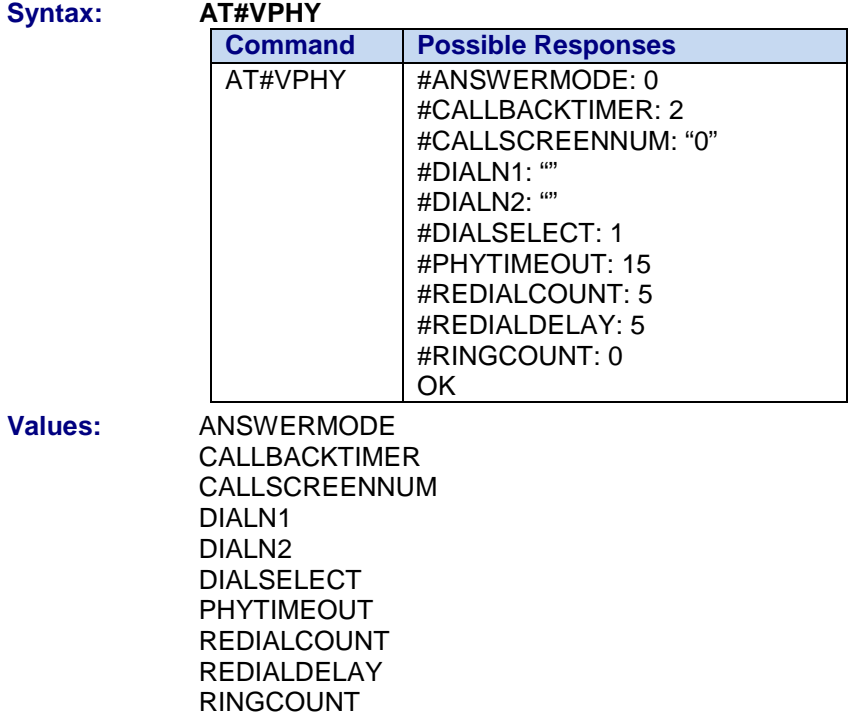

## Part 5 – GPIO AT Commands

**Chapter 15 – GPIO AT Commands**

## **Chapter 15 – GPIO AT Commands**

## **About GPIO**

If the specific hardware allows GPIO (check availability with AT#GPIO=1), then you may specify certain external events from the GPIOs to trigger specific stack functions; i.e., email, upload files, download files. **In order for this to work, you must configure the specific function first.** For instance, if SENDMAIL1 will be called, then all settings pertaining to SENDMAIL1 must be configured before the #GPIO command is configured.

#### **Note:**

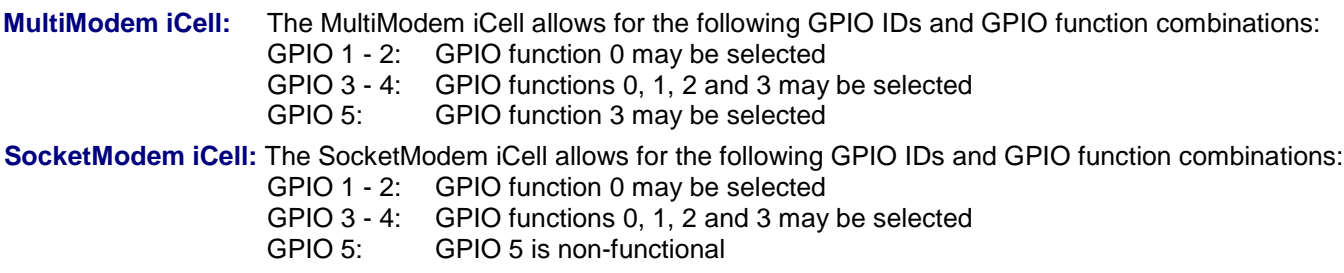

#### **#GPIO – Enable/Disable and Configure External GPIO Driven Events**

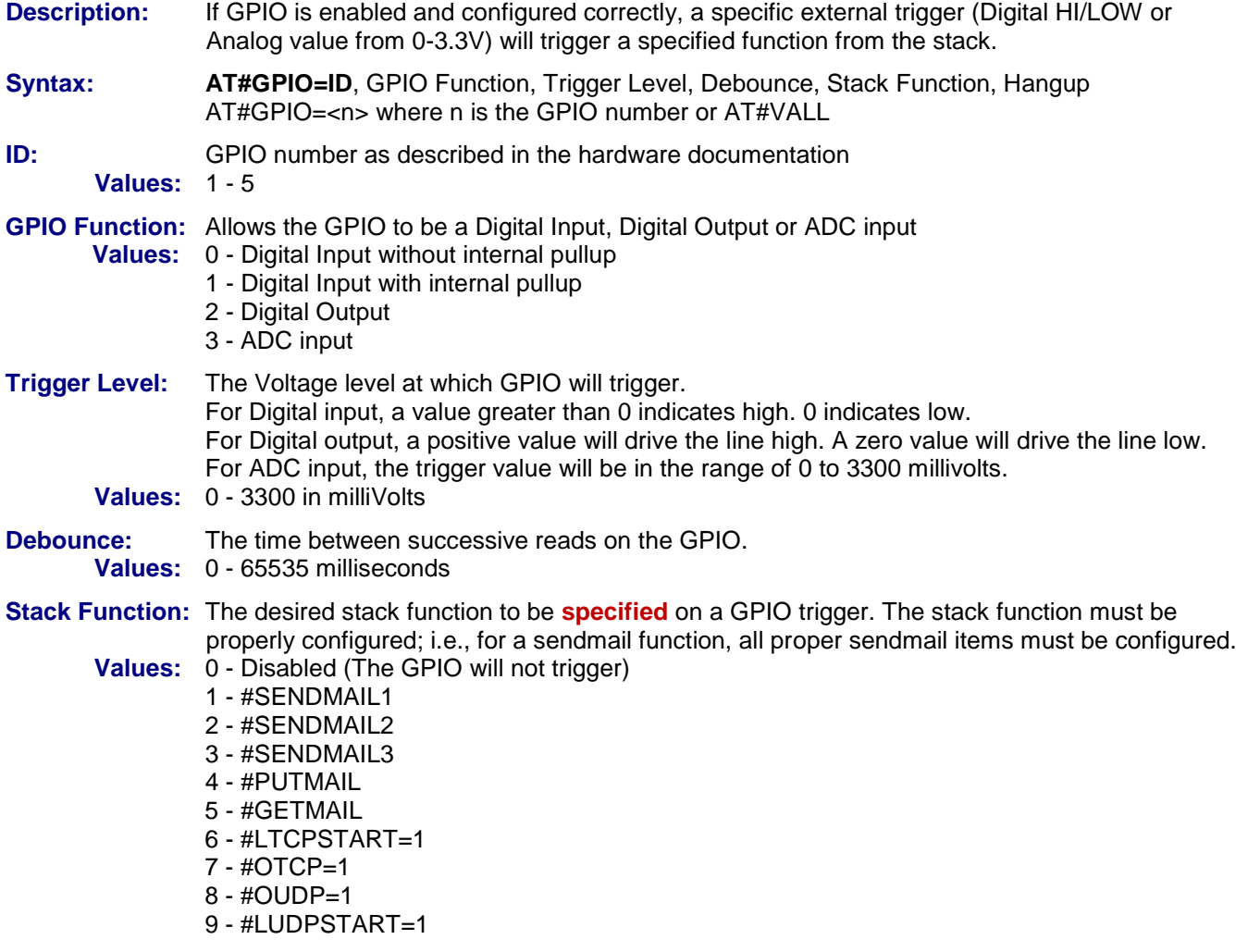

Universal IP AT Commands Reference Guide (Document S000457K) **88**

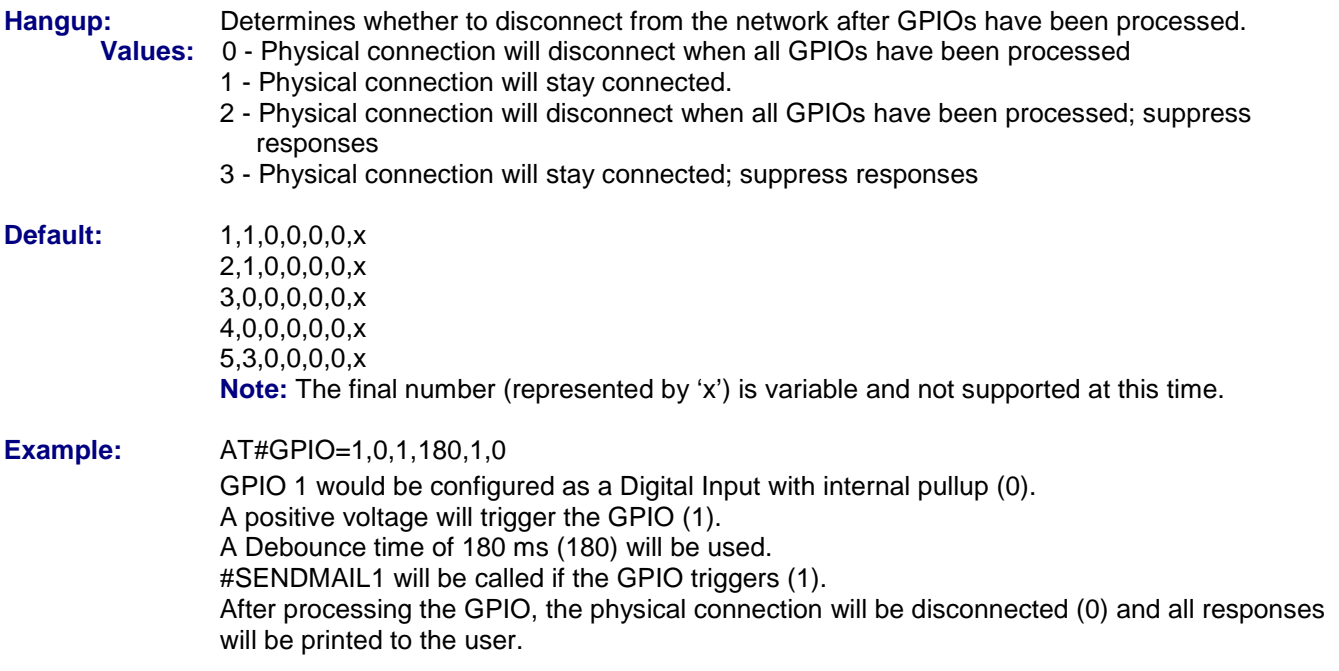

#### **#GPIOR – Read the Current Register Status of the Specified GPIO Pin**

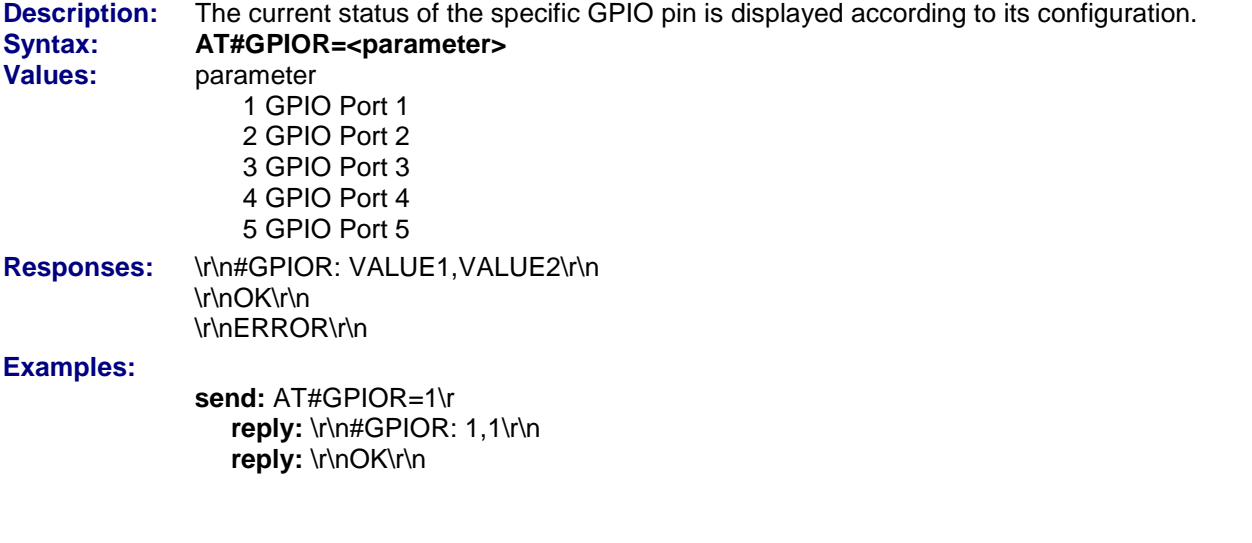

## **#GPIOTRIGGER – Configure the GPIO pin and trigger type**

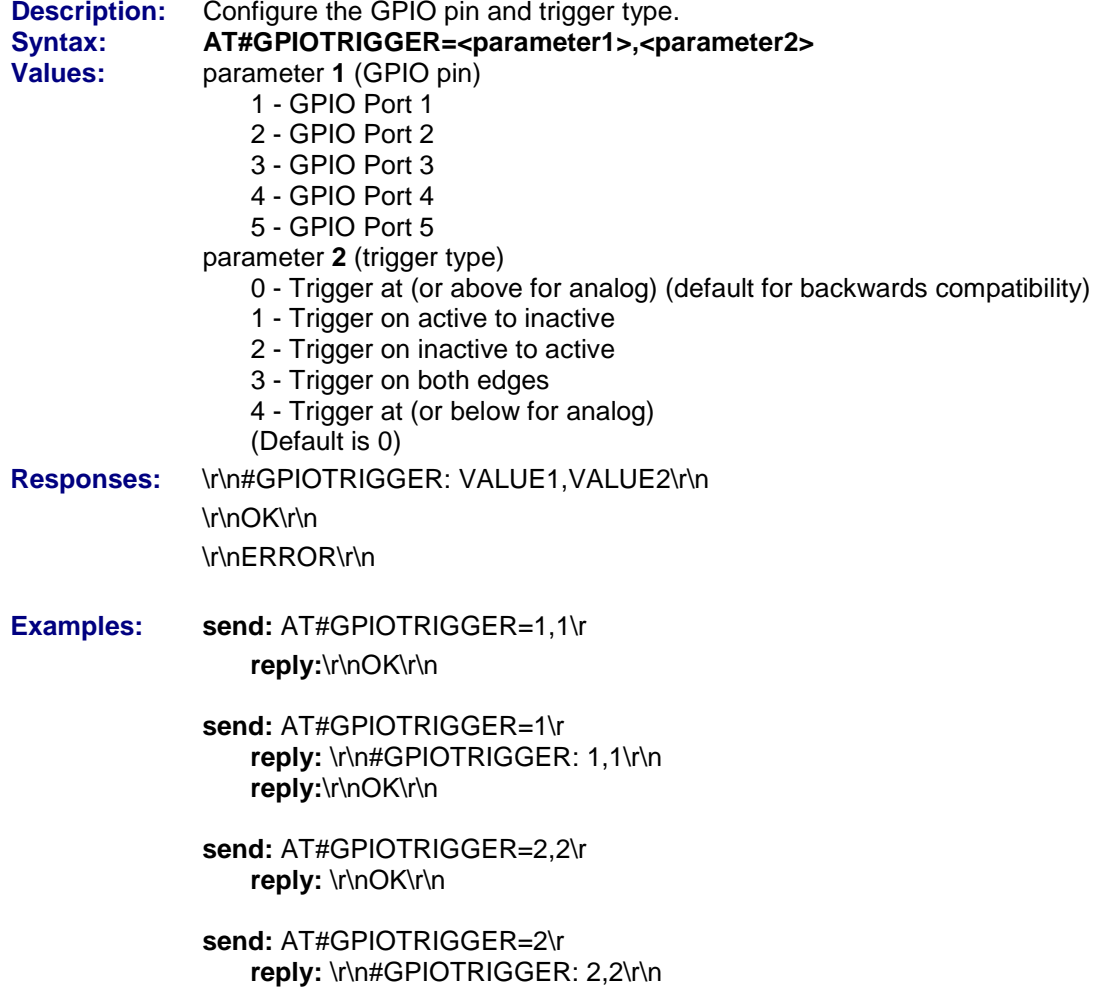

**reply:**\r\nOK\r\n

# Part 6 – AT Commands for GPS-Enabled **Device**

**Chapter 16 – Commands for GPS-Enabled Device**

## **Chapter 16 – AT Commands for GPS-Enable Products**

#### **#GPSSERV – Set GPS Host Server Address**

**Description:** This command sets the server IP address or name to which the GPS data will be sent. **Syntax:** A**T#GPSSERV="<value>"**  AT#GPSSERV? or AT#VGPS or AT#VALL **Values:** 32-bit number in dotted-decimal notation (i.e., xxx.xxx.xxx.xxx) or Alphanumeric ASCII text string up to 120 characters if DNS is available. No default. **Responses:** OK Otherwise ERROR

#### **#GPSPORT – Set GPS Host Port**

**Description:** This command sets the GPS host port (TCP, UDP). Syntax: AT#GPSPORT=<port number> AT#GPSPORT? or AT#VGPS or AT#VALL **Values:** 1 to 65535 **Default: 1 Responses:** OK Otherwise ERROR

#### **#GPSPROTO – Set GPS Host Protocol**

**Description:** This command sets the server protocol that the GPS will use (TCP, UDP). Syntax: AT#GPSPROTO=<value> AT#GPSPROTO? or AT#VGPS or AT#VALL<br>0 UDP  $Values: 0$ **1** TCP

**Default:** 0<br>**Responses:** OK **Responses:** Otherwise ERROR

#### **#GPSPREFIX – Set GPS Message Prefix**

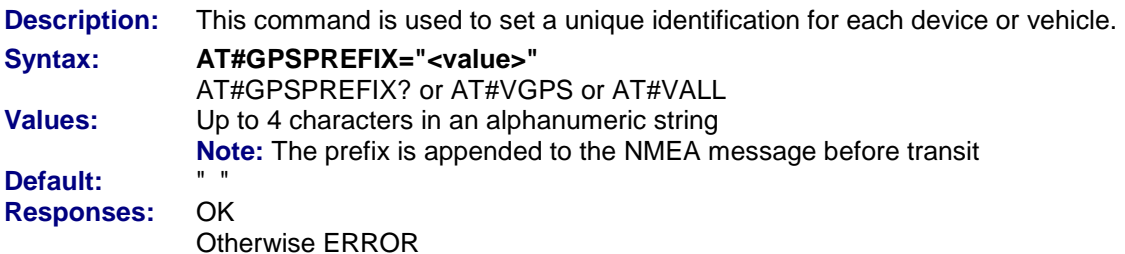

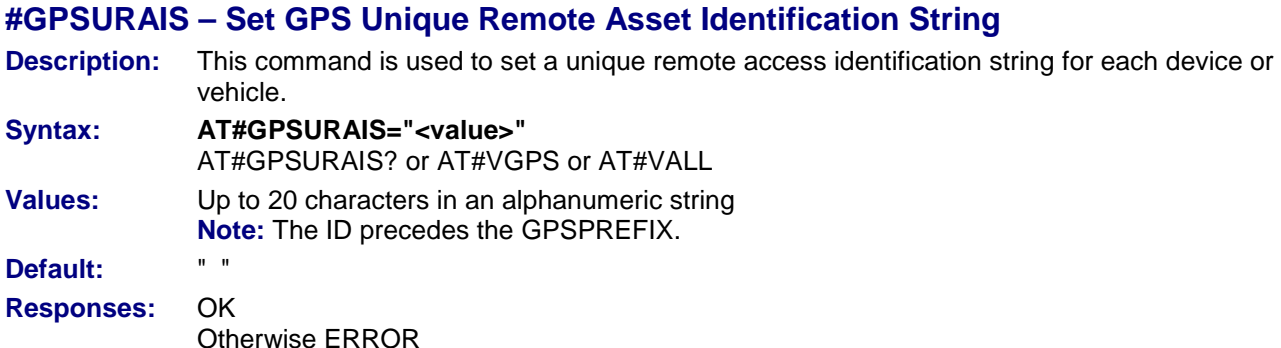

**#GPSINTERVAL – Set GPS Server Transmission Interval**

#### **Description:** This command sets the interval of time between messages transmitted to the server. **Syntax: AT#GPSINTERVAL=<value>** AT#GPSINTERVAL? or AT#VGPS or AT#VALL **Values:** 0 to 65535 (seconds) **Default:** 0 (Disabled) **Responses:** OK Otherwise ERROR

#### **#GPSPW – Set GPS Host Login Password**

**Description:** This command sets the GPS host login password, if required. Some GPS hosts may require a simple password login mechanism. **Syntax: AT#GPSPW="<value>"** AT#GPSPW? or AT#VGPS or AT#VALL **Values:** Alphanumeric ASCII text string up to 64 characters. **Default:** None **Responses:** OK Otherwise ERROR

#### **#GPSGPGGA – Enable/Disable GPGGA Message**

**Description:** This command enables or disables the reporting of NMEA GPGGA messages.

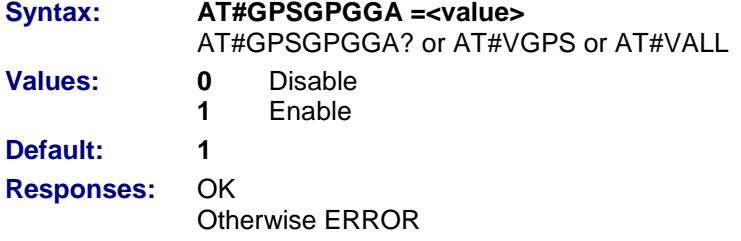

Universal IP AT Commands Reference Guide (Document S000457K) **93**

#### **#GPSGPGLL – Enable/Disable GPGLL Message**

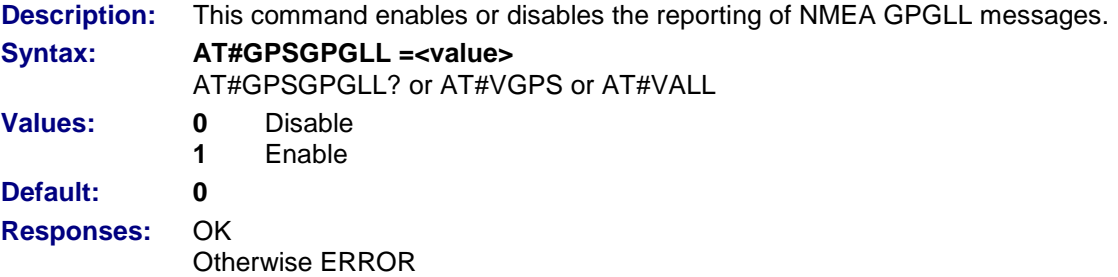

#### **#GPSGPGSA – Enable/Disable GPGSA Message**

**Description:** This command enables or disables the reporting of NMEA GPGSA messages. **Syntax: AT#GPSGPGSA =<value>** AT#GPSGPGSA? or AT#VGPS or AT#VALL **Values: 0** Disable **1** Enable

**Default: 0 Responses:** OK Otherwise ERROR

#### **#GPSGPGSV – Enable/Disable GPGSV Message**

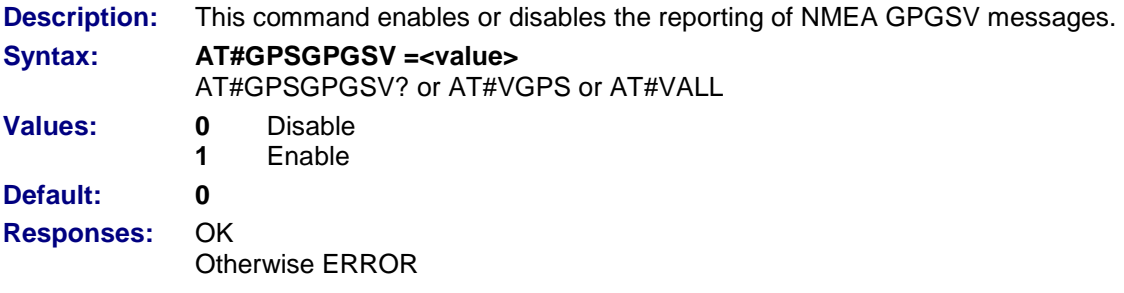

#### **#GPSGPRMC – Enable/Disable GPRMC Message**

**Description:** This command enables or disables the reporting of NMEA GPRMC messages.

- **Syntax: AT#GPSGPRMC =<value>**
	- AT#GPSGPRMC? or AT#VGPS or AT#VALL
- **Values: 0** Disable
	- **1** Enable
- **Default: 0**
- **Responses:** OK

Otherwise ERROR

#### **#GPSGPVTG – Enable/Disable GPVTG Message**

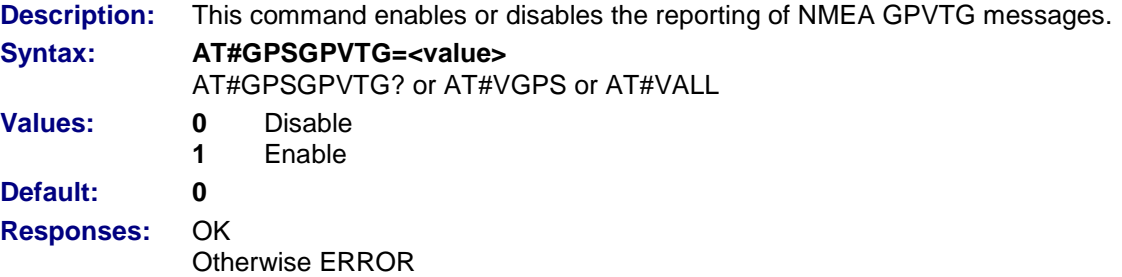

#### **#GPSINTERVALLOC – GPS Local Transmission Interval**

- **Description:** This command sets the interval of time between messages transmitted to the local port.
- **Syntax: AT# GPSINTERVALLOC =<value>**
- AT# GPSINTERVALLOC? or AT#VGPS or AT#VALL
- **Values:** 0 to 65535 (seconds)
- **Default: 0** (Disabled)
- **Responses:** OK
	- Otherwise ERROR

#### **#GPSGETMESSAGE – Get Queued GPS Message**

**Description:** This command gets the current queued GPS message. The response depends on which messages have been enabled.

**Syntax: AT#GPSGETMESSAGE**

**Responses:** #GPSGETMESSAGE: <enabled NMEA messages with prefix and urais> OK

### **GPS Message Syntax**

**GPS message syntax that is sent from the UIP device to the backend server:** 

<GPSPREFIX><GPSURAIS><NMEA\_MESSAGE><CR><LF>

#### **Where**

<GPSPREFIX> is the unique prefix. Length is 0 to 4 characters (Character format or requirements usually provided by backend service)

<GPSURAIS> is the unique remote asset identification string. Length is 0 to 20 characters (This string may be provided by the backend service)

<NMEA\_MESSAGE> is a standard NMEA sentence received from the internal GPS receiver

<CR><LF> is a Carriage Return and a Line feed

The message that will be transmitted can be viewed with the #GPSGETMESSAGE command. The difference from the viewed message and the transmitted message will be the NMEA message parameters due to timestamp changes and or location changes.

The <GPSPREFIX><GPSURAIS><NMEA\_MESSAGE><CR><LF> is a popular format used by numerous services. Along with the format, the following rules are followed:

Typical transmission protocol is UDP (format provided by backend service) due to low overhead, however TCP is available

Multiple GPS message can and will be transmitted granted the specific message type is enabled (GPSGPVTG, GPSGPRMC, etc)

Typical minimum message type needed by the backend services is usually the GPRMC or GPGGA and GPVTG messages (Requirement provided by the backend server)

Do not use the \$ character in either the <GPSPREFIX> or <GPSURAIS> sections

Typical transmission intervals to the backend service are 5sec and greater (Requirement provided by backend server)

### **GPS Message Examples**

The following examples use a <GPSPREFIX> configured to && and a <GPSURAIS> configured with ID1111

&&ID1111\$GPGSA,A,3,07,09,11,20,28,31,,,,,,,3.0,2.2,2.1\*36<CR><LF>

&&ID1111\$GPGSV,3,1,09,04,40,193,41,07,79,354,50,08,02,171,00,09,28,305,31\*78<CR><LF>

&&ID1111\$GPGSV,3,2,09,11,15,048,45,20,21,078,37,24,08,205,27,28,55,122,46\*77<CR><LF>

&&ID1111\$GPGSV,3,3,09,31,67,052,43\*43<CR><LF>

&&ID1111\$GPGGA,223750.00,4502.2467,N,09302.4844,W,1,05,5.4,287.0,M,-27.6,M,,\*58<CR><LF>

&&ID1111\$GPRMC,223750.00,A,4502.2467,N,09302.4844,W,57.00,97.29,131104,2.5,E,A\*20<CR><LF>

## **GPS Configuration Examples**

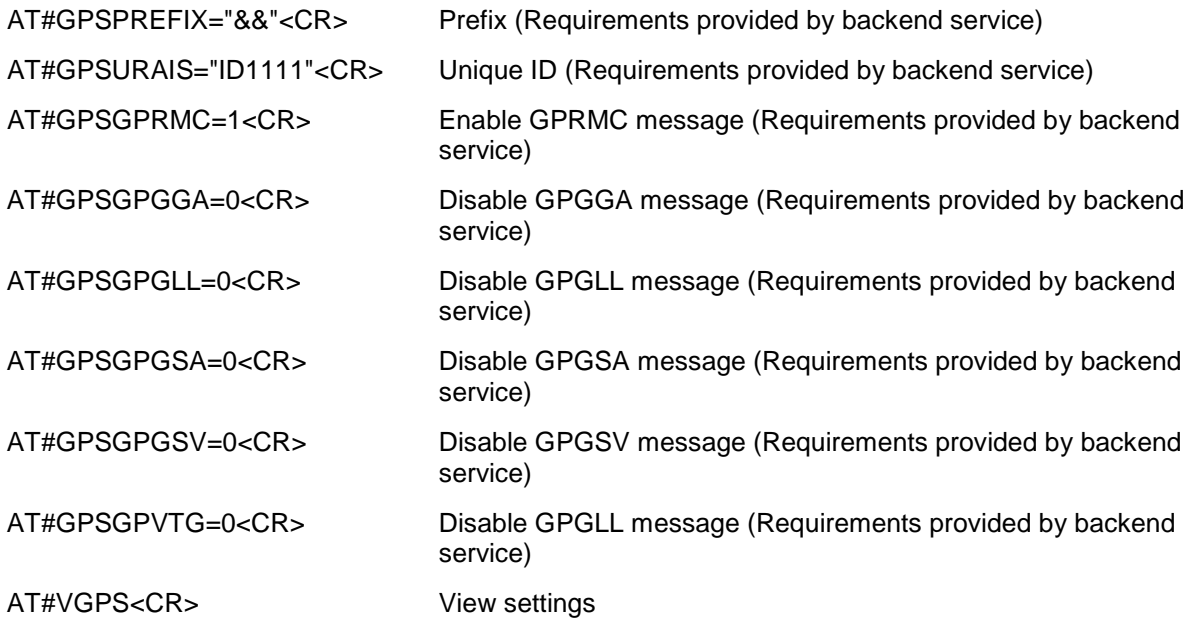

**The following command starts the GPS sending. The message will be sent if the UIP device is connected to the network. (CONNECTIONSTART has been issued)**

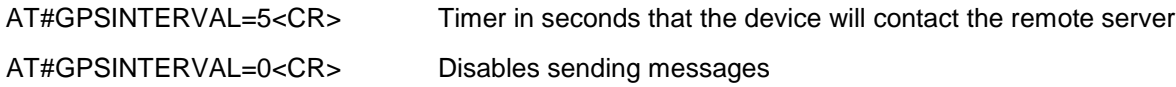

#### **The following example message would be sent over the network using UDP every 5 seconds (The \$GPRMC would have different data however).**

&&ID1111\$GPRMC,223750.00,A,4502.2467,N,09302.4844,W,57.00,97.29,131104,2.5,E,A\*20<CR><LF>

## **Application Note – GPS NMEA Messages**

#### **Introduction**

The *NMEA (National Marine Electronics Association) 0183 Standard* is a standard protocol for interfacing navigational devices; e.g., GPS and DGPS receivers over a serial interface. The complete document of this standard may be obtained from NMEA at [http://www.nmea.org.](http://www.nmea.org/) We wish to thank SkyTraq Technology, Inc. for providing the following summary of NMEA Messages.

#### **NMEA Protocol Overview**

#### **Message Format**

The structure of an NMEA message is shown below.

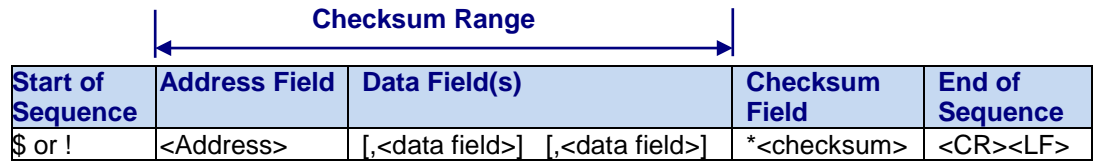

#### **Start of Sequence**

All sentences begin with the sentence start delimiter character "\$" or "!".

#### **Address Field**

The address field is used to define the sentence. Characters with digits and upper case letters are permitted to be in the address field. Note that the address field is required. It cannot be a null field. This field is subdivided into 2 fields.

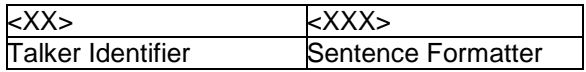

*Talker Identifier* is always **GP** for a GPS receiver. The sentence formatter defines the format and the type of data.

#### **Data Field(s)**

Data fields are delimited by a "," and contain valid characters specified in NMEA 0183 standard. It can consist of fields of variable lengths.

#### **Checksum**

The checksum field is the 8-bit exclusive OR (no start or stop bits) of all characters in the sentence. Checksum consists of 2 characters and is represented as a hex number.

#### **End of Sequence**

All sentences always end with sentence termination delimiter character "\$" or "!".

#### **SUPPORTED MESSAGE LIST**

The following NMEA messages are supported.

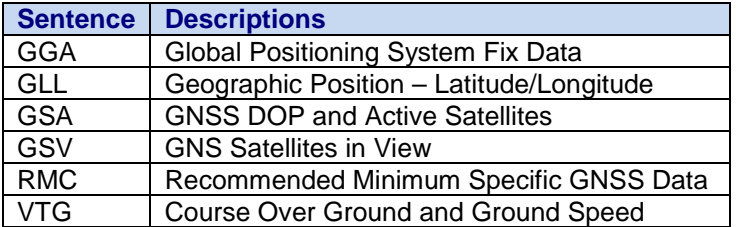

#### **NMEA MESSAGES**

The full descriptions of supported NMEA messages are provided at the following paragraphs.

#### **GGA – Global Positioning System Fix Data**

Time, position and fix related data for a GPS receiver.

#### **Structure:**

\$GPGGA,hhmmss.sss,ddmm.mmmm,a,dddmm.mmmm,a,x,xx,x.x,x.x,M,,,,xxxx\*hh<CR><LF>

#### **Example:**

\$GPGGA,111636.932,2447.0949,N,12100.5223,E,1,11,0.8,118.2,M,,,,0000\*02<CR><LF>

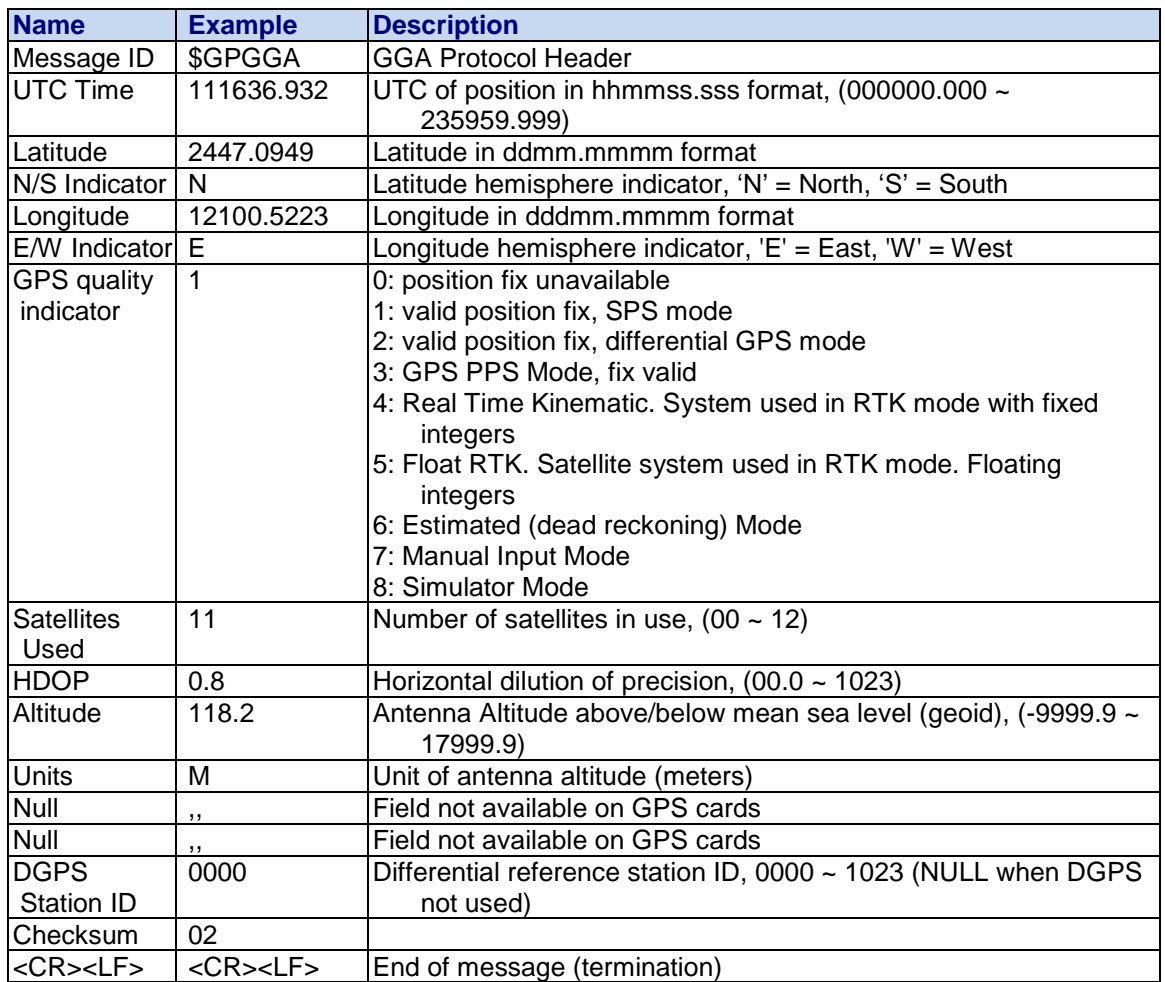

#### **GLL – Latitude/Longitude**

Latitude and longitude of current position, time, and status.

#### **Structure:**

\$GPGLL,ddmm.mmmm,a,dddmm.mmmm,a,hhmmss.sss,A,a\*hh<CR><LF>

#### **Example:**

\$GPGLL,2447.0944,N,12100.5213,E,112609.932,A,A\*57<CR><LF>

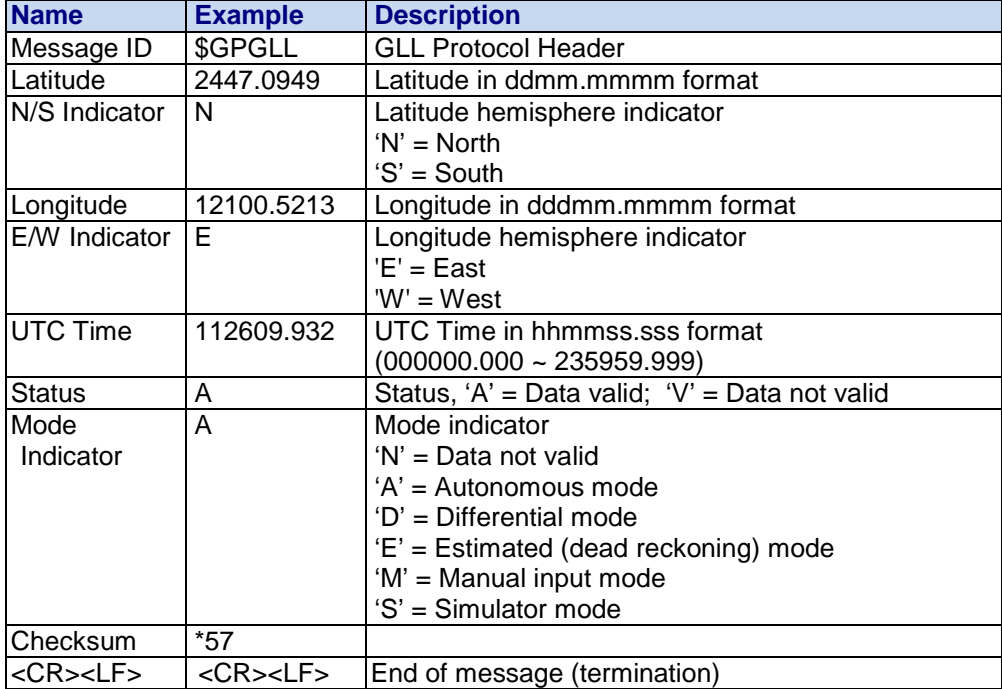

#### **GSA – GNSS DOP and Active Satellites**

GPS receiver operating mode, satellites used in the navigation solution reported by the GGA or GNS sentence and DOP values.

#### **Structure:**

\$GPGSA,A,x,xx,xx,xx,xx,xx,xx,xx,xx,xx,xx,xx,xx,x.x,x.x,x.x\*hh<CR><LF>

#### **Example:**

\$GPGSA,A,3,05,12,21,22,30,09,18,06,14,01,31,,1.2,0.8,0.9\*36<CR><LF>

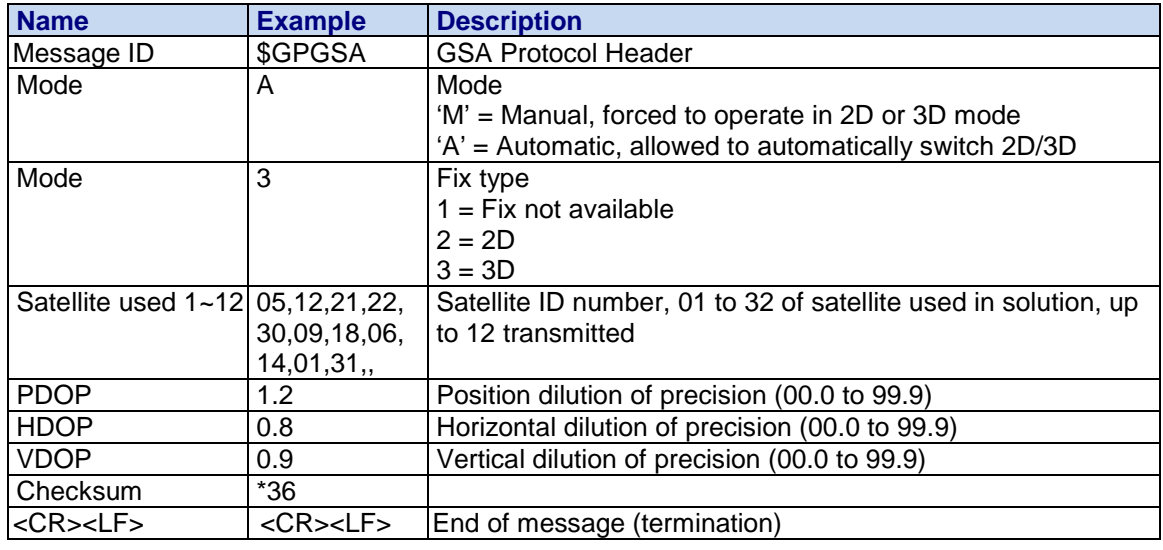

Universal IP AT Commands Reference Guide (Document S000457K) **100**

#### **GSV – GNSS Satellites in View**

Number of satellites (SV) in view, satellite ID numbers, elevation, azimuth, and SNR value. Four satellites maximum per transmission.

#### **Structure:**

\$GPGSV,x,x,xx,xx,xx,xxx,xx,…,xx,xx,xxx,xx \*hh<CR><LF>

#### **Example:**

\$GPGSV,3,1,12,05,54,069,45,12,44,061,44,21,07,184,46,22,78,289,47\*72<CR><LF> \$GPGSV,3,2,12,30,65,118,45,09,12,047,37,18,62,157,47,06,08,144,45\*7C<CR><LF> \$GPGSV,3,3,12,14,39,330,42,01,06,299,38,31,30,256,44,32,36,320,47\*7B<CR><LF>

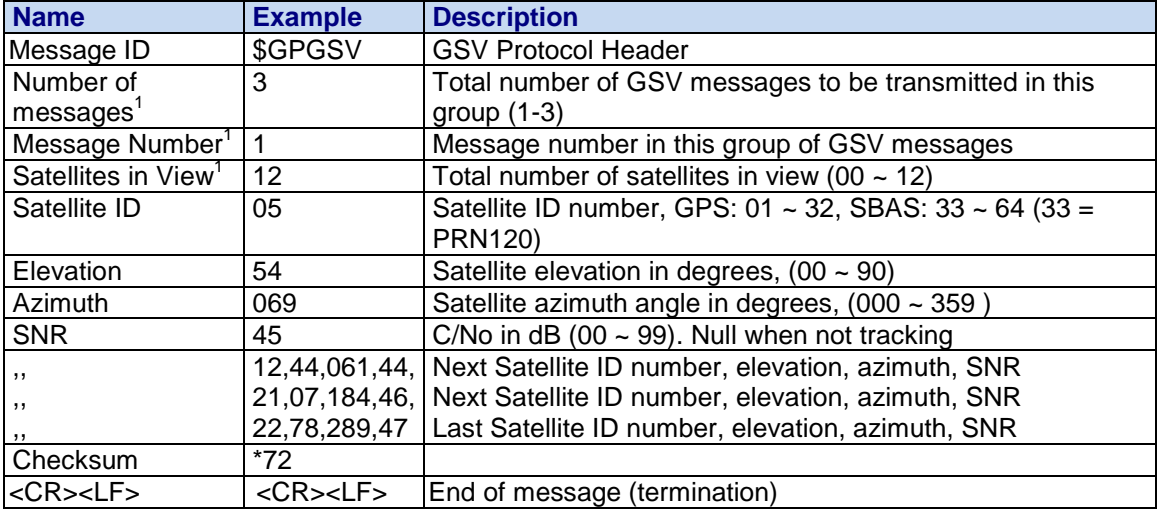

 $1$  Depending on the number of satellites tracked, multiple messages of GSV data may be required. In some software versions, the maximum number of satellites reported as visible is limited to 12, even though more may be visible.

#### **RMC – Recommended Minimum Specific GNSS Data**

Time, date, position, course and speed data provided by a GNSS navigation receiver.

**Structure:**

\$GPRMC,hhmmss.sss,A,dddmm.mmmm,a,dddmm.mmmm,a,x.x,x.x,ddmmyy,,,a\*hh<CR><LF> **Example:**

\$GPRMC,111636.932,A,2447.0949,N,12100.5223,E,000.0,000.0,030407,,,A\*61<CR><LF>

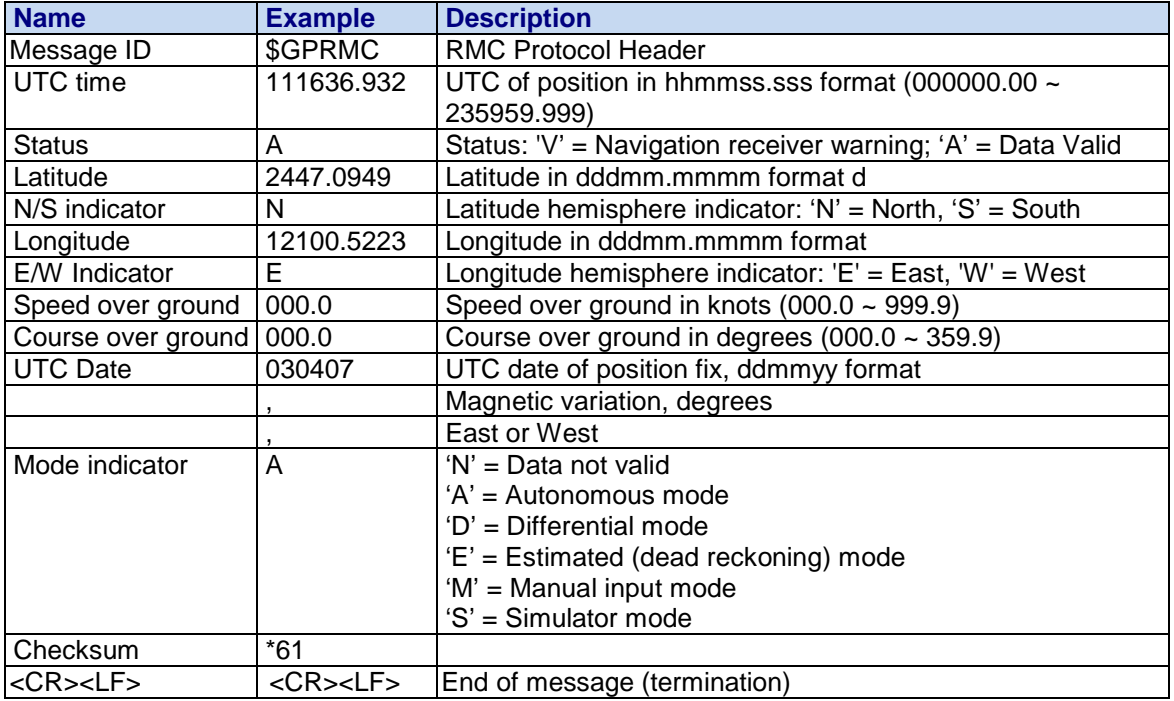

#### **VTG – Course Over Ground and Ground Speed**

The Actual course and speed relative to the ground.

**Structure:**

GPVTG,x.x,T,,M,x.x,N,x.x,K,a\*hh<CR><LF>

#### **Example:**

\$GPVTG, 000.0,T,,M,000.0,N,0000.0,K,A\*3D<CR><LF>

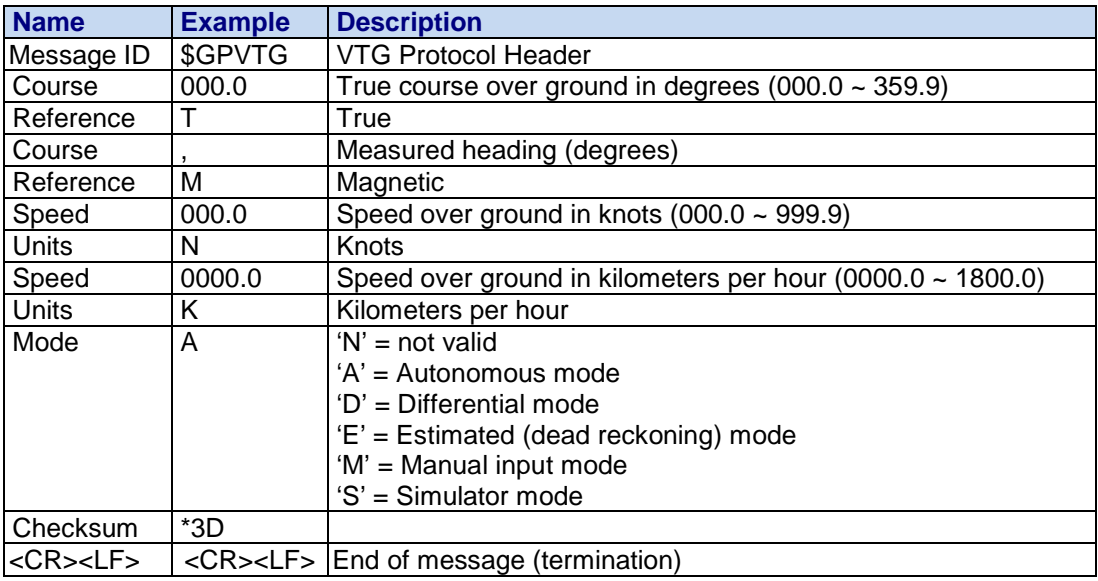

# Part 7 – Appendixes

**Appendix A – Response Messages and Error Codes Appendix B – Response Message Examples**

## **Appendix A – Response Messages & Error Codes**

## **Response Messages**

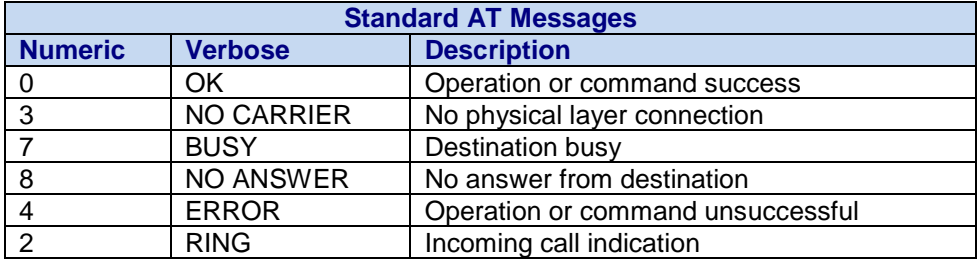

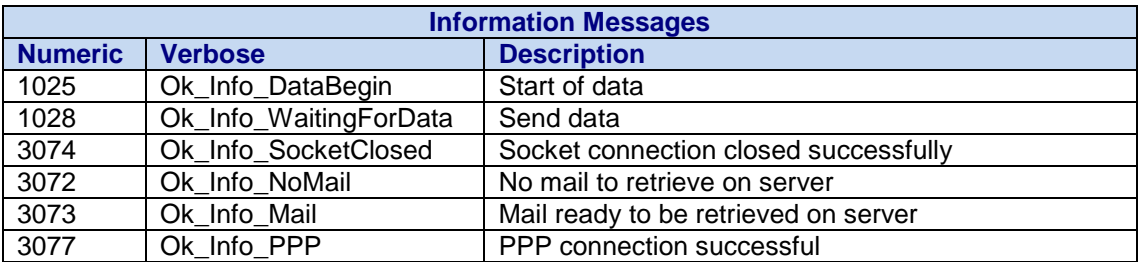

## **Error Codes**

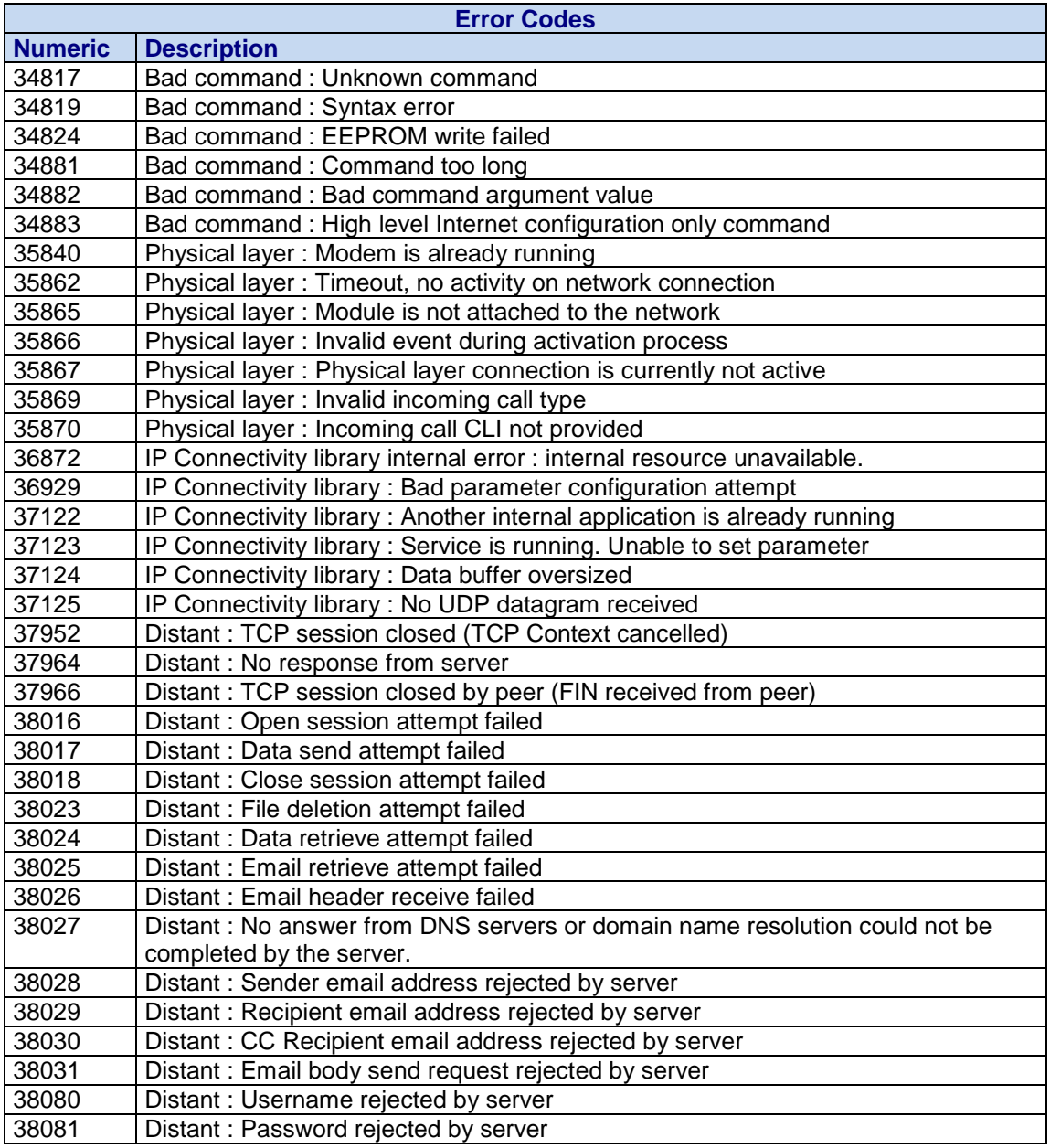

## **Appendix B – Response Message Examples**

## **Response Messages Examples**

### **Sending/Retrieving Email Response Messages**

**Sending an Email: AT#PUTMAIL**

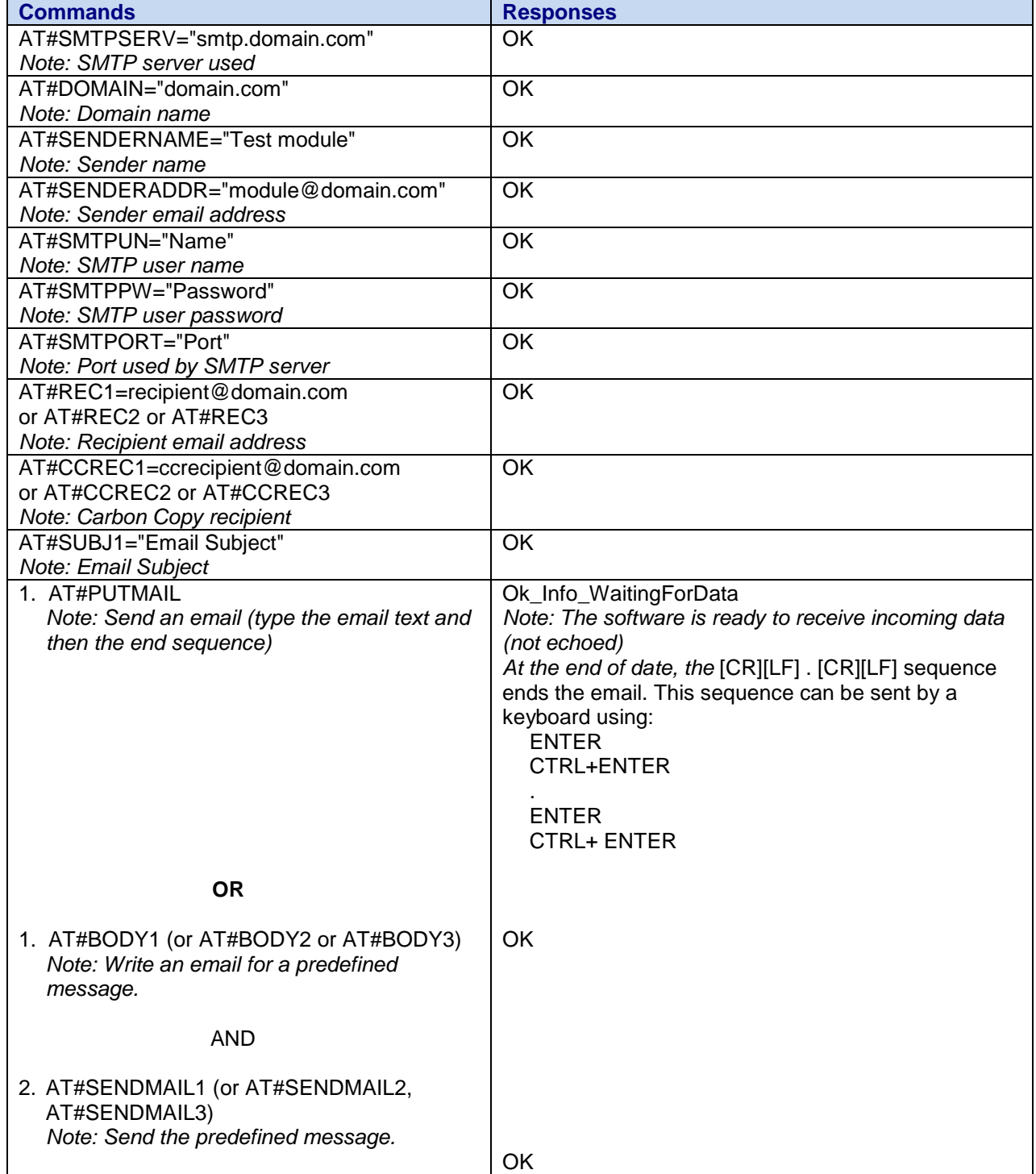

Universal IP AT Commands Reference Guide (Document S000457K) **106**

#### **Retrieving an Email: AT#GETMAIL**

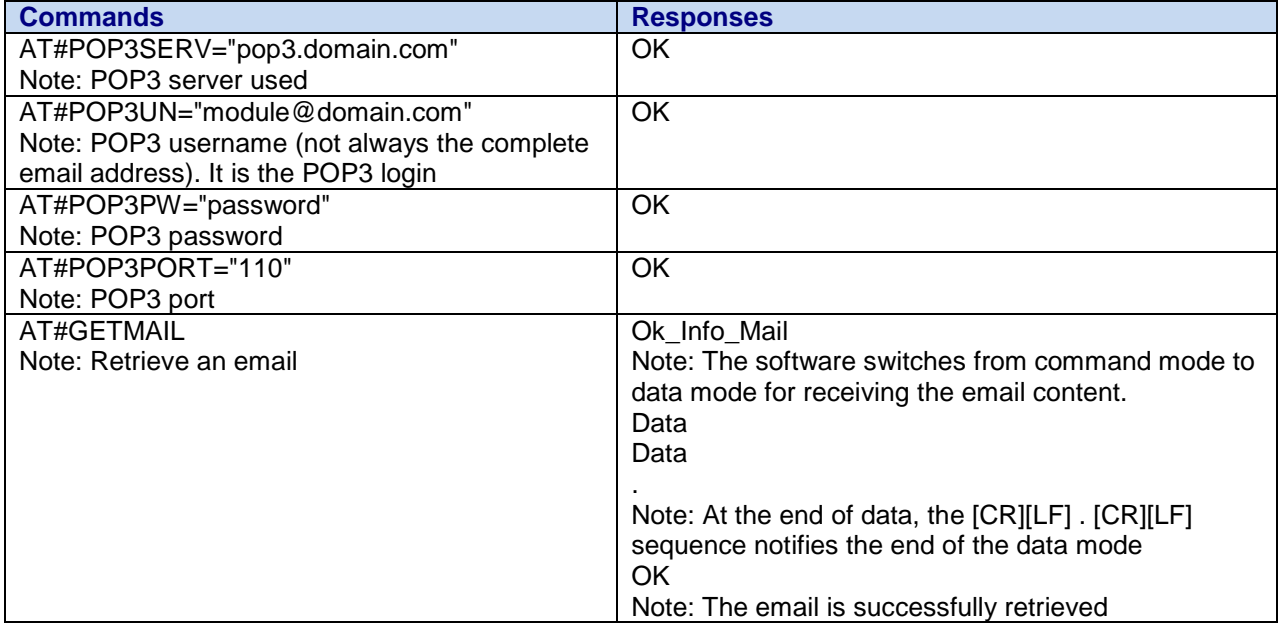

#### **FTP: Download / Upload Files Response Messages Upload a file to an FTP Server: AT#FTPPUT**

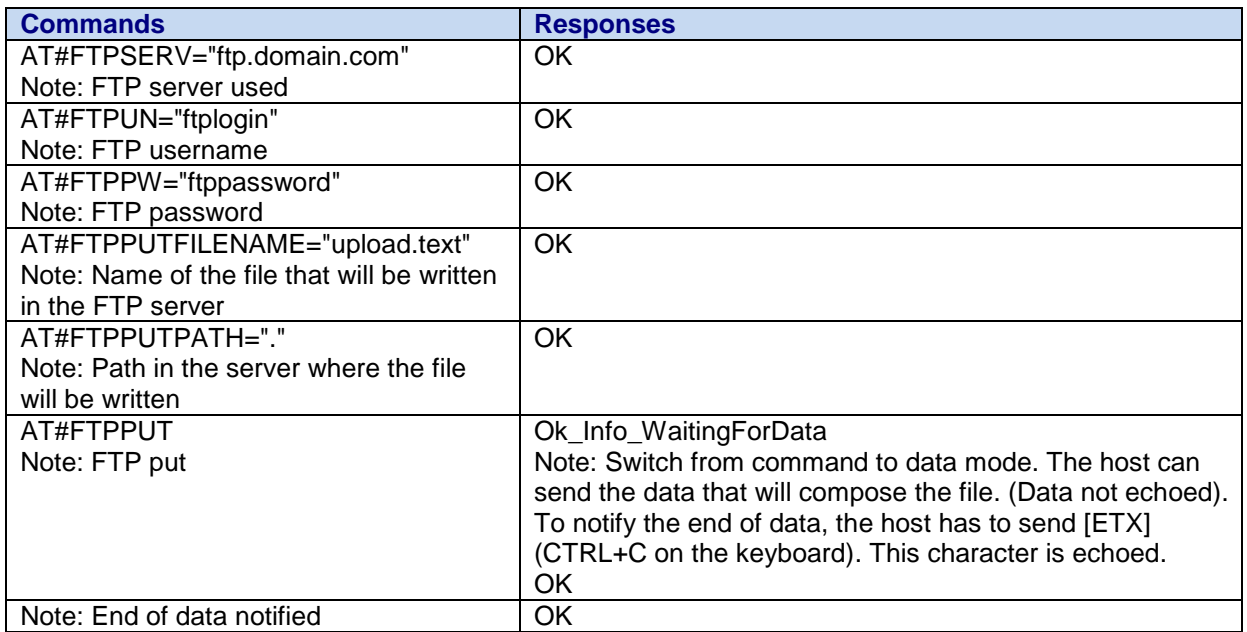

#### **Download a file from an FTP Server: AT#FTPGET**

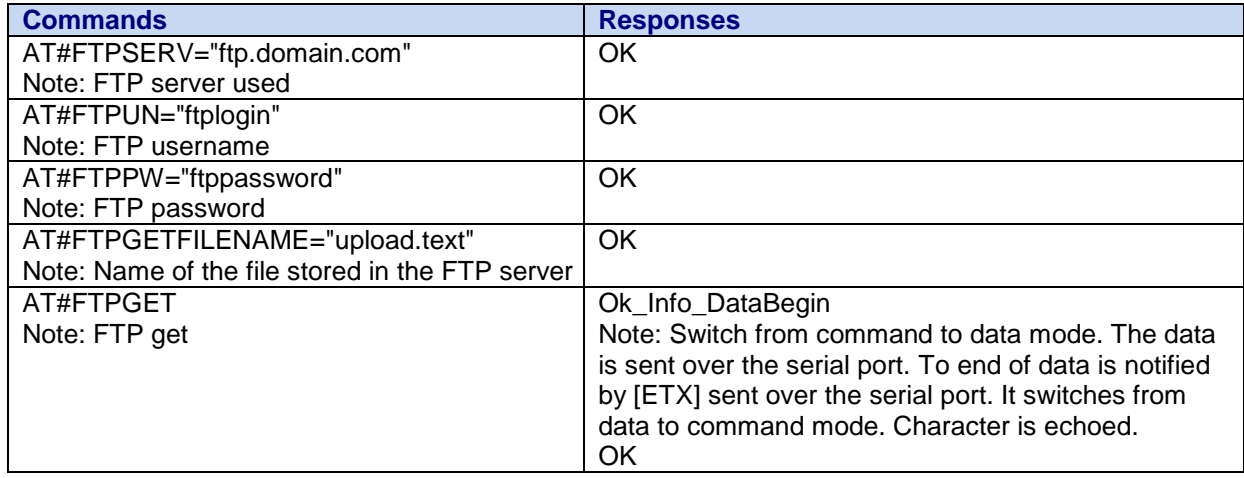
#### **TCP Socket Response Messages**

Open a TCP socket between machines. One machine acts as a caller (TCP client); the other acts as a listener (TCP server). Both machines have to be connected to the Internet and set to the same TCP port.

#### **Act as a TCP Server: AT#LTCPSTART**

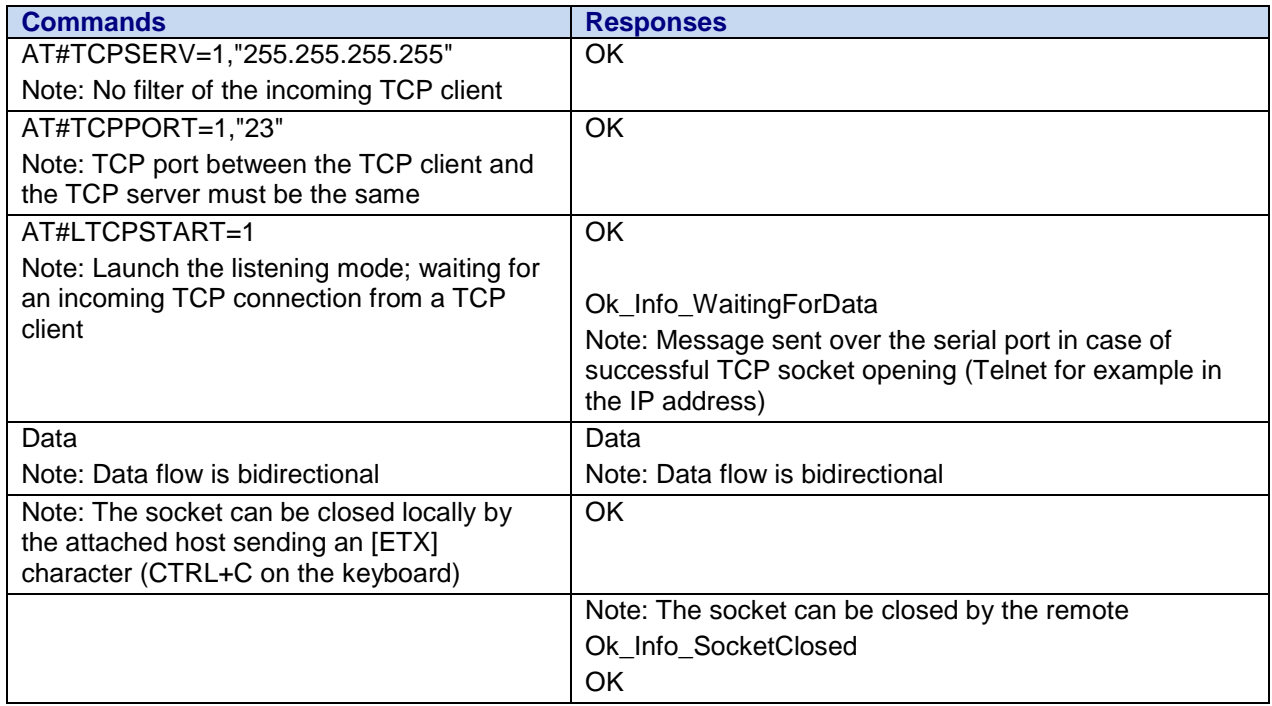

#### **Act as a TCP Client: AT#OTCP**

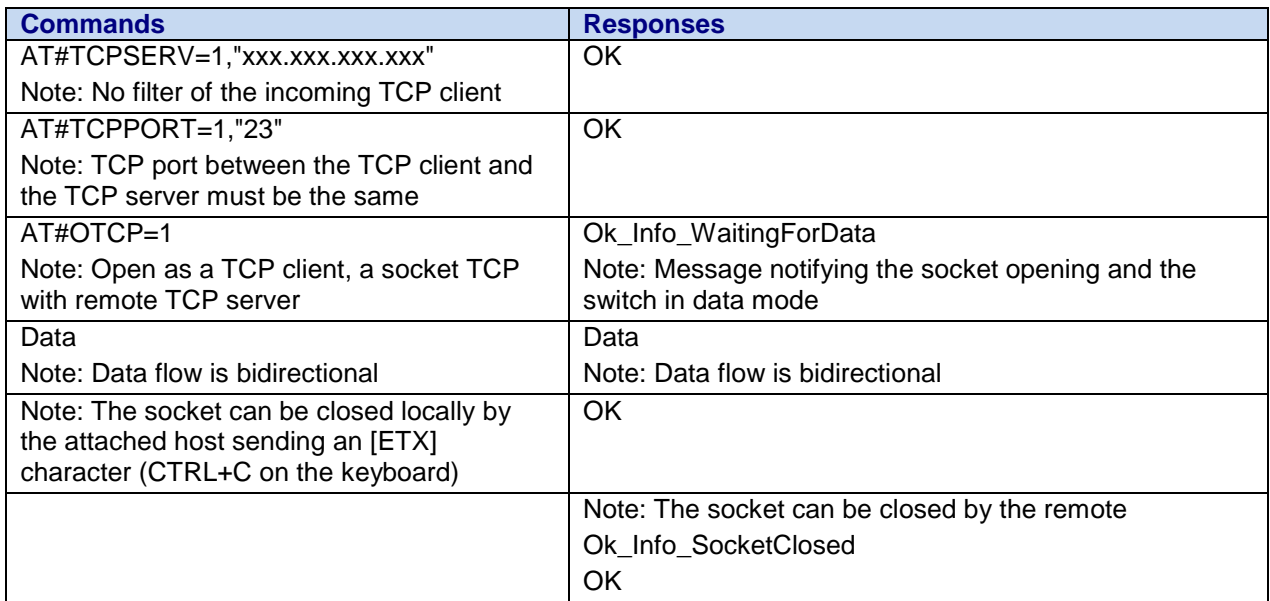

Note: The closing of the socket can be performed either locally or remotely.

# **Index**

#### **#**

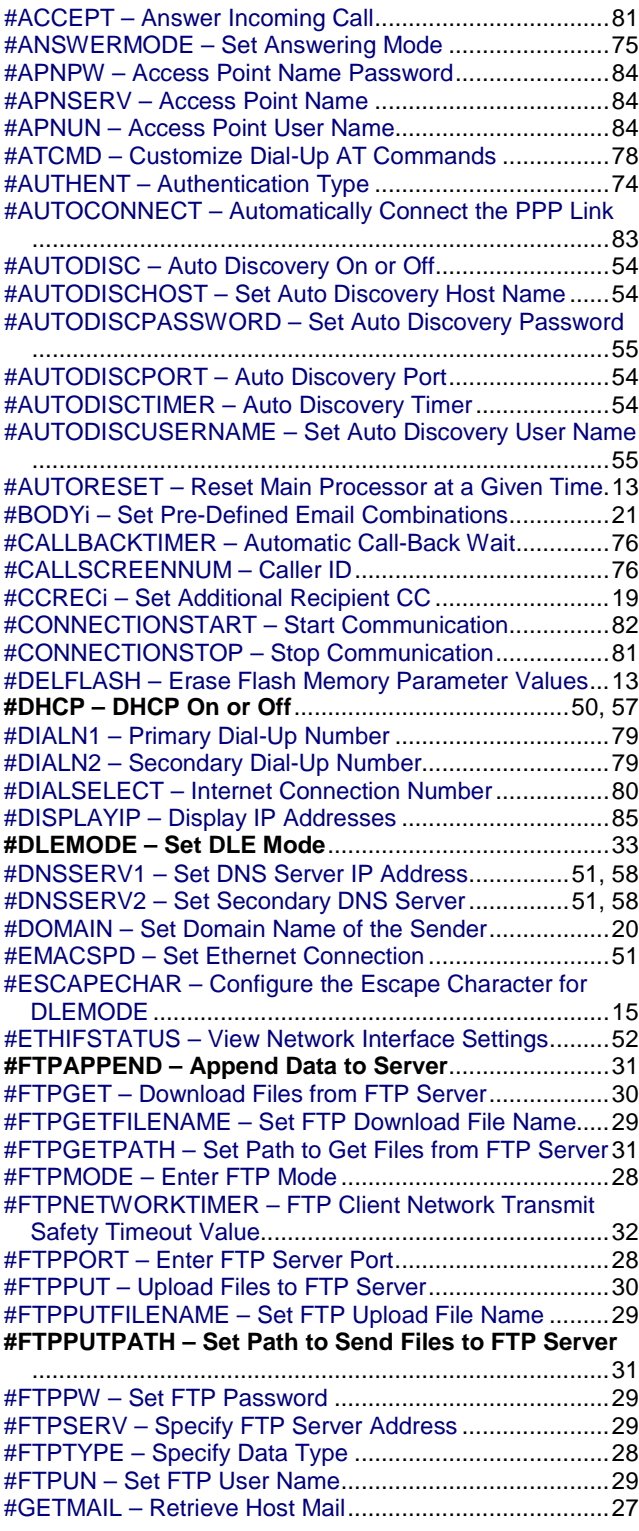

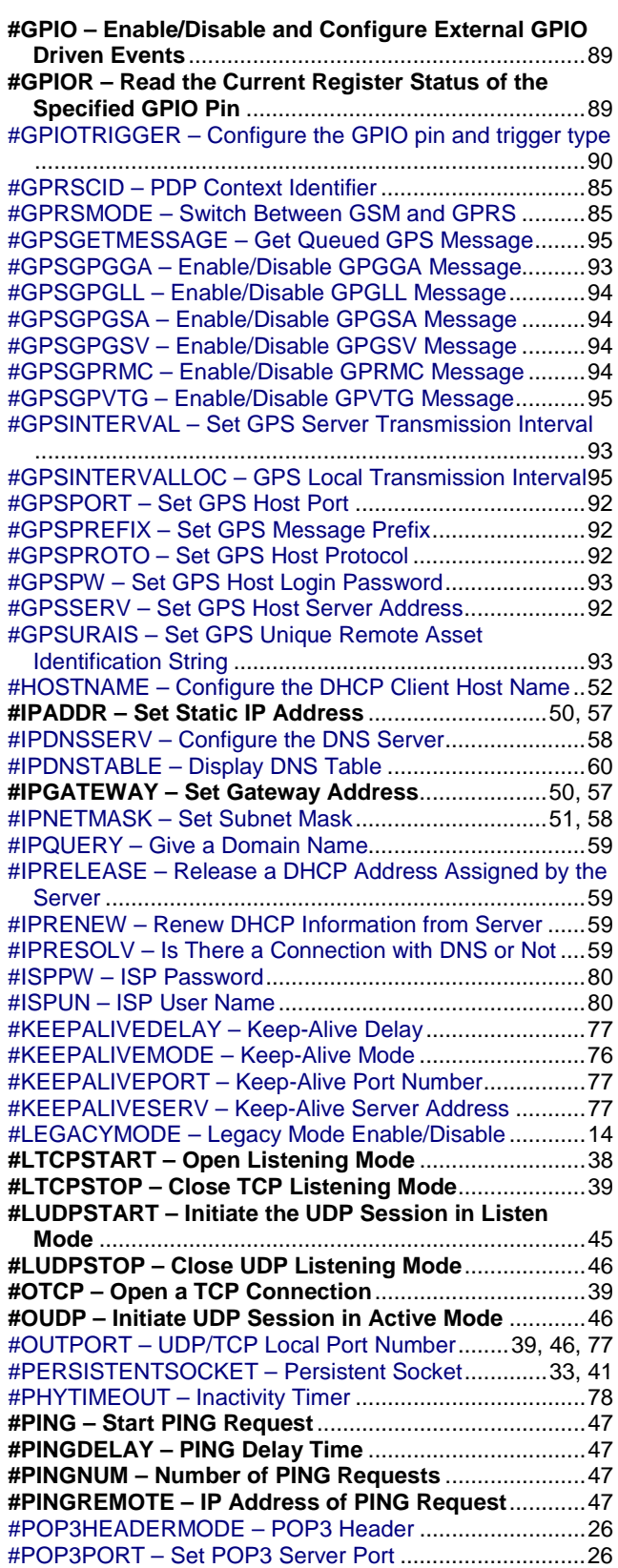

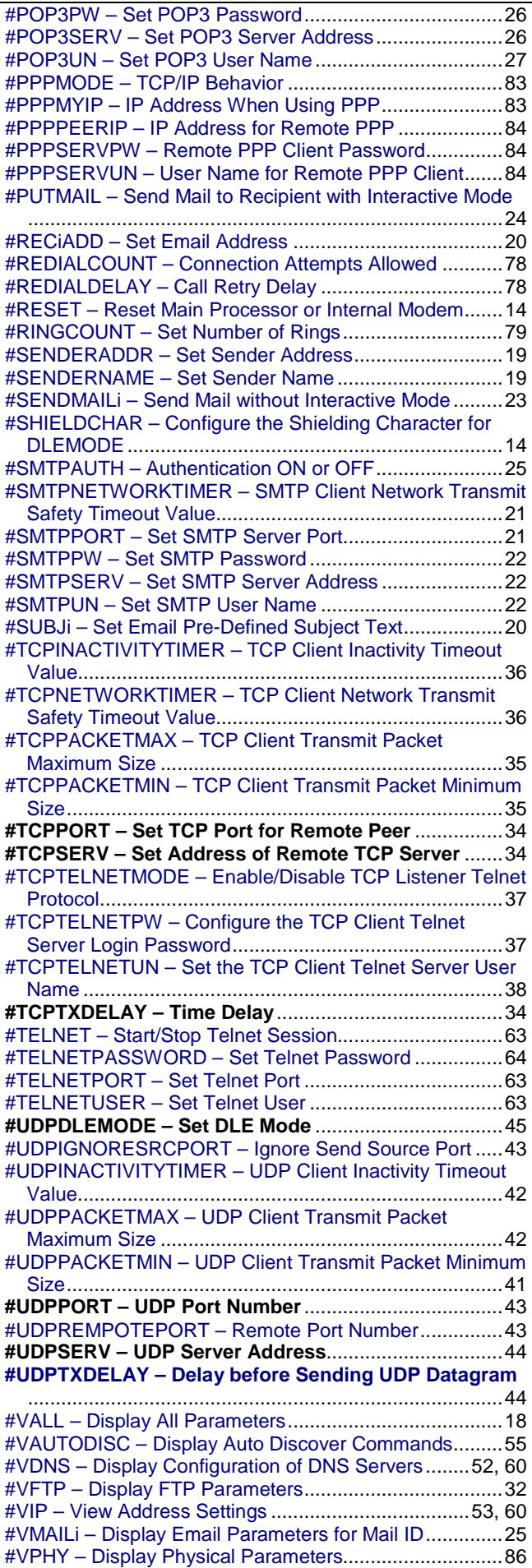

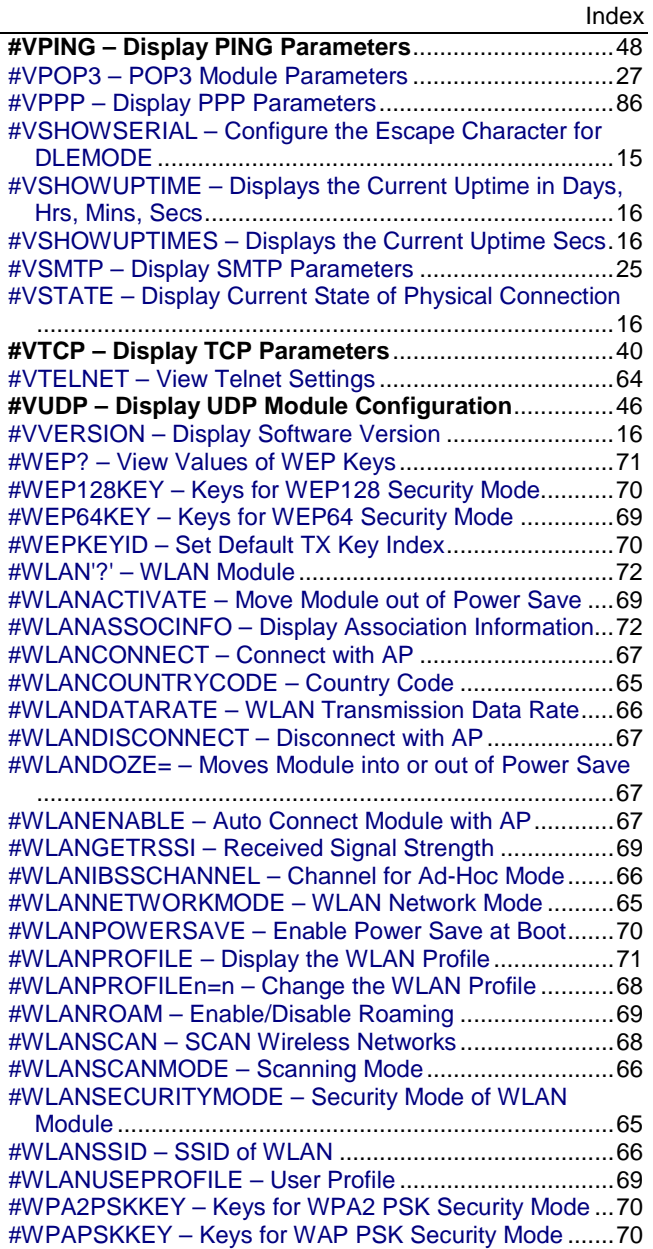

#### **&**

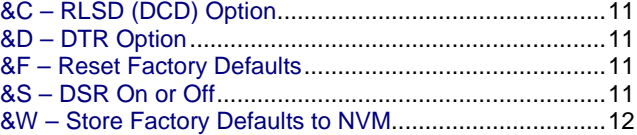

#### **+**

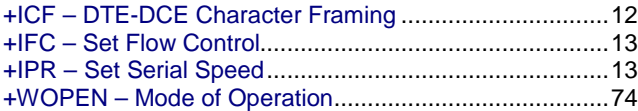

#### **A**

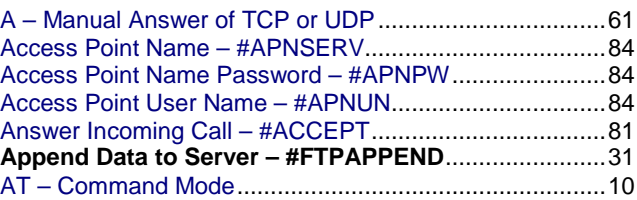

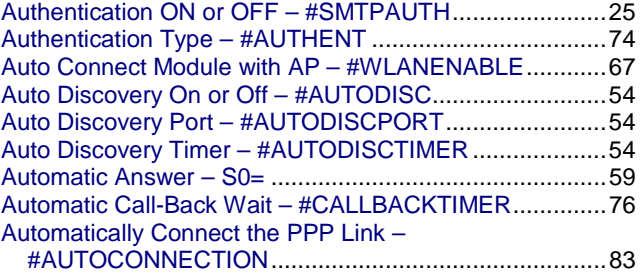

# **C**

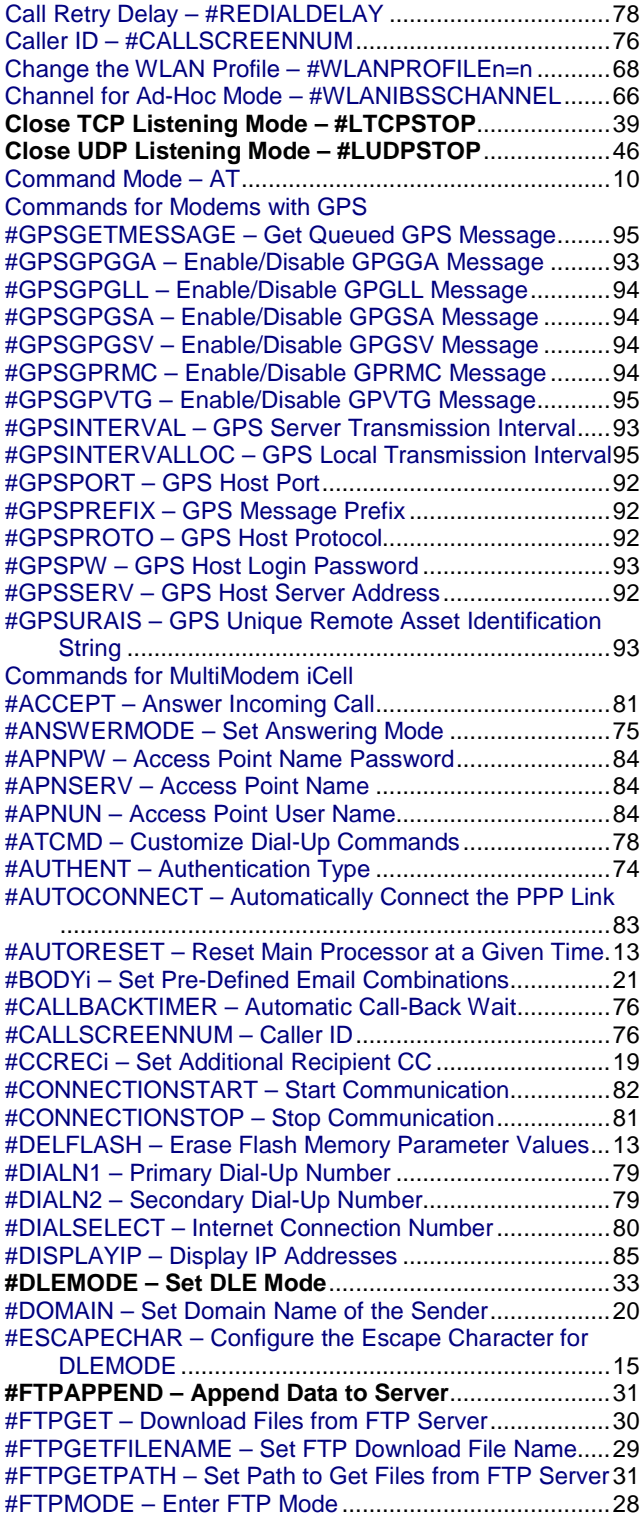

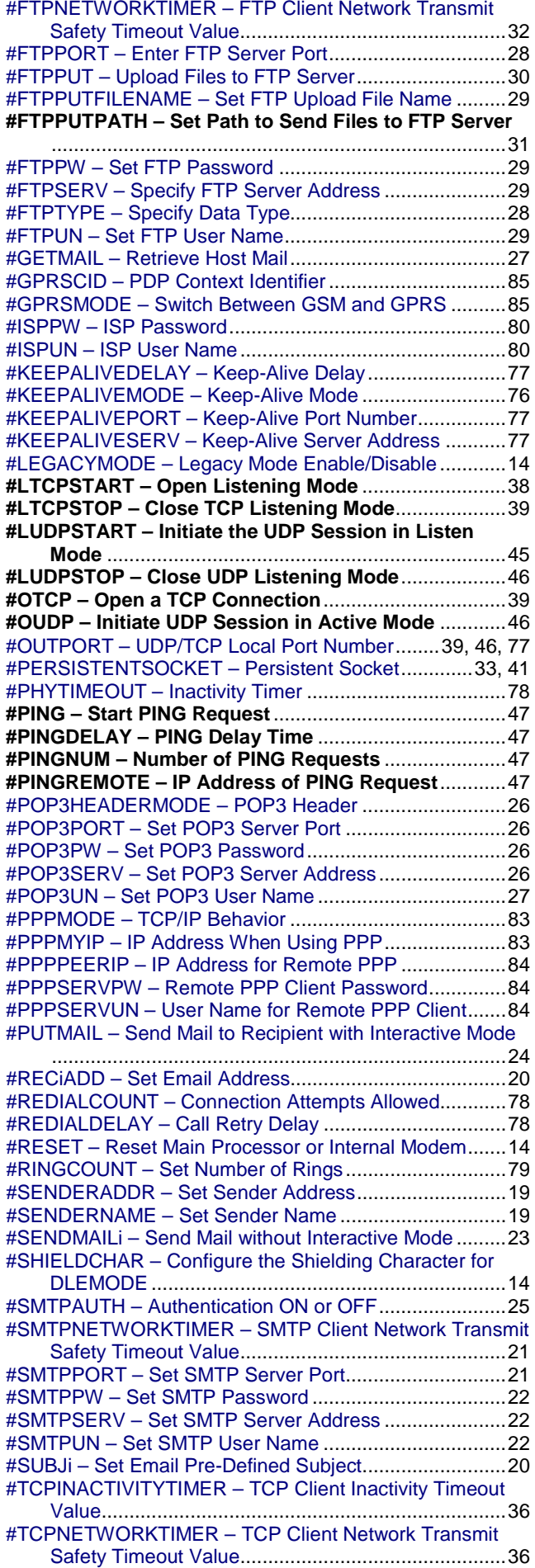

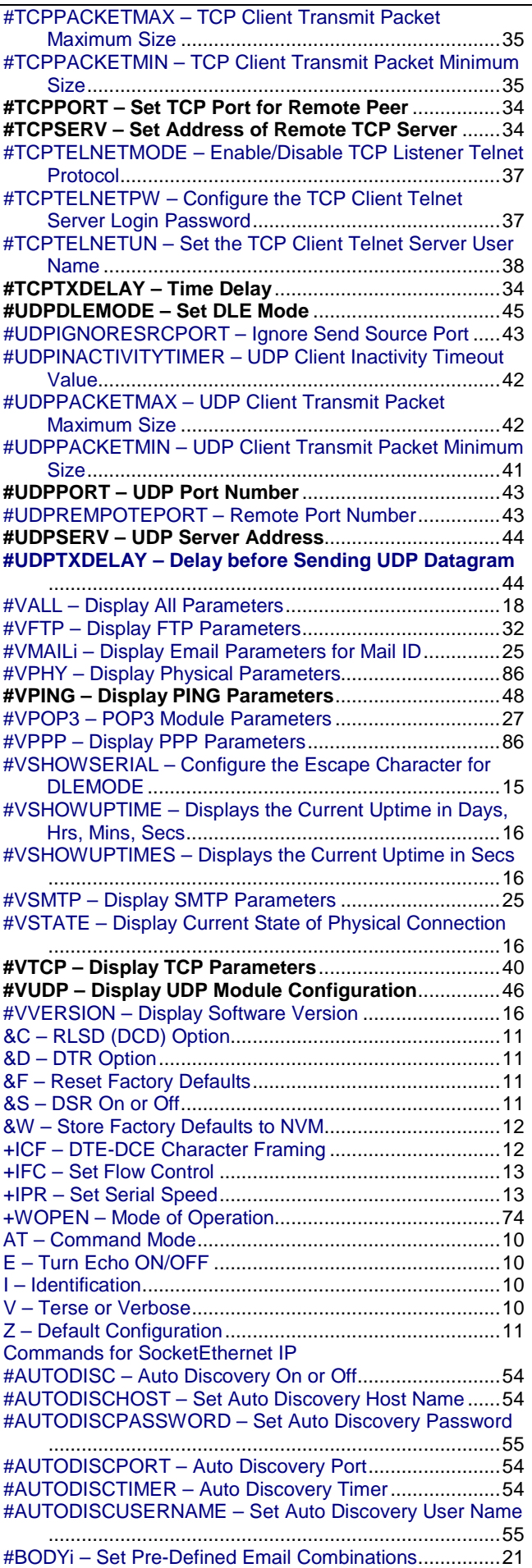

Index

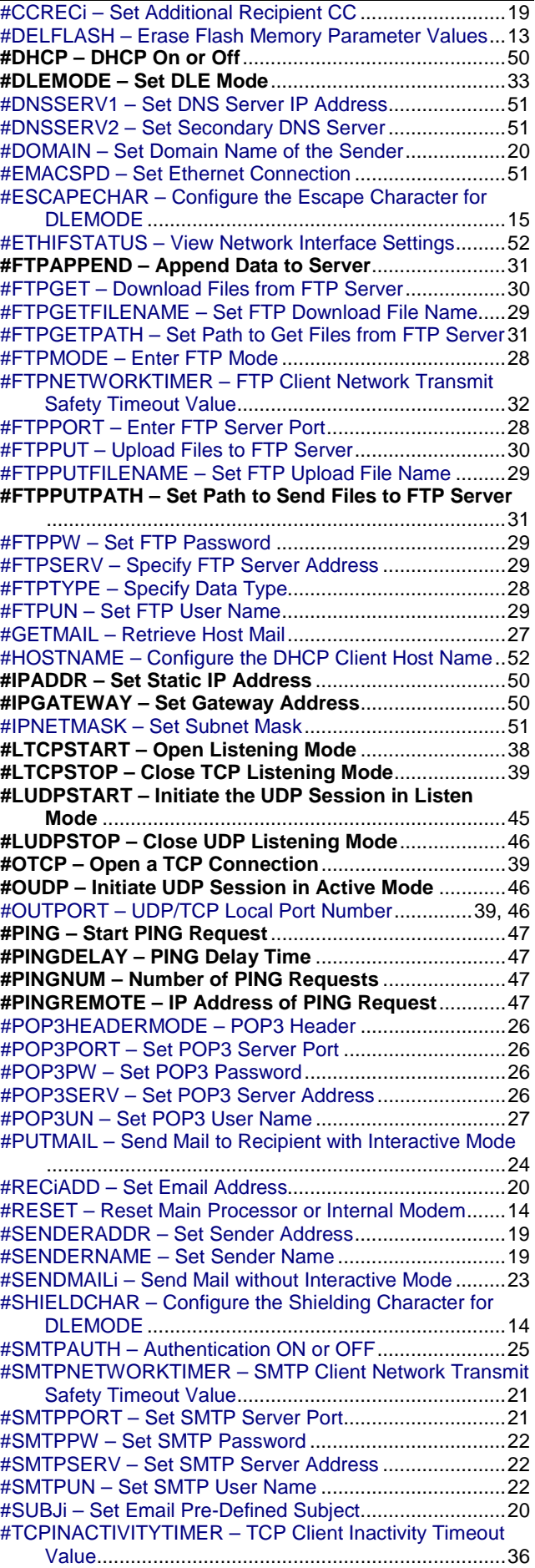

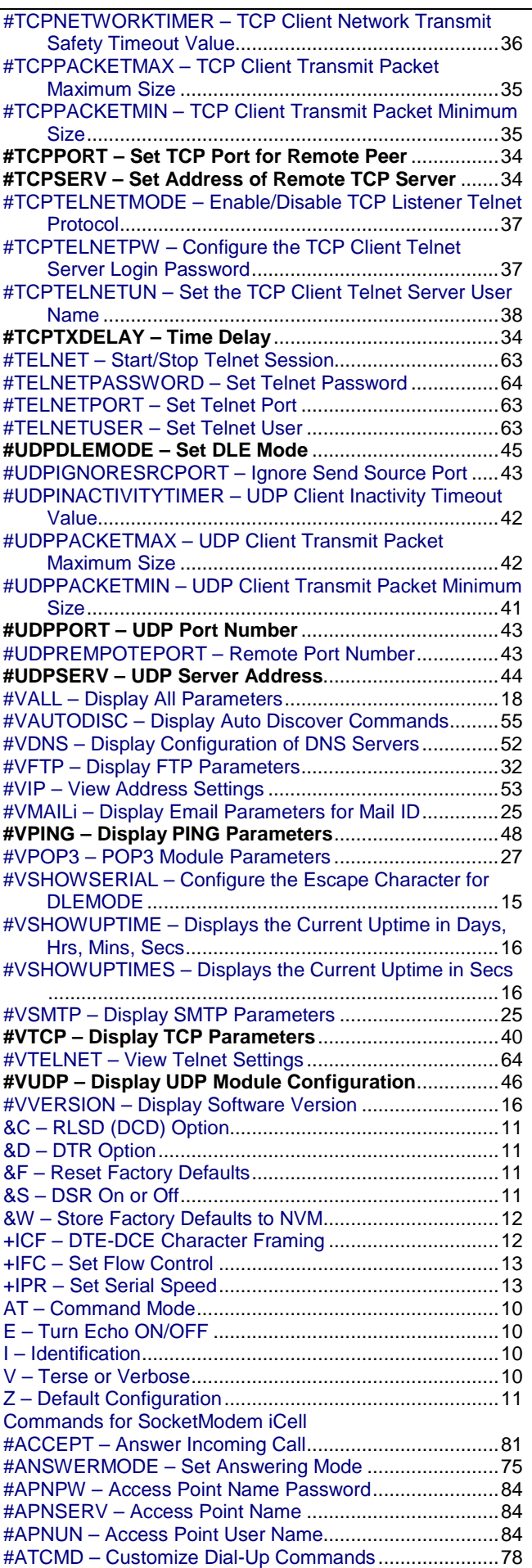

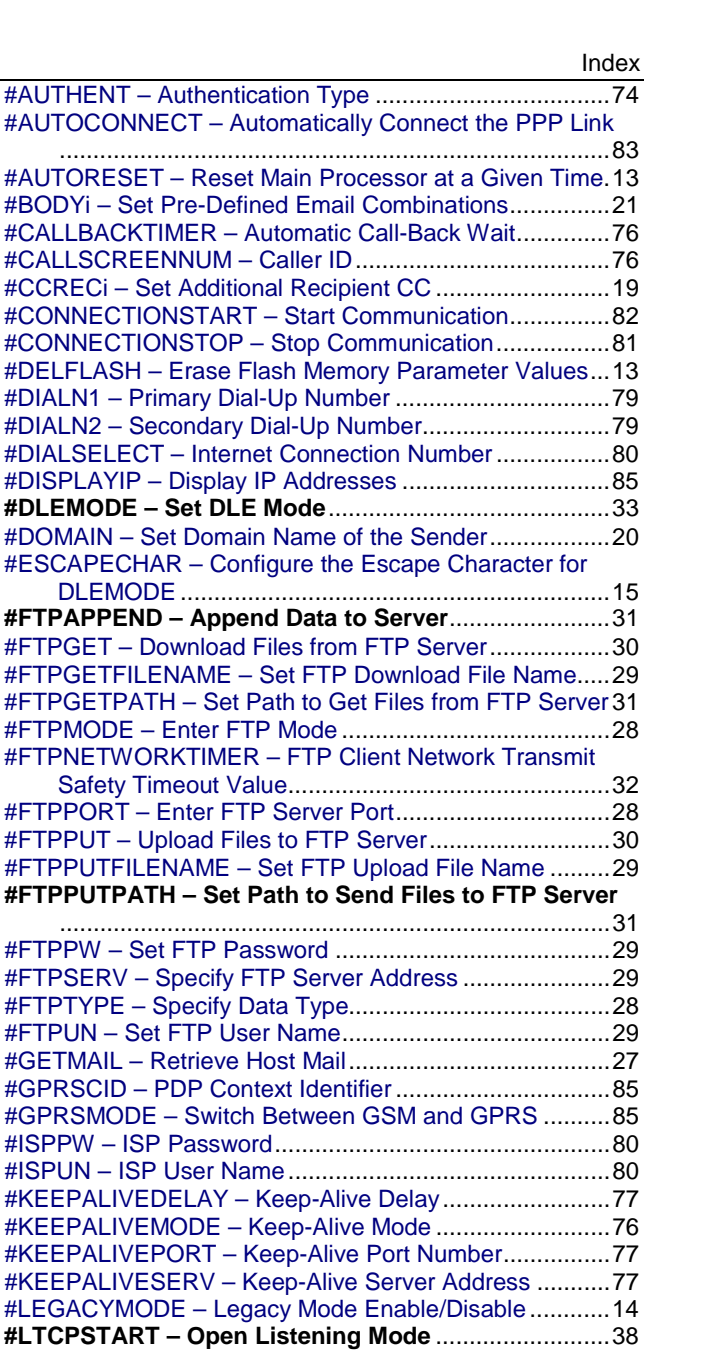

#CONNECTIONSTOP

 $#$  FTP GETPATH  $-$  Set  $#$ FTPMODE  $-$  Enter  $F^-$ 

**#FTPPUTPATH – Set** 

 $\#\textsf{GFTMAll}-\textsf{Retrieve}.$ 

#KEEPALIVEMODE -

**#LTCPSTOP – Close TCP Listening Mode**....................39 **#LUDPSTART – Initiate the UDP Session in Listen** 

**Mode** ........................................................................45 **#LUDPSTOP – Close UDP Listening Mode**...................46 **#OTCP – Open a TCP Connection**.................................39 **#OUDP – Initiate UDP Session in Active Mode** ............46 #OUTPORT – UDP/TCP Local Port Number........39, 46, 77 #PERSISTENTSOCKET – Persistent Socket.............33, 41 #PHYTIMEOUT – Inactivity Timer ....................................78 **#PING – Start PING Request**..........................................47 **#PINGDELAY – PING Delay Time** ..................................47 **#PINGNUM – Number of PING Requests** ......................47 **#PINGREMOTE – IP Address of PING Request**............47 #POP3HEADERMODE – POP3 Header ..........................26 #POP3PORT – Set POP3 Server Port .............................26 #POP3PW – Set POP3 Password....................................26 #POP3SERV – Set POP3 Server Address .......................26 #POP3UN – Set POP3 User Name ..................................27 #PPPMODE – TCP/IP Behavior .......................................83 #PPPMYIP – IP Address When Using PPP......................83 #PPPPEERIP – IP Address for Remote PPP ...................84 #PPPSERVPW – Remote PPP Client Password..............84 #PPPSERVUN – User Name for Remote PPP Client.......84

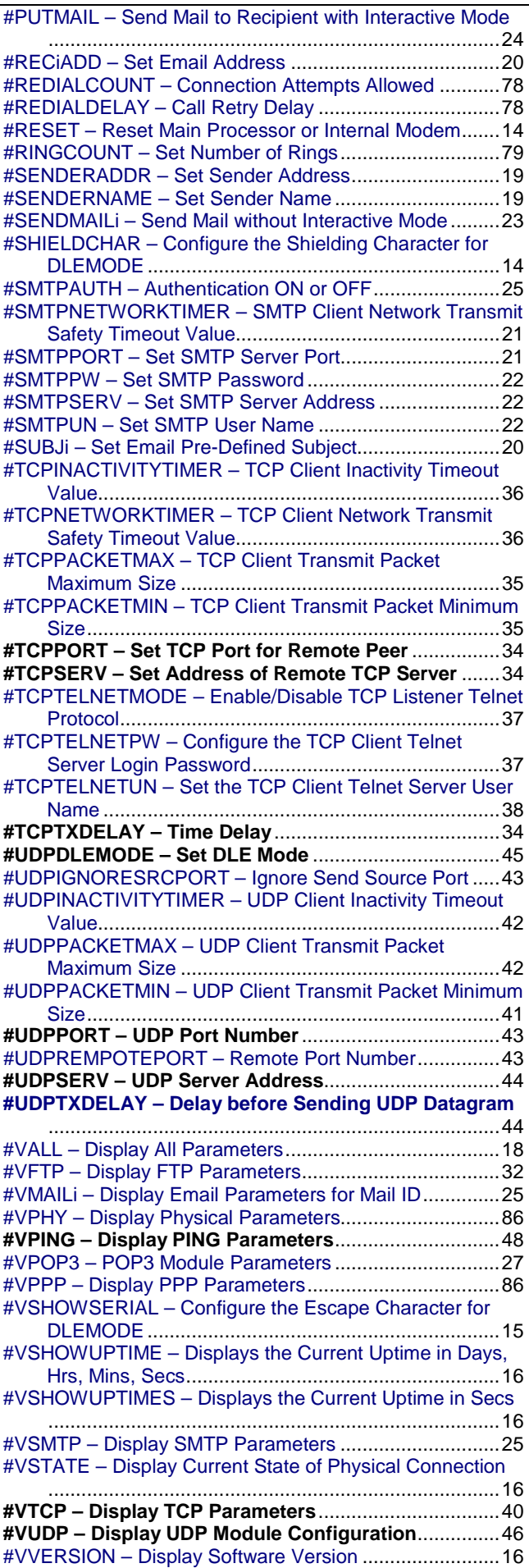

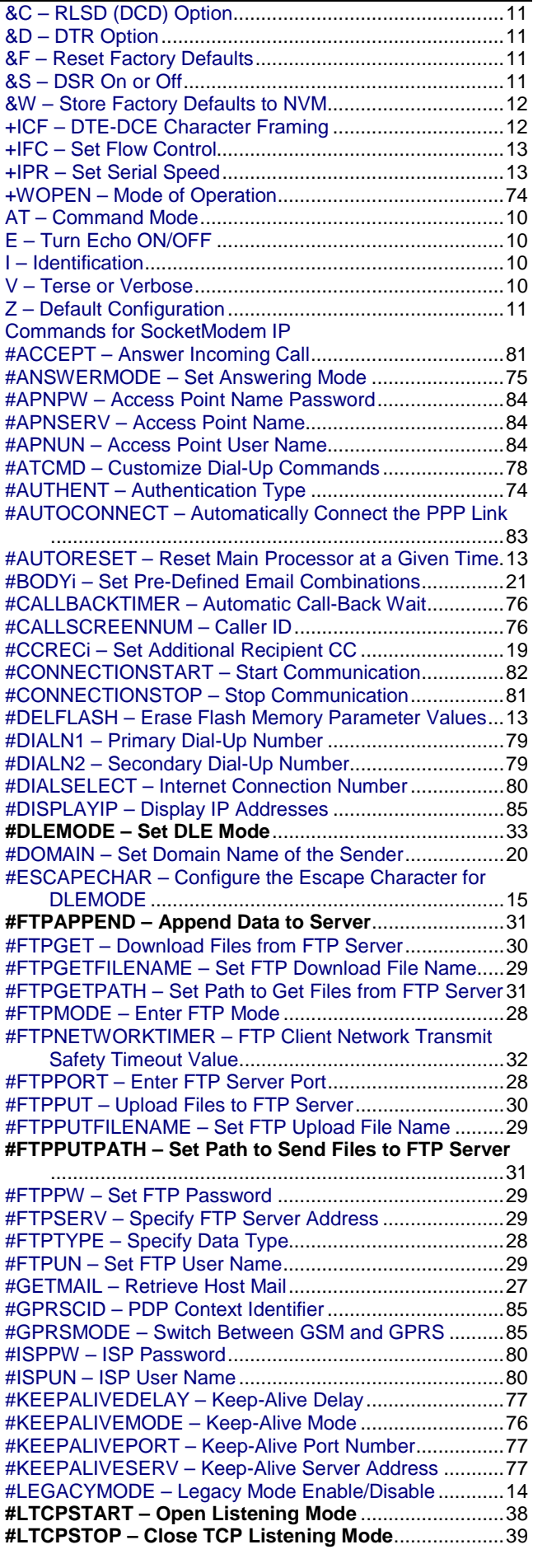

Universal IP AT Commands Reference Guide (Document S000457K) **115**

Index

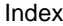

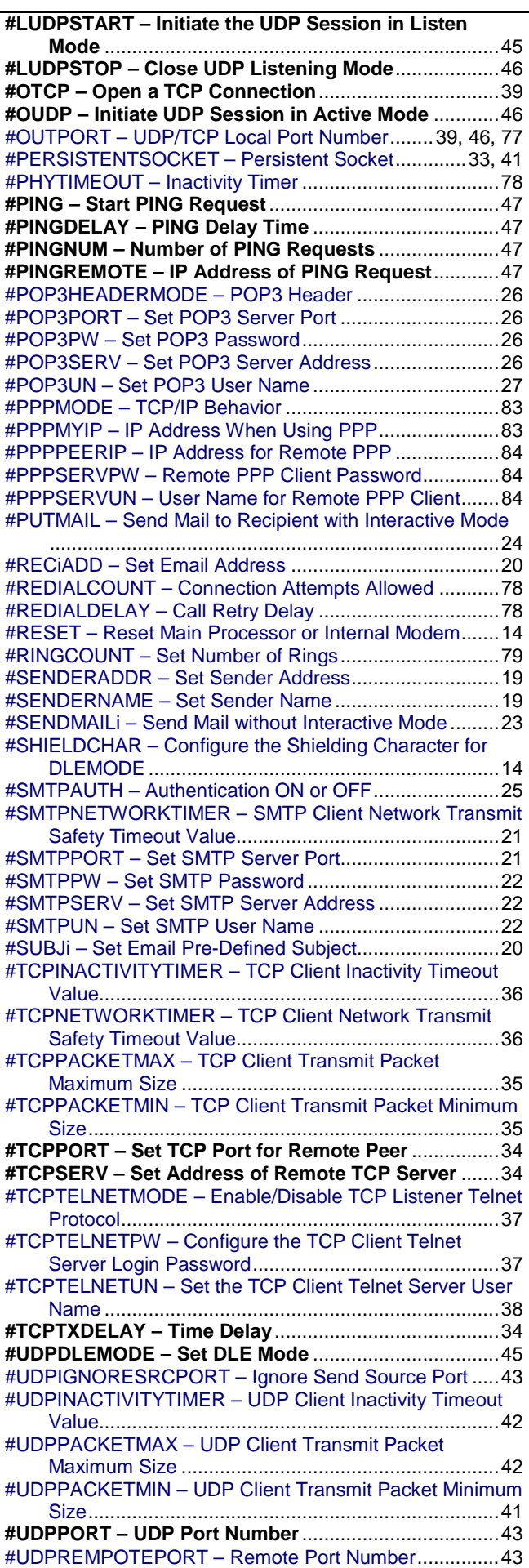

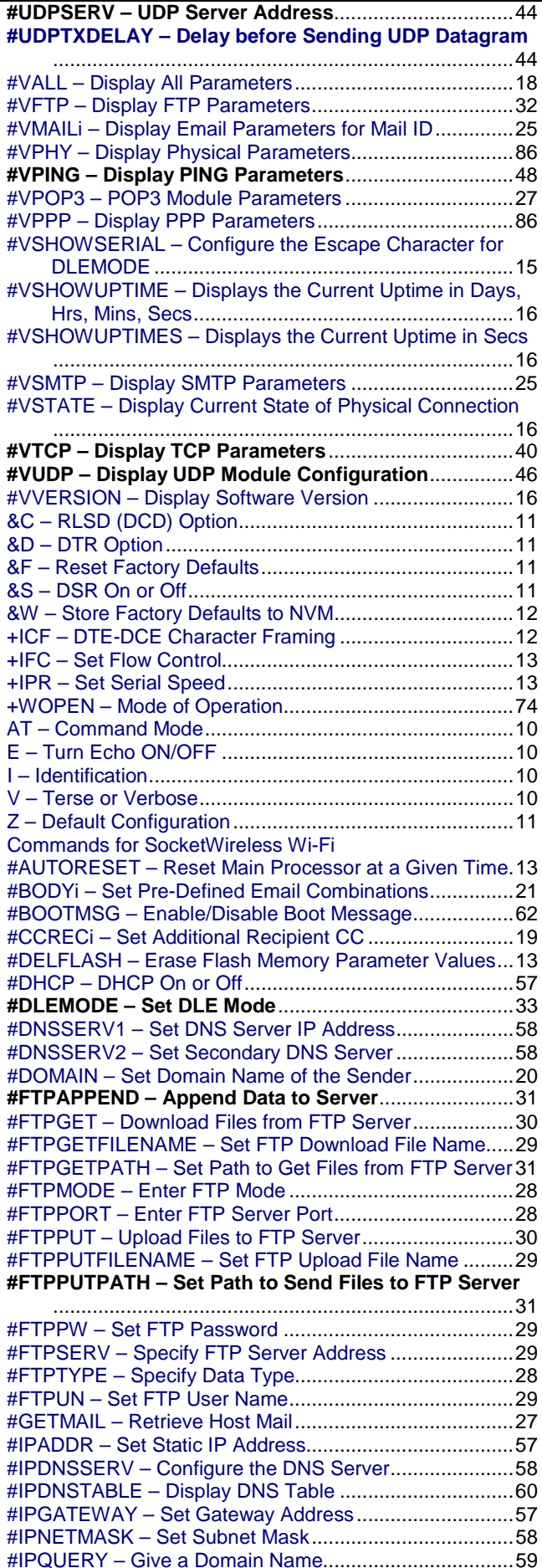

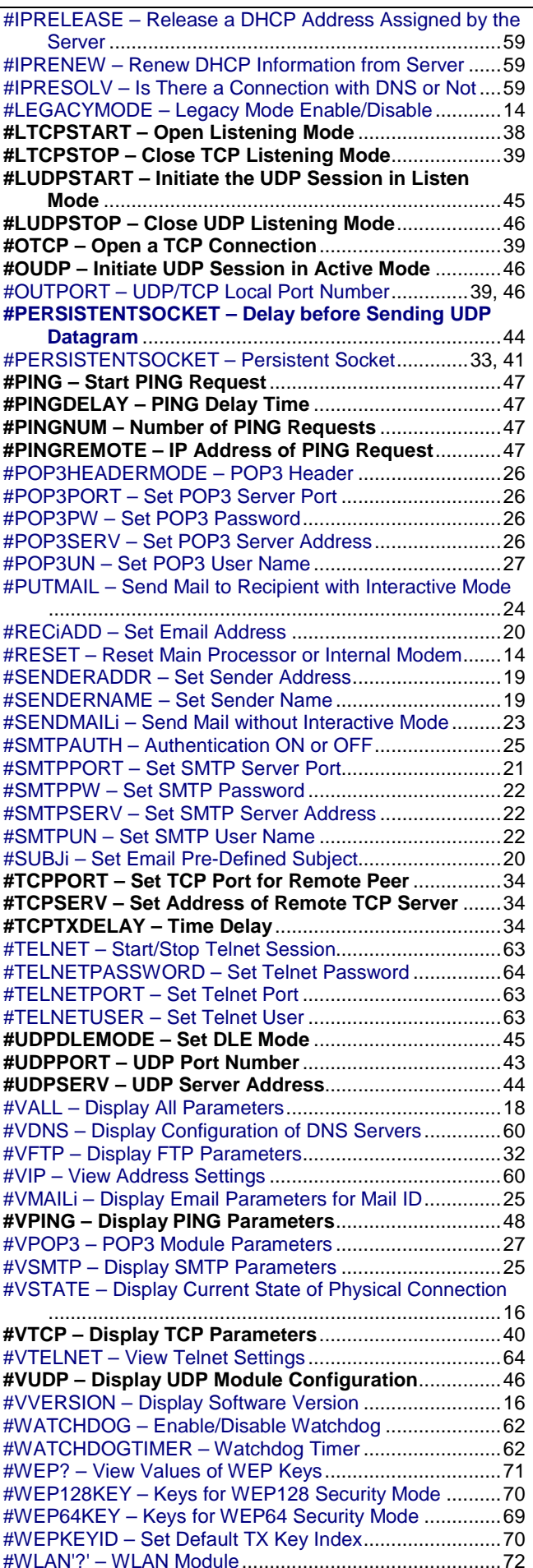

#WLANASSOCINFO – Display Association Information...72 #WLANCONNECT – Connect with AP .............................67 #WLANCOUNTRYCODE – Country Code .......................65 #WLANDATARATE – WLAN Transmission Data Rate.....66 #WLANDISCONNECT – Disconnect with AP...................67 #WLANDOZE= – Moves Module into or out of Power Save ..................................................................................67 #WLANENABLE – Auto Connect Module with AP............67 #WLANGETRSSI – Received Signal Strength .................69 #WLANIBSSCHANNEL – Channel for Ad-Hoc Mode.......66 #WLANNETWORKMODE – WLAN Network Mode ..........65 #WLANPOWERSAVE – Enable Power Save at Boot.......70 #WLANPROFILE – Display the WLAN Profile..................71 #WLANPROFILEn=n – Change the WLAN Profile ...........68 #WLANROAM – Enable/Disable Roaming .......................69 #WLANSCAN – SCAN Wireless Networks .......................68 #WLANSCANMODE – Scanning Mode............................66 #WLANSECURITYMODE – Security Mode of WLAN Module ......................................................................65 #WLANSSID – SSID of WLAN .........................................66 #WLANUSEPROFILE – User Profile ................................69 #WPA2PSKKEY – Keys for WPA2 PSK Security Mode ...70 #WPAPSKKEY – Keys for WAP PSK Security Mode .......70 &C – RLSD (DCD) Option.................................................11 &D – DTR Option..............................................................11 &F – Reset Factory Defaults.............................................11 &S – DSR On or Off..........................................................11 &W – Store Factory Defaults to NVM................................12 +ICF – DTE-DCE Character Framing ...............................12 +IFC – Set Flow Control....................................................13 +IPR – Set Serial Speed...................................................13 A – Manual Answer of TCP or UDP..................................61 A/ – Previous Command...................................................61 AT – Command Mode.......................................................10 E – Turn Echo ON/OFF ....................................................10 I – Identification.................................................................10 S0= – Automatic Answer...................................................59 S2 – Escape Sequence ....................................................61 V – Terse or Verbose........................................................10 Z – Default Configuration..................................................11 Configure the DHCP Client Host Name – #HOSTNAME..52 Configure the DNS Server – #IPDNSSERV......................58 Configure the Escape Character for DLEMODE – #ESCAPECHAR ...........................................................15 Configure the Escape Character for DLEMODE – #VSHOWSERIAL..........................................................15 Configure the GPIO pin and trigger type – #GPIOTRIGGER ......................................................................................90 Configure the Shielding Character for DLEMODE – #SHIELDCHAR.............................................................14 Configure the TCP Client Telnet Server Login Password – #TCPTELNETPW .........................................................37 Connect with AP – #WLANCONNECT .............................67 Connection Attempts Allowed – #REDIALCOUNT ...........78 Country Code – #WLANCOUNTRYCODE .......................65 Customize Dial-Up Commands – #ATCMD ......................78

#WLANACTIVATE – Move Module out of Power Save ....69

#### **D**

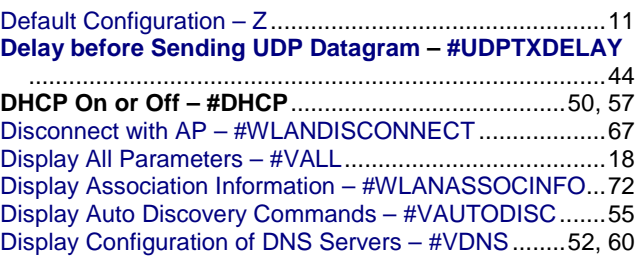

Index

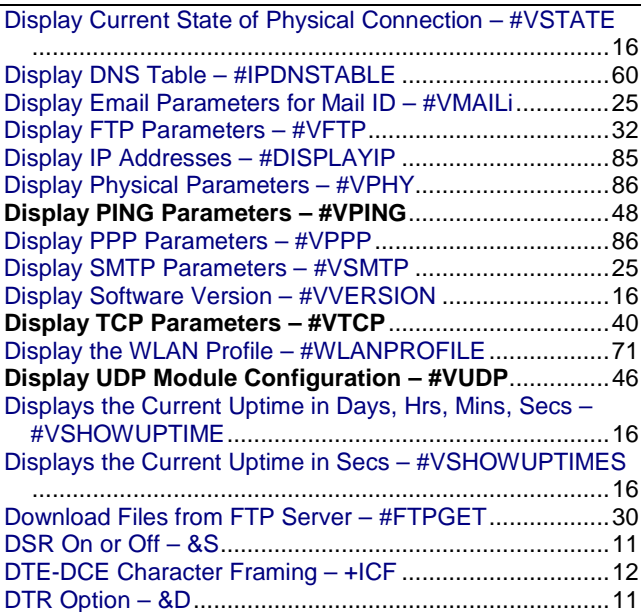

# **E**

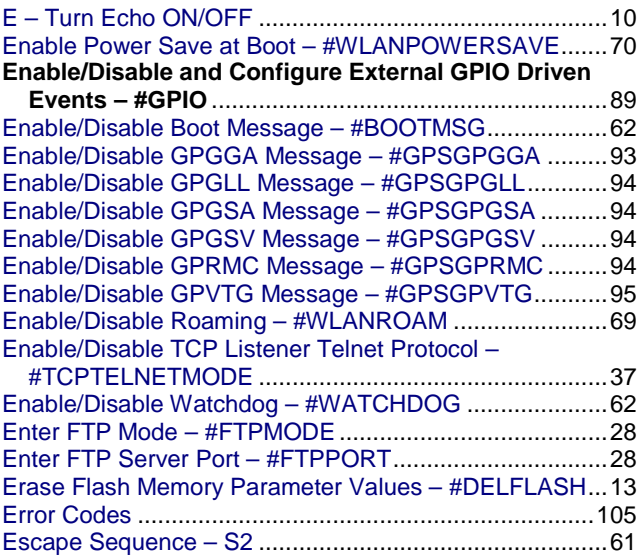

# **F**

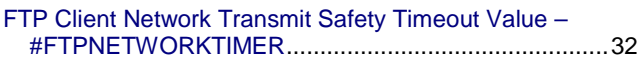

# **G**

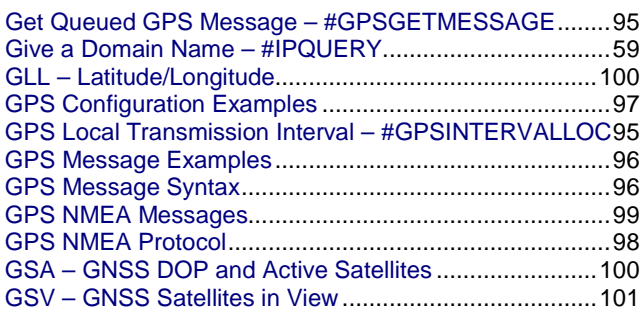

#### **I**

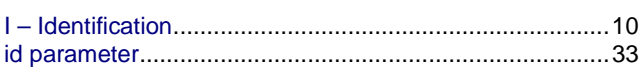

Index

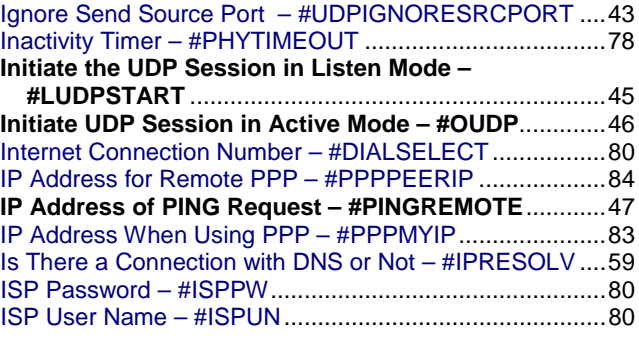

#### **K**

Keep-Alive Delay – #KEEPALIVEDELAY.........................77 Keep-Alive Mode – #KEEPALIVEMODE ..........................76 Keep-Alive Port Number – #KEEPALIVEPORT................77 Keep-Alive Server Address – #KEEPALIVESERV ...........77 Keys for WAP PSK Security Mode – #WPAPSKKEY.......70 Keys for WEP128 Security Mode – #WEP128KEY ..........70 Keys for WEP64 Security Mode – #WEP64KEY ..............69 Keys for WPA2 PSK Security Mode – #WPA2PSKKEY ...70

## **L**

Legacy Mode Enable/Disable – #LEGACYMODE............14

## **M**

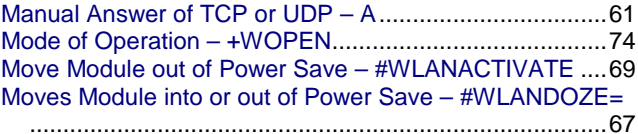

## **N**

**Number of PING Requests – #PINGNUM** ......................47

## **O**

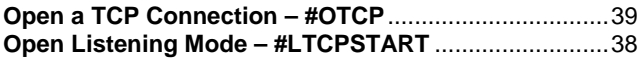

## **P**

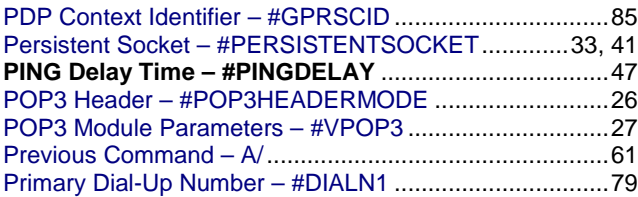

#### **R**

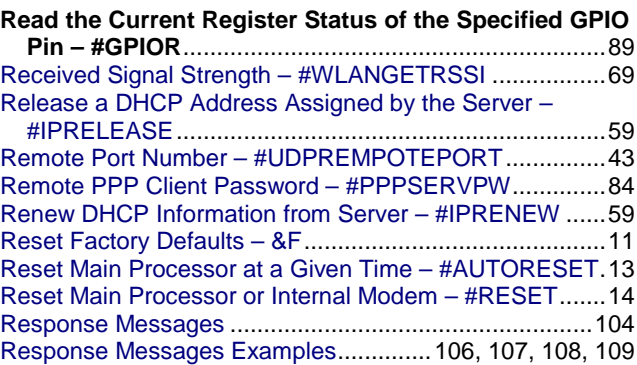

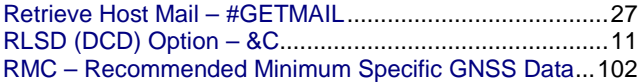

#### **S**

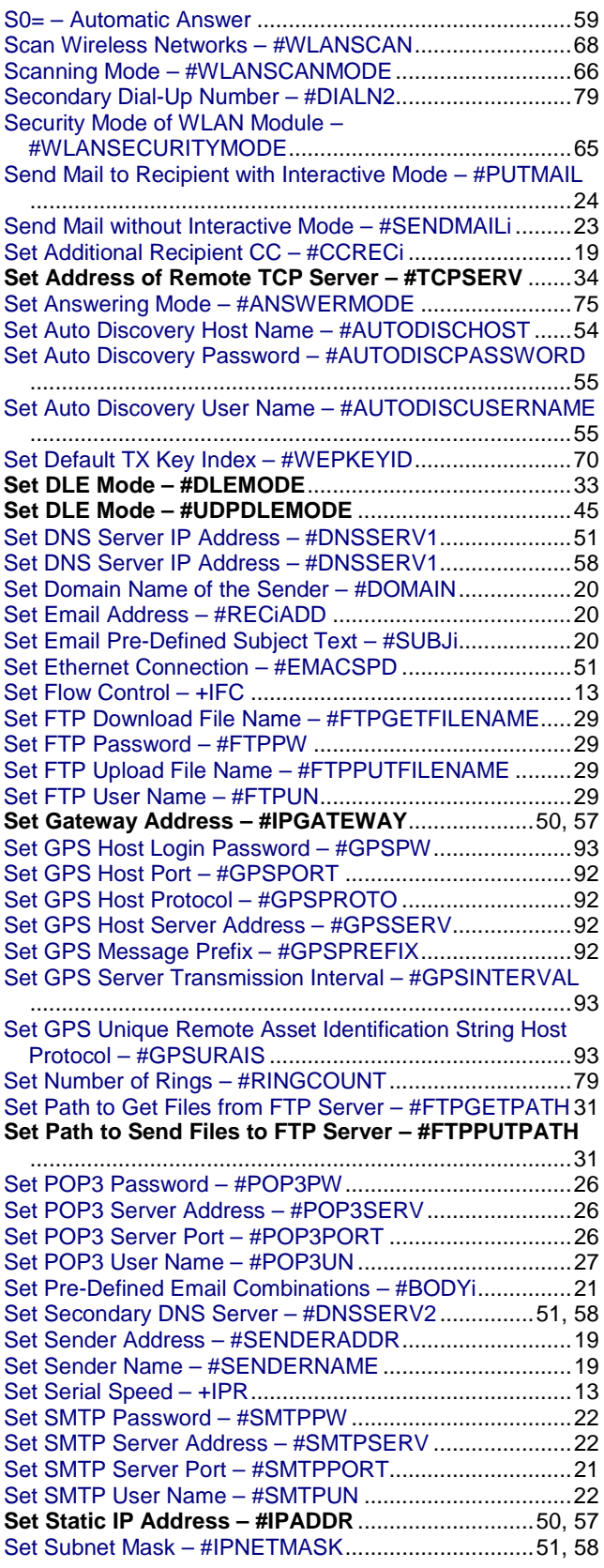

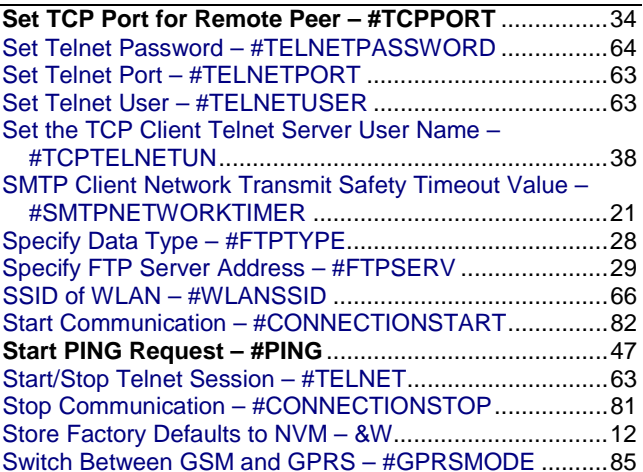

#### **T**

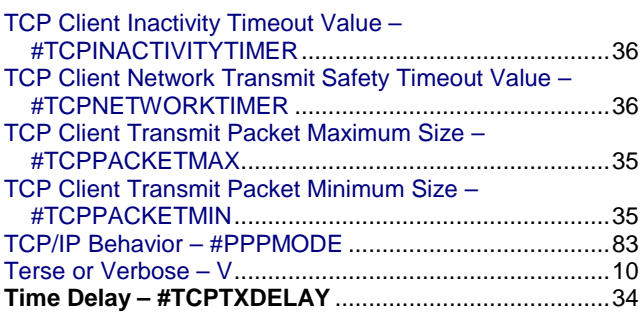

## **U**

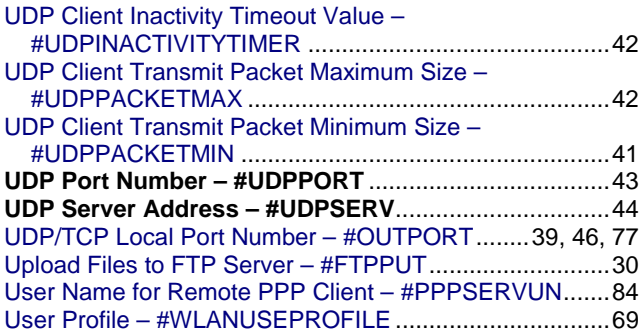

#### **V**

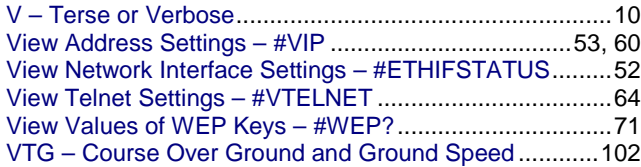

#### **W**

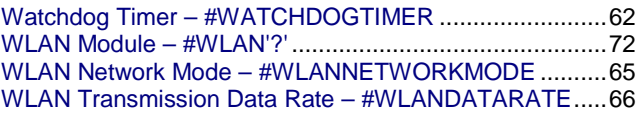

#### **Z**

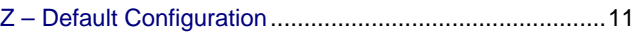

Free Manuals Download Website [http://myh66.com](http://myh66.com/) [http://usermanuals.us](http://usermanuals.us/) [http://www.somanuals.com](http://www.somanuals.com/) [http://www.4manuals.cc](http://www.4manuals.cc/) [http://www.manual-lib.com](http://www.manual-lib.com/) [http://www.404manual.com](http://www.404manual.com/) [http://www.luxmanual.com](http://www.luxmanual.com/) [http://aubethermostatmanual.com](http://aubethermostatmanual.com/) Golf course search by state [http://golfingnear.com](http://www.golfingnear.com/)

Email search by domain

[http://emailbydomain.com](http://emailbydomain.com/) Auto manuals search

[http://auto.somanuals.com](http://auto.somanuals.com/) TV manuals search

[http://tv.somanuals.com](http://tv.somanuals.com/)